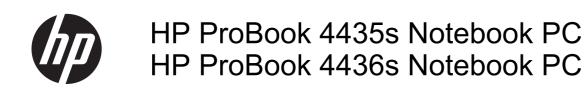

Maintenance and Service Guide

© Copyright 2011 Hewlett-Packard Development Company, L.P.

Bluetooth is a trademark owned by its proprietor and used by Hewlett-Packard Company under license. Advanced Micro Devices, Inc. AMD are trademarks of Advanced Micro Devices, Inc. Microsoft, Windows, and Windows Vista are either trademarks or registered trademarks of Microsoft Corporation in the United States and/or other countries. SD Logo is a trademark of its proprietor.

The information contained herein is subject to change without notice. The only warranties for HP products and services are set forth in the express warranty statements accompanying such products and services. Nothing herein should be construed as constituting an additional warranty. HP shall not be liable for technical or editorial errors or omissions contained herein.

Third Edition: December 2011

First Edition: June 2011

Document Part Number: 656972-003

#### Safety warning notice

MARNING! To reduce the possibility of heat-related injuries or of overheating the computer, do not place the computer directly on your lap or obstruct the computer air vents. Use the computer only on a hard, flat surface. Do not allow another hard surface, such as an adjoining optional printer, or a soft surface, such as pillows or rugs or clothing, to block airflow. Also, do not allow the AC adapter to contact the skin or a soft surface, such as pillows or rugs or clothing, during operation. The computer and the AC adapter comply with the user-accessible surface temperature limits defined by the International Standard for Safety of Information Technology Equipment (IEC 60950).

# **Table of contents**

| 1 | Product description                                 | 1  |
|---|-----------------------------------------------------|----|
| 2 | External component identification                   | 7  |
| _ | Display                                             |    |
|   | Top                                                 |    |
|   | TouchPad                                            |    |
|   | Lights                                              |    |
|   | Buttons and fingerprint reader (select models only) |    |
|   | Keys                                                |    |
|   | Front                                               |    |
|   | Left                                                |    |
|   | Right                                               |    |
|   | Bottom                                              |    |
|   |                                                     |    |
| 3 | Illustrated parts catalog                           | 18 |
|   | Service tag                                         | 18 |
|   | Computer major components                           | 19 |
|   | Display components                                  | 25 |
|   | Plastics Kit                                        | 26 |
|   | Cable Kit                                           | 27 |
|   | Mass storage devices                                | 27 |
|   | Miscellaneous parts                                 | 28 |
|   | Sequential part number listing                      | 28 |
| 4 | Removal and replacement procedures                  | 34 |
|   | Preliminary replacement requirements                | 34 |
|   | Tools required                                      | 34 |
|   | Service considerations                              |    |
|   | Plastic parts                                       | 34 |
|   | Cables and connectors                               |    |
|   | Drive handling                                      | 35 |

| Grounding guidelines                           | 36  |
|------------------------------------------------|-----|
| Electrostatic discharge damage                 | 36  |
| Packaging and transporting guidelines          | 37  |
| Workstation guidelines                         | 37  |
| Equipment guidelines                           | 38  |
| Component replacement procedures               | 39  |
| Service tag                                    | 39  |
| Battery                                        | 40  |
| Bottom door                                    | 41  |
| Optical drive                                  | 42  |
| Hard drive                                     | 44  |
| RTC battery                                    | 46  |
| Memory modules                                 | 47  |
| WLAN/Bluetooth combo card                      | 49  |
| Modem module                                   | 54  |
| Fan                                            | 56  |
| Heat sink                                      | 57  |
| Processor                                      | 59  |
| Keyboard                                       | 61  |
| Top cover                                      | 64  |
| Audio board                                    | 71  |
| Card reader                                    | 73  |
| RJ-11 jack cable                               | 75  |
| Quick Launch board                             | 77  |
| Speaker assembly                               | 78  |
| USB board                                      | 81  |
| System board                                   | 82  |
| Power cable                                    | 85  |
| Optical drive connector                        | 87  |
| Display assembly                               | 89  |
| 5 Computer Setup (BIOS) and System Diagnostics | 97  |
| Using Computer Setup                           | 97  |
| Starting Computer Setup                        | 97  |
| Navigating and selecting in Computer Setup     | 97  |
| Restoring factory settings in Computer Setup   | 98  |
| Updating the BIOS                              | 99  |
| Determining the BIOS version                   | 99  |
| Downloading a BIOS update                      | 99  |
| Using System Diagnostics                       | 100 |

| 6  | Specifications                                                    | 101 |
|----|-------------------------------------------------------------------|-----|
|    | Computer specifications                                           | 101 |
|    | 35.6-cm (14.0-in), HD display specifications                      | 102 |
|    | Hard drive specifications                                         | 103 |
|    | Blu-ray BD-R/RE DVD±RW SuperMulti DL Drive                        | 104 |
|    | DVD±RW and CD-RW SuperMulti DL Combo Drive specifications         | 105 |
|    | Blu-ray Disc ROM with SuperMulti DVD±R/RW DL Drive                | 106 |
|    | Blu-ray BD-R/RE DVD±RW SuperMulti DL Drive                        | 107 |
|    | DVD-ROM Drive specifications                                      | 108 |
|    | Specification information in Device Manager                       | 109 |
| 7  | Backup and recovery                                               | 110 |
|    | Windows 7                                                         | 110 |
|    | Backing up your information                                       | 110 |
|    | Performing a system recovery                                      | 111 |
|    | Using the Windows recovery tools                                  | 112 |
|    | Using f11 recovery tools                                          | 112 |
|    | Using a Windows 7 operating system DVD (purchased separately)     | 113 |
|    | Windows Vista                                                     | 114 |
|    | Backing up your information                                       | 114 |
|    | Performing a recovery                                             | 115 |
|    | Using the Windows recovery tools                                  | 115 |
|    | Using f11 recovery tools                                          | 116 |
|    | Using a Windows Vista operating system DVD (purchased separately) | 116 |
| 8  | Power cord set requirements                                       | 118 |
|    | Requirements for all countries and regions                        | 118 |
|    | Requirements for specific countries and regions                   | 119 |
| 9  | Recycling                                                         | 120 |
|    | Battery                                                           | 120 |
|    | Display                                                           | 120 |
| In | ndex.                                                             | 126 |

# 1 Product description

| Category                                       | Description                                                            | 4435s<br>(UMA) | 4436s<br>(disc) |
|------------------------------------------------|------------------------------------------------------------------------|----------------|-----------------|
| Product Name                                   | HP ProBook 4435s Notebook PC                                           | V              |                 |
|                                                | HP ProBook 4436s Notebook PC                                           |                | V               |
| Processors (Accelerated Processing Unit [APU]) | AMD A6-3420M, 2.30-GHz Max/1.4-GHz Base, 4-MB L2 cache, quad-core, 35W | 1              | 1               |
|                                                | Graphics: HD 6520G                                                     |                |                 |
|                                                | AMD-A6 3400M, 2.30-GHz Max/1.4-GHz Base, 4-MB L2 cache, quad-core, 35W | <b>V</b>       | <b>√</b>        |
|                                                | Graphics: HD 6520G                                                     |                |                 |
|                                                | AMD A4-3320M, 2.60-GHz Max/2.0-GHz Base, 2-MB L2 cache, dual-core, 35W | 1              | V               |
|                                                | Graphics: HD 6480G                                                     |                |                 |
|                                                | AMD A4-3305M, 2.50-GHz Max/1.9-GHz Base, 1-MB L2 cache, dual-core, 35W | <b>V</b>       | <b>√</b>        |
|                                                | Graphics: HD 6480G                                                     |                |                 |
|                                                | AMD A4-3300M, 2.50-GHz Max/1.9-GHz Base, 2-MB L2 cache, dual-core, 35W | V              | V               |
|                                                | Graphics: HD 6480G                                                     |                |                 |
|                                                | AMD E2-3000M, 2.40-GHz Max/1.8-GHz Base, 1-MB L2 cache, dual-core, 35W | V              | V               |
|                                                | Graphics: HD 6380G                                                     |                |                 |
| Fusion Controller Hub (Chipset)                | AMD A70M FCH                                                           | V              | V               |
| Graphics                                       | AMD UMA                                                                | V              |                 |
|                                                | Processor-specific, see <b>Processors</b> .                            |                |                 |

| Category    | Description                                                                          | 4435s<br>(UMA) | 4436s<br>(disc) |
|-------------|--------------------------------------------------------------------------------------|----------------|-----------------|
|             | AMD Discrete Graphics:                                                               |                | <b>√</b>        |
|             | A6 3400M - Graphic branding HD 6540G2                                                |                |                 |
|             | A4 3300M - Graphic branding HD 6510G2                                                |                |                 |
|             | 512MB DDR3 - 900 MHz (64Mx16/32Mx32, Qty 4)                                          |                |                 |
|             | -or-                                                                                 |                |                 |
|             | 1GB DDR3 - 900 MHz (128Mx16/64Mx32, Qty 4)                                           |                |                 |
| Panel       | All display assemblies include 2 wireless local area network (WLAN) antennas         |                |                 |
|             | 35.6-cm (14.0-inch) HD, 1366x768                                                     |                |                 |
|             | 35.6-cm (14.0-inch) HD, 1366x768, with camera                                        |                |                 |
|             | 35.6-cm (14.0-inch) HD, BrightView, 1366x768                                         |                |                 |
|             | 35.6-cm (14.0-inch) HD, BrightView, 1366x768, with camera                            |                |                 |
|             | Support privacy filter                                                               | √              | √               |
| Memory      | Two customer-accessible/upgradeable memory module slots supporting up to 8 GB of RAM | $\checkmark$   | $\checkmark$    |
|             | Supports dual-channel memory                                                         | √              | √               |
|             | PC3-10600, 1333-MHz, DDR3                                                            | <b>V</b>       | √               |
|             | Supports the following configurations:                                               | $\checkmark$   | $\checkmark$    |
|             | 1333-MHz PC3-10600 DDR3:                                                             |                |                 |
|             | • 8192 (4096 × 2)                                                                    |                |                 |
|             | • 4096 (2048 × 2)                                                                    |                |                 |
|             | • 4096 (4096 × 1)                                                                    |                |                 |
|             | • 3072 (2048 + 1024)                                                                 |                |                 |
|             | • 2048 (2048 × 1)                                                                    |                |                 |
|             | • 2048 (1024 × 2)                                                                    |                |                 |
|             | • 1024 (1024 × 1)                                                                    |                |                 |
| Hard drives | Supports 9.5-mm or 7-mm, 6.35-cm (2.50-in) SATA hard drives with HP 3D DriveGuard    | <b>√</b>       | <b>√</b>        |
|             | Customer-accessible                                                                  | <b>V</b>       | <b>√</b>        |

| Category             | Description                                           | 4435s<br>(UMA) | 4436s<br>(disc) |
|----------------------|-------------------------------------------------------|----------------|-----------------|
|                      | Supports the following drives:                        | <b>√</b>       | <b>√</b>        |
|                      | • 750-GB, 7200-rpm                                    |                |                 |
|                      | • 750-GB, 5400-rpm                                    |                |                 |
|                      | • 640-GB, 5400-rpm                                    |                |                 |
|                      | • 500-GB, 7200-rpm                                    |                |                 |
|                      | • 500-GB, 5400-rpm                                    |                |                 |
|                      | • 320-GB, 7200-rpm                                    |                |                 |
|                      | • 320-GB, 5400-rpm                                    |                |                 |
|                      | • 250-GB, 7200-rpm                                    |                |                 |
|                      | • 250-GB, 5400-rpm                                    |                |                 |
| Fixed optical drives | Supports the following 12.7-mm SATA optical drives:   | <b>V</b>       | V               |
|                      | • DVD-ROM                                             |                |                 |
|                      | DVD+/-RW SuperMulti DL                                |                |                 |
|                      | Blu-ray ROM DVD+/-RW SuperMulti DL                    |                |                 |
|                      | Supports no optical drive option                      | <b>V</b>       | V               |
| Audio/Visual         | Integrated dual-array microphone (webcam models only) | <b>V</b>       | V               |
|                      | Integrated mono (non-webcam models)                   | √              | V               |
|                      | Stereo speakers (2)                                   | <b>V</b>       | <b>V</b>        |
|                      | Integrated webcam (720p HD)                           | <b>√</b>       | V               |
|                      | Supports no camera option                             | <b>√</b>       | √               |
|                      | Headphone and microphone jacks                        | V              | V               |
| Modem                | 56K V.92 MDC data/fax modem                           | √              | √               |
|                      | Modem cable not included                              | √              | √               |
|                      | Supports "No Modem" option                            | √              | √               |
| Ethernet             | Realtek RTL8151EH-CG 10/100/1000                      | √              | √               |
|                      | S3/S4/S5 wake on LAN                                  | √              | √               |
|                      | Ethernet cable not included                           | √              | √               |
| Wireless             | Integrated WLAN options by way of wireless module:    |                |                 |
|                      | Two WLAN antennas built into display assembly         | √              | V               |
|                      | Supports "no WLAN" option                             | $\checkmark$   | $\checkmark$    |

| Category                     | Description                                                                                                    | 4435s<br>(UMA) | 4436s<br>(disc) |
|------------------------------|----------------------------------------------------------------------------------------------------|----------------|-----------------|
|                              | Supports the following WLAN formats:                                                                                          | V              | V               |
|                              | <ul> <li>Ralink 802.11 b/g/n 1×1</li> </ul>                                                                                   |                |                 |
|                              | <ul> <li>Realtek 802.11 b/g/n 1×1</li> </ul>                                                                                  |                |                 |
|                              | Atheros 802.11 b/g/n +BT Combo                                                                                                |                |                 |
|                              | Ralink 802.11 a/b/g/n +BT Combo                                                                                               |                |                 |
|                              | Realtek 802.11 b/g/n +BT Combo                                                                                                |                |                 |
|                              | Integrated personal area network (PAN) options by way of Bluetoo                                                              | th® module     | :               |
|                              | Bluetooth 3.0 only supported by combo card                                                                                    | <b>√</b>       | <b>V</b>        |
| External media card          | One ExpressCard 34mm slot                                                                                                    | <b>√</b>       | √               |
|                              | 6-in-1 Digital Media Reader Slot                                                                                              | <b>√</b>       | √               |
| Ports                        | Audio-in (stereo microphone)                                                                                                  | <b>√</b>       | √               |
|                              | Audio-out (stereo headphone)                                                                                                  | <b>√</b>       | √               |
|                              | RJ-11 (modem)                                                                                                    | √              | √               |
|                              | RJ-45 (Ethernet, includes link and activity lights)                                                                           | <b>√</b>       | √               |
|                              | USB 3.0 (1)                                                                                                    | V              | √               |
|                              | USB 2.0 (3)                                                                                                    | <b>√</b>       | √               |
|                              | VGA (Dsub 15-pin) supporting 1600 × 1200 external resolution at 75-GHz (hot plug/unplug with auto-detect)                     | V              | V               |
|                              | HDMI                                                                                                    | <b>√</b>       | √               |
|                              | Multi-pin AC port                                                                                                    | <b>√</b>       | √               |
| Keyboard/pointing<br>devices | Full-sized keyboard                                                                                                    | V              | <b>√</b>        |
|                              | Touchpad includes: supports 2-way scroll with legend, taps enabled by default, 2-finger scrolling and zoom enabled by default | <b>√</b>       | √               |
| Power requirements           | Smart AC adapter with localized cable plug support (3-wire plug with ground pin):                                             | V              | <b>√</b>        |
|                              | 90-W                                                                                                    |                | $\checkmark$    |
|                              | 65-W                                                                                                    | V              |                 |
|                              | 9-cell, 93-Wh Li-ion battery                                                                                                  | V              | √               |
|                              | 6-cell, 55 WHr HP Long Life Li-ion battery                                                                                    | V              | √               |
|                              | 6-cell, 47-Wh Li-ion battery                                                                                                  | V              | √               |
| Security                     | Integrated fingerprint reader                                                                                                 | 1              | √               |
|                              | Intel AT support                                                                                                    | V              | √               |
|                              | Support Kensington security lock                                                                                              | V              | √               |
|                              | Support no fingerprint reader option                                                                                          | <b>√</b>       | <b>V</b>        |

| Category         | Description                                                          | 4435s<br>(UMA) | 4436s<br>(disc) |
|------------------|----------------------------------------------------------------------|----------------|-----------------|
| Operating system | Preinstalled:                                                        |                |                 |
|                  | Windows 7 Professional 32 with Microsoft® Basics                     | <b>V</b>       | <b>√</b>        |
|                  | Windows 7 Professional 64 with Microsoft Basics                      | <b>V</b>       | √               |
|                  | Windows 7 Home Premium 64 with Microsoft Basics                      | <b>√</b>       | √               |
|                  | Windows 7 Home Premium 32 with Microsoft Basics                      | <b>√</b>       | <b>√</b>        |
|                  | Novell™: SuSE Linux™ – SLED 11                                       | <b>√</b>       | √               |
|                  | FreeDOS                                                              | <b>V</b>       | <b>√</b>        |
|                  | Preinstalled with Microsoft Office:                                  |                |                 |
|                  | Windows 7 Professional 32 with Microsoft Office 2010 Starter EDGI    | <b>V</b>       | √               |
|                  | Windows 7 Professional 32 with Microsoft Office 2010 Starter         | <b>V</b>       | √               |
|                  | Windows 7 Professional 32 with Microsoft Office 2010 Personal        | <b>V</b>       | √               |
|                  | Windows 7 Professional 32 with Microsoft Office 2010 Home & Business | <b>V</b>       | V               |
|                  | Windows 7 Professional 32 with Microsoft Office 2010 Professional    | <b>V</b>       | <b>√</b>        |
|                  | Windows 7 Professional 64 with Microsoft Office 2010 Starter EDGI    | <b>V</b>       | V               |
|                  | Windows 7 Professional 64 with Microsoft Office 2010 Starter         | <b>V</b>       | V               |
|                  | Windows 7 Professional 64 with Microsoft Office 2010 Personal        | <b>√</b>       | <b>√</b>        |
|                  | Windows 7 Professional 64 with Microsoft Office 2010 Home & Business | <b>V</b>       | V               |
|                  | Windows 7 Professional 64 with Microsoft Office 2010 Professional    | <b>V</b>       | <b>V</b>        |
|                  | Windows 7 Home Premium 32 with Microsoft Office 2010 Starter EDGI    | <b>V</b>       | √               |
|                  | Windows 7 Home Premium 32 with Microsoft Office 2010 Personal        | <b>V</b>       | V               |
|                  | Windows 7 Home Premium 32 with Microsoft Office 2010 Home & Business | <b>V</b>       | V               |
|                  | Windows 7 Home Premium 32 with Microsoft Office 2010 Professional    | <b>V</b>       | V               |
|                  | Windows 7 Home Premium 64 with Microsoft Office 2010 Starter EDGI    | <b>V</b>       | V               |
|                  | Windows 7 Home Premium 64 with Microsoft Office 2010 Starter         | <b>V</b>       | <b>V</b>        |
|                  | Windows 7 Home Premium 64 with Microsoft Office 2010 Professional    | <b>√</b>       | <b>V</b>        |
|                  | Windows 7 Home Premium 64 with Microsoft Office 2010 Home & Business | <b>V</b>       | V               |
|                  | Windows 7 Home Premium 64 with Microsoft Office 2010 Personal        | <b>√</b>       | <b>V</b>        |
|                  | Windows 7 Starter with Microsoft Office 2010 Starter                 | <b>V</b>       | √               |
|                  | Windows 7 Starter with Microsoft Office 2010 Starter - EDGI          | <b>V</b>       | √               |
|                  | Windows 7 Home Basic 32 with Microsoft Office 2010 Starter EDGI      | <b>V</b>       | V               |

| Category       | Description                                                | 4435s<br>(UMA) | 4436s<br>(disc) |
|----------------|------------------------------------------------------------|----------------|-----------------|
|                | Windows 7 Home Basic 32 with Microsoft Office 2010 Starter | <b>V</b>       | V               |
|                | Restore Media:                                             |                |                 |
|                | Windows 7 Professional 64                                  | <b>V</b>       | √               |
|                | Windows 7 Professional 32                                  | <b>V</b>       | √               |
|                | Windows 7 Home Premium 64                                  | <b>V</b>       | √               |
|                | Windows 7 Home Premium 32                                  | <b>V</b>       | √               |
|                | Windows 7 Starter                                          | <b>V</b>       | <b>V</b>        |
|                | DRDVD Windows 7                                            | <b>V</b>       | <b>V</b>        |
|                | Windows Vista – through Service only                       | <b>V</b>       | √               |
|                | Web-only support:                                          |                |                 |
|                | Windows XP Professional                                    | √              | √               |
|                | Windows Vista Home Basic 32                                | <b>V</b>       | √               |
|                | Certified:                                                 |                |                 |
|                | Microsoft WHQL                                             | <b>√</b>       | √               |
| Serviceability | End-user replaceable parts:                                |                |                 |
|                | AC adapter                                                 | V              | √               |
|                | Battery (system)                                           | V              | √               |
|                | Hard drive                                                 | V              | V               |
|                | Memory module                                              | V              | V               |
|                | Optical drive                                              | <b>V</b>       | V               |
|                | WLAN module                                                | V              | V               |
|                | Keyboard                                                   | √              | √               |

# 2 External component identification

### **Display**

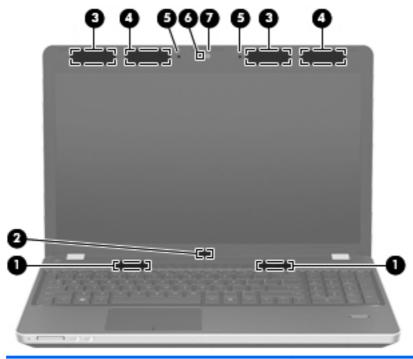

| Component |                                                    | Description                                                                                |  |
|-----------|----------------------------------------------------|--------------------------------------------------------------------------------------------|--|
| (1)       | Speakers (2)                                       | Produce sound.                                                                             |  |
| (2)       | Internal display switch                            | Turns off the display or initiates Sleep if the display is closed while the power is on.   |  |
|           |                                                    | <b>NOTE:</b> The display switch is not visible from the outside of the computer.           |  |
| (3)       | WWAN antennas (2)* (select models only)            | Send and receive wireless signals to communicate with wireless wide area networks (WWAN).  |  |
| (4)       | WLAN antennas (2)*                                 | Send and receive wireless signals to communicate with wireless local area networks (WLAN). |  |
| (5)       | Internal microphone(s) (1 or 2 depending on model) | Record sound.                                                                              |  |
| (6)       | Webcam light (select models only)                  | On: The webcam is in use.                                                                  |  |

| Component |                             | Description                                                                                                    |  |
|-----------|-----------------------------|----------------------------------------------------------------------------------------------------|--|
| (7)       | Webcam (select models only) | Records video and captures still photographs.                                                                  |  |
|           |                             | To use the webcam, select <b>Start &gt; All Programs &gt; ArcSoft TotalMedia Suite &gt; WebCam Companion</b> . |  |

<sup>\*</sup>The antennas are not visible from the outside of the computer. For optimal transmission, keep the areas immediately around the antennas free from obstructions. To see wireless regulatory notices, refer to the section of the *Regulatory, Safety, and Environmental Notices* that applies to your country or region. These notices are located in Help and Support.

# Top

#### **TouchPad**

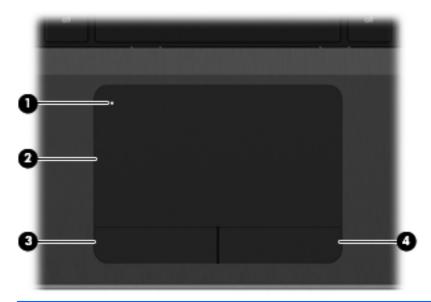

| Component |                        | Description                                                     |
|-----------|------------------------|-----------------------------------------------------------------|
| (1)       | TouchPad on/off button | Turns the TouchPad on and off.                                  |
| (2)       | TouchPad               | Moves the pointer and selects or activates items on the screen. |
| (3)       | Left TouchPad button   | Functions like the left button on an external mouse.            |
| (4)       | Right TouchPad button  | Functions like the right button on an external mouse.           |

### Lights

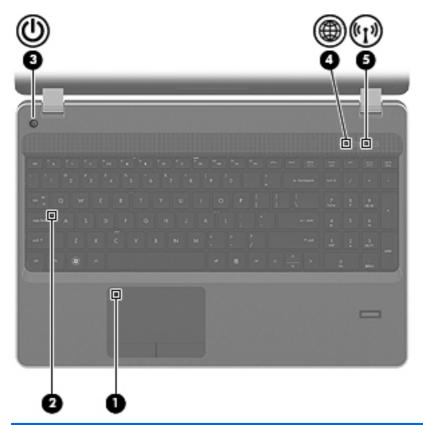

| Com | ponent             |                 | Description                                                                                                    |  |
|-----|--------------------|-----------------|----------------------------------------------------------------------------------------------------|--|
| (1) |                    | TouchPad light  | Amber: The TouchPad is off.                                                                                                    |  |
|     |                    |                 | Off: The TouchPad is on.                                                                                                    |  |
| (2) |                    | Caps lock light | White: Caps lock is on.                                                                                                    |  |
|     |                    |                 | Off: Caps lock is off.                                                                                                    |  |
| (3) | (J)                | Power light     | On: The computer is on.                                                                                                    |  |
|     | _                  |                 | Blinking: The computer is in the Sleep state.                                                                                      |  |
|     |                    |                 | Off: The computer is off or in Hibernation.                                                                                        |  |
| (4) | <b>A</b>           | QuickWeb light  | Blinking: QuickWeb is on.                                                                                                    |  |
|     |                    |                 | Off: QuickWeb is off.                                                                                                    |  |
|     |                    |                 | <b>NOTE:</b> For more information, refer to the HP QuickWeb software Help.                                                         |  |
| (5) | ( <sub>(1)</sub> ) | Wireless light  | White: An integrated wireless device, such as a<br>wireless local area network (WLAN) device and/or a<br>Bluetooth® device, is on. |  |
|     |                    |                 | Amber: All wireless devices are off.                                                                                               |  |

### **Buttons and fingerprint reader (select models only)**

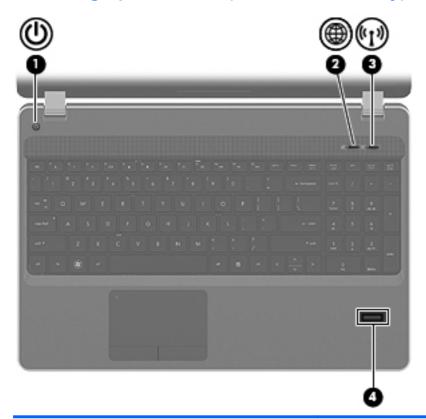

| Com | Component |              | Description                                                                                                    |  |
|-----|-----------|--------------|----------------------------------------------------------------------------------------------------|--|
| (1) | ወ         | Power button | <ul> <li>When the computer is off, press the button to turn on<br/>the computer.</li> </ul>                                                                               |  |
|     |           |              | <ul> <li>When the computer is on, press the button briefly to<br/>initiate Sleep.</li> </ul>                                                                              |  |
|     |           |              | <ul> <li>When the computer is in the Sleep state, press the<br/>button briefly to exit Sleep.</li> </ul>                                                                  |  |
|     |           |              | <ul> <li>When the computer is in Hibernation, press the button<br/>briefly to exit Hibernation.</li> </ul>                                                                |  |
|     |           |              | If the computer has stopped responding and Windows® shutdown procedures are ineffective, press and hold the power button for at least 5 seconds to turn off the computer. |  |
|     |           |              | To learn more about your power settings:                                                                                                    |  |
|     |           |              | <ul> <li>Windows 7—Select Start &gt; Control Panel &gt; System<br/>and Security &gt; Power Options.</li> </ul>                                                            |  |
|     |           |              | <ul> <li>Windows Vista—Select Start &gt; Control Panel &gt;<br/>System and Maintenance &gt; Power Options</li> </ul>                                                      |  |

Or refer to the HP Notebook Reference Guide.

| Component |                                 |                                         | Description                                                                                                    |  |
|-----------|---------------------------------|-----------------------------------------|----------------------------------------------------------------------------------------------------|--|
| (2)       | <b>(1)</b>                      | QuickWeb button                         | When the computer is off or in Hibernation, press the button to open HP QuickWeb.                                                                                                   |  |
|           |                                 |                                         | <ul> <li>When the computer is in Microsoft Windows, press the<br/>button to open the default Web browser.</li> </ul>                                                                |  |
|           |                                 |                                         | <ul> <li>When the computer is in HP QuickWeb, press the<br/>button to open the default Web browser.</li> </ul>                                                                      |  |
|           |                                 |                                         | <b>NOTE:</b> For more information, refer to the HP QuickWeb software Help. If your computer does not have HP QuickWeb software, the button does not perform any action or function. |  |
| (3)       | ( <sub>(</sub> 1 <sub>)</sub> ) | Wireless button                         | Turns the wireless feature on or off but does not establish a wireless connection.                                                                                                  |  |
| (4)       |                                 | Fingerprint reader (select models only) | Allows a fingerprint logon to Windows, instead of a password logon.                                                                                                    |  |

#### Keys

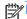

**NOTE:** Refer to the illustration that most closely matches your computer.

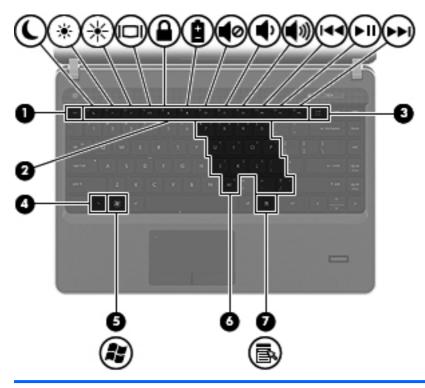

| Component |  |                                              | Description                                                                                                    |  |
|-----------|--|----------------------------------------------|----------------------------------------------------------------------------------------------------|--|
| (1)       |  | esc key                                      | Displays system information when pressed in combination with the fn key.                                                           |  |
| (2)       |  | Function keys                                | Execute frequently used system functions when pressed in combination with the fn key.                                              |  |
| (3)       |  | num lk key (select models only)              | Turns the embedded numeric keypad on and off when pressed in combination with the fn key.                                          |  |
|           |  |                                              | <b>NOTE:</b> The keypad function that is active when the computer is turned off is reinstated when the computer is turned back on. |  |
| (4)       |  | fn key                                       | Executes frequently used system functions when pressed in combination with a function key, the num lk key, or the esc key.         |  |
| (5)       |  | Windows logo key                             | Displays the Windows Start menu.                                                                                                   |  |
| (6)       |  | Embedded numeric keypad (select models only) | When the keypad is turned on, it can be used like an external numeric keypad.                                                      |  |
|           |  |                                              | Each key on the keypad performs the function indicated by the icon in the upper-right corner of the key.                           |  |
| (7)       |  | Windows applications key                     | Displays a shortcut menu for items beneath the cursor.                                                                             |  |

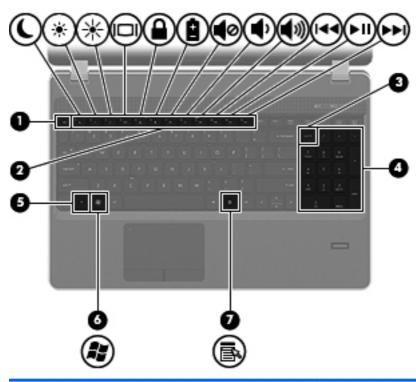

| Comp | onent                                          | Description                                                                                                    |
|------|------------------------------------------------|----------------------------------------------------------------------------------------------------|
| (1)  | esc key                                        | Displays system information when pressed in combination with the fn key.                                                        |
| (2)  | Function keys                                  | Execute frequently used system functions when pressed in combination with the fn key.                                           |
| (3)  | num lk key (select models only)                | Alternates between the navigational and numeric functions on the integrated numeric keypad.                                     |
|      |                                                | <b>NOTE:</b> The keypad function that is active when the computer is turned off remains on when the computer is turned back on. |
| (4)  | Integrated numeric keypad (select models only) | When the num lk has been enabled, it can be used like an external numeric keypad.                                               |
| (5)  | fn key                                         | Executes frequently used system functions when pressed in combination with a function key or the esc key.                       |
| (6)  | Windows logo key                               | Displays the Windows Start menu.                                                                                                |
| (7)  | Windows applications key                       | Displays a shortcut menu for items beneath the cursor.                                                                          |

### **Front**

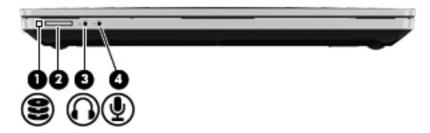

| Com | Component |                            | Description                                                                                                    |  |
|-----|-----------|----------------------------|----------------------------------------------------------------------------------------------------|--|
| (1) | 2         | Hard drive light           | Blinking White: The hard drive is being accessed.                                                                                                    |  |
|     |           |                            | <ul> <li>Amber: HP 3D DriveGuard has temporarily parked the<br/>hard drive.</li> </ul>                                                                                                    |  |
|     |           |                            | <b>NOTE:</b> For information on HP 3D DriveGuard, refer to the <i>HP Notebook Reference Guide</i> .                                                                                                    |  |
| (2) |           | 6-in-1 Media Card Reader   | Supports the following digital card formats:                                                                                                    |  |
|     |           |                            | Memory Stick Pro                                                                                                    |  |
|     |           |                            | Memory Stick Duo Pro                                                                                                    |  |
|     |           |                            | MultiMediaCard                                                                                                    |  |
|     |           |                            | MultiMediaCard Micro                                                                                                    |  |
|     |           |                            | Secure Digital (SD) Card                                                                                                    |  |
|     |           |                            | Secure Digital (SD) Card Micro                                                                                                    |  |
| (3) | u         | Audio-out (headphone) jack | Connects optional powered speakers, headphones, earbuds, a headset, or television audio.                                                                                                    |  |
|     |           |                            | <b>WARNING!</b> To reduce the risk of personal injury, adjust the volume before putting on headphones, earbuds, or a headset. For additional safety information, refer to the Regulatory, Safety, and Environmental Notices |  |
|     |           |                            | <b>NOTE:</b> When a device is connected to the jack, the computer speakers are disabled.                                                                                                    |  |
| (4) | •         | Audio-in (microphone) jack | Connects an optional computer headset microphone, stereo array microphone, or monaural microphone.                                                                                                    |  |

# Left

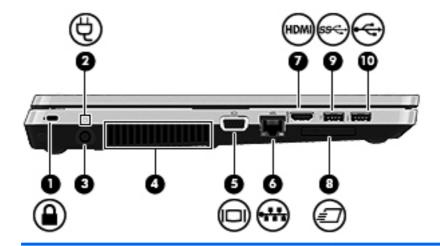

| Component |          |                       | Description                                                                                                    |
|-----------|----------|-----------------------|----------------------------------------------------------------------------------------------------|
| (1)       | Δ        | Security cable slot   | Attaches an optional security cable to the computer.                                                                                                    |
|           | •        |                       | <b>NOTE:</b> The security cable is designed to act as a deterrent, but it may not prevent the computer from being mishandled or stolen.                                                                                          |
| (2)       | Ą        | Battery light         | <ul> <li>Amber: The computer is connected to external power<br/>and the battery is 0 to 90% charged.</li> </ul>                                                                                                    |
|           |          |                       | <ul> <li>White: The computer is connected to external power<br/>and the battery is 90 to 99% charged.</li> </ul>                                                                                                    |
|           |          |                       | <ul> <li>Blinking amber: A battery that is the only available<br/>power source has reached a low battery level. When<br/>the battery reaches a critical battery level, the battery<br/>light begins blinking rapidly.</li> </ul> |
|           |          |                       | <ul> <li>Off: The battery is fully charged.</li> </ul>                                                                                                    |
| (3)       |          | Power connector       | Connects an AC adapter.                                                                                                    |
| (4)       |          | Vent                  | Enables airflow to cool internal components.                                                                                                    |
|           |          |                       | <b>NOTE:</b> The computer fan starts up automatically to cool internal components and prevent overheating. It is normal for the internal fan to cycle on and off during routine operation.                                       |
| (5)       |          | External monitor port | Connects an external VGA monitor or projector.                                                                                                    |
| (6)       | ₩.       | RJ-45 (network) jack  | Connects a network cable.                                                                                                    |
| (7)       | HDMI     | HDMI port             | Connects an optional video or audio device, such as a high-<br>definition television, or any compatible digital or audio<br>component.                                                                                           |
| (8)       | <i>=</i> | ExpressCard slot      | Reads and writes to ExpressCards.                                                                                                    |
|           |          |                       |                                                                                                    |

| Component |          |              | Description                                           |
|-----------|----------|--------------|-------------------------------------------------------|
| (9)       | ss⇔      | USB 3.0 port | Connects an optional USB device.                      |
|           |          |              | NOTE: Some models may show a slightly different icon. |
| (10)      | <b>.</b> | USB 2.0 port | Connects an optional USB device.                      |

# Right

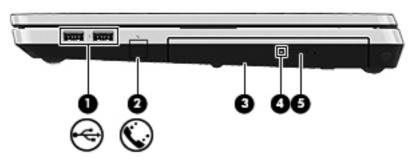

| Component |          |                                         | Description                                               |
|-----------|----------|-----------------------------------------|-----------------------------------------------------------|
| (1)       | <b>.</b> | USB 2.0 ports (2)                       | Connect optional USB devices.                             |
| (2)       | •        | RJ-11 (modem) jack (select models only) | Connects a modem cable.                                   |
| (3)       |          | Optical drive (select models only)      | Reads and writes (select models only) to an optical disc. |
| (4)       |          | Optical drive light                     | Lights when the optical drive is active.                  |
| (5)       |          | Optical drive eject button              | Releases the optical drive disc tray.                     |

### **Bottom**

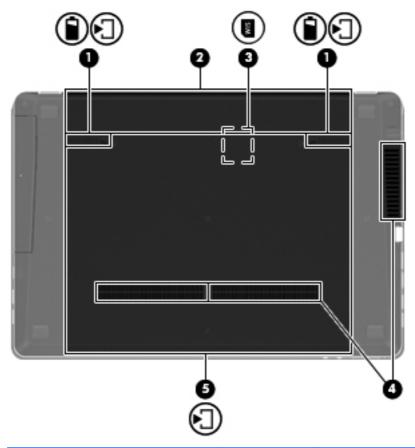

| Com | oonent     |                                                            | Description                                                                                                    |
|-----|------------|------------------------------------------------------------|----------------------------------------------------------------------------------------------------|
| (1) | È          | Battery and access cover release latches                   | Release the battery from the battery bay and the access cover from the computer.                                                                                                    |
| (2) |            | Battery bay                                                | Holds the battery.                                                                                                    |
| (3) | SIM        | SIM slot                                                   | Supports a wireless subscriber identity module (SIM) (select models only). The SIM slot is located inside the battery bay.                                                                                                    |
| (4) |            | Vents (2)                                                  | Enable airflow to cool internal components.  NOTE: The computer fan starts up automatically to cool internal components and prevent overheating. It is normal for the internal fan to cycle on and off during routine operation.                                                                                                    |
| (5) | <b>₽</b> ] | Hard drive bay and wireless and memory module compartments | Holds the hard drive, and also contains the wireless LAN module slot and the memory module slot.  CAUTION: To prevent an unresponsive system, replace the wireless module only with a wireless module authorized for use in the computer by the governmental agency that regulates wireless devices in your country or region. If you replace the module and then receive a warning message, remove the module to restore computer functionality, and then contact technical support through Help and Support. |

# 3 Illustrated parts catalog

#### **Service tag**

When ordering parts or requesting information, provide the computer serial number and model description provided on the service tag.

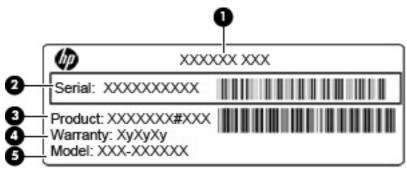

- Product name (1). This is the product name affixed to the front of the computer.
- Serial number (s/n) (2). This is an alphanumeric identifier that is unique to each product.
- Part number/Product number (p/n) (3). This number provides specific information about the product's hardware components. The part number helps a service technician to determine what components and parts are needed.
- Warranty period (4). This number describes the duration (in years) of the warranty period for the computer.
- Model description (5). This is the alphanumeric identifier used to locate documents, drivers, and support for the computer.

# **Computer major components**

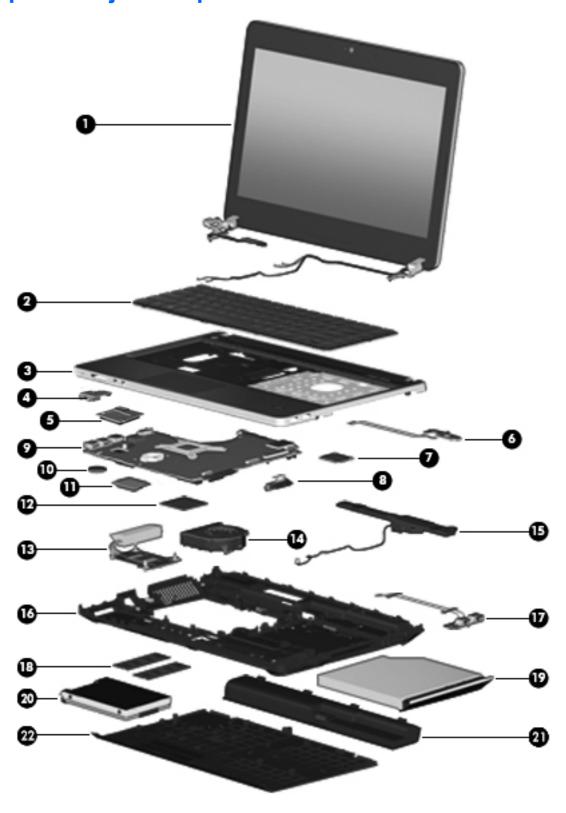

| Item | Description                                                                                                    | Spare part number |  |
|------|----------------------------------------------------------------------------------------------------|-------------------|--|
| (1)  | Display panel                                                                                                  |                   |  |
|      | 35.6-cm (14.0-inch), anti-glare, without webcam                                                                | 654493-001        |  |
|      | 35.6-cm (14.0-inch), anti-glare, with webcam                                                                   | 654494-001        |  |
|      | 35.6-cm (14.0-inch), BrightView, without webcam                                                                | 654495-001        |  |
|      | 35.6-cm (14.0-inch), BrightView, with webcam                                                                   | 654496-001        |  |
| (2)  | Keyboard (includes cable)                                                                                      | 646365-xxx        |  |
|      | <b>NOTE:</b> For a detailed list of available keyboards, see <u>Sequential part number listing</u> on page 28. |                   |  |
| (3)  | Top cover                                                                                                    |                   |  |
|      | For use in models with a fingerprint reader                                                                    | 646335-001        |  |
|      | For use in models with a fingerprint reader without a USB logo                                                 | 667662-001        |  |
|      | For use in models without a fingerprint reader                                                                 | 646337-001        |  |
|      | For use in models without a fingerprint reader without a USB logo                                              | 667663-001        |  |
| (4)  | Card reader board                                                                                              | 646361-001        |  |
| (5)  | Quick Launch board                                                                                             | 646362-001        |  |
| (6)  | Audio board                                                                                                    | 647605-001        |  |
| (7)  | WLAN module                                                                                                    |                   |  |

593127-001

Atheros AR9002WB-1NGB 802.11b/g/n 1x1 WiFi and Bluetooth 2.1+EDR Combo Adapter for use in Afghanistan, Albania, Algeria, Andorra, Angola, Antigua and Barbuda, Argentina, Armenia, Aruba, Australia, Austria, Azerbaijan, Bahamas, Bahrain, Bangladesh, Barbados, Belarus, Belgium, Belize, Benin, Bermuda, Bhutan, Bolivia, Bosnia and Herzegovina, Botswana, Brazil, the British Virgin Islands, Brunei, Bulgaria, Burkina Faso, Burundi, Cambodia, Cameroon, Canada, Cape Verde, the Cayman Islands, Central African Republic, Chad, Chile, People's Republic of China, Colombia, Comoros, Congo, Costa Rica, Croatia, Cyprus, the Czech Republic, Denmark, Djibouti, Dominica, the Dominican Republic, East Timor, Ecuador, Egypt, El Salvador, Equitorial Guinea, Eritrea, Estonia, Ethiopia, Fiji, Finland, France, French Guiana, Gabon, Gambia, Georgia, Germany, Ghana, Gibraltar, Greece, Grenada, Guadeloupe, Guam, Guatemala, Guinea, Guinea-Bissa, Guyana, Haiti, Honduras, Hong Kong, Hungary, Iceland, India, Indonesia, Ireland, Israel, Italy, Ivory Coast, Jamaica, Japan, Jordan, Kazakhstan, Kenya, Kiribati, Kuwait, Kyrgyzstan, Laos, Latvia, Lebanon, Lesotho, Liberia, Liechtenstein, Lithuania, Luxembourg, Macedonia, Madagascar, Malawi, Malaysia, Maldives, Mali, Malta, Marshall Islands, Martinique, Mauritania, Mauritius, Mexico, Micronesia, Monaco, Mongolia, Montenegro, Morocco, Mozambique, Namibia, Nauru, Nepal, the Nether Antilles, the Netherlands, New Zealand, Nicaragua, Niger, Nigeria, Norway, Oman, Pakistan, Palau, Panama, Papua New Guinea, Paraguay, Puerto Rico, Peru, Philippines, Poland, Portugal, Qatar, Republic of Moldova, Romania, Russia, Rwanda, Samoa, San Marino, Sao Tome and Principe, Saudi Arabia, Senegal, Serbia and Montenegro, Seychelles, Sierra Leone, Singapore, Slovakia, Slovenia, Solomon Islands, Somalia, South Africa, South Korea, Spain, Sri Lanka, St. Kitts and Nevis, St. Lucia, St. Vincent and the Grenadines, Suriname, Swaziland, Sweden, Switzerland, Syria, Taiwan, Tajikistan, Tanzania, Thailand, Togo, Tonga, Trinidad and Tobago, Tunisia, Turkey, Turkmenistan, Tuvalu, Uganda, Ukraine, the United Arab Emirates, the United Kingdom, Uruguay, the United States, the US Virgin Islands, Uzbekistan, Vanuatu, Venezuela, Vietnam, Yemen, Zaire, Zambia, and Zimbabwe

Item Description Spare part number

Realtek 8188BC8 802.11a/b/g/n 2x2 WiFi and Bluetooth 3.0+HS Combo Adapter for use in Afghanistan, Albania, Algeria, Andorra, Angola, Antigua and Barbuda, Argentina, Armenia, Aruba, Australia, Austria, Azerbaijan, Bahamas, Bahrain, Baltics, Bangladesh, Barbados, Belarus, Belgium, Belize, Benin, Bermuda, Bhutan, Bolivia, Bosnia and Herzegovina, Botswana, Brazil, the British Virgin Islands, Brunei, Bulgaria, Burkina Faso, Burundi, Cambodia, Cameroon, Canada, Cape Verde, the Cayman Islands, Central African Republic, Chad, Chile, People's Republic of China, Colombia, Comoros, Congo, Costa Rica, Croatia, Cyprus, the Czech Republic, Denmark, Djibouti, Dominica, the Dominican Republic, East Timor, Ecuador, Egypt, El Salvador, Equitorial Guinea, Eritrea, Estonia, Ethiopia, Fiji, Finland, France, French Guiana, Gabon, Gambia, Georgia, Germany, Ghana, Gibraltar, Greece, Grenada, Guadeloupe, Guam, Guatemala, Guinea, Guinea-Bissa, Guyana, Haiti, Honduras, Hong Kong, Hungary, Iceland, India, Indonesia, Iraq, Ireland, Israel, Italy, Ivory Coast, Jamaica, Japan, Jordan, Kazakhstan, Kenya, Kiribati, Kuwait, Kyrgyzstan, Laos, Latvia, Lebanon, Lesotho, Liberia, Liechtenstein, Lithuania, Luxembourg, Macedonia, Madagascar, Malawi, Malaysia, Maldives, Mali, Malta, Marshall Islands, Martinique, Mauritania, Mauritius, Mexico, Micronesia, Monaco, Mongolia, Montenegro, Morocco, Mozambique, Namibia, Nauru, Nepal, the Nether Antilles, the Netherlands, New Zealand, Nicaragua, Niger, Nigeria, Norway, Oman, Pakistan, Palau, Panama, Papua New Guinea, Paraguay, Puerto Rico, Peru, Philippines, Poland, Portugal, Qatar, Republic of Moldova, Romania, Russia, Rwanda, Samoa, San Marino, Sao Tome and Principe, Saudi Arabia, Senegal, Serbia and Montenegro, Seychelles, Sierra Leone, Singapore, Slovakia, Slovenia, Solomon Islands, Somalia, South Africa, South Korea, Spain, Sri Lanka, St. Kitts and Nevis, St. Lucia, St. Vincent and the Grenadines, Suriname, Swaziland, Sweden, Switzerland, Syria, Taiwan, Tajikistan, Tanzania, Thailand, Togo, Tonga, Trinidad and Tobago, Tunisia, Turkey, Turkmenistan, Tuvalu, Uganda, Ukraine, the United Arab Emirates, the United Kingdom, Uruguay, the United States, the US Virgin Islands, Uzbekistan, Vanuatu, Venezuela, Vietnam, Yemen, Zaire, Zambia, and Zimbabwe

630703-001

602993-001

Ralink 5390GN 802.11b/q/n 1x1 WiFi Adapter for use in Afghanistan, Albania, Algeria, Andorra, Angola, Antigua and Barbuda, Argentina, Armenia, Aruba, Australia, Austria, Azerbaijan, Bahamas, Bahrain, Baltics, Bangladesh, Barbados, Belarus, Belgium, Belize, Benin, Bermuda, Bhutan, Bolivia, Bosnia and Herzegovina, Botswana, Brazil, the British Virgin Islands, Brunei, Bulgaria, Burkina Faso, Burundi, Cambodia, Cameroon, Canada, Cape Verde, the Cayman Islands, Central African Republic, Chad, Chile, People's Republic of China, Colombia, Comoros, Congo, Costa Rica, Croatia, Cyprus, the Czech Republic, Denmark, Djibouti, Dominica, the Dominican Republic, East Timor, Ecuador, Egypt, El Salvador, Equitorial Guinea, Eritrea, Estonia, Ethiopia, Fiji, Finland, France, French Guiana, Gabon, Gambia, Georgia, Germany, Ghana, Gibraltar, Greece, Grenada, Guadeloupe, Guam, Guatemala, Guinea, Guinea-Bissa, Guyana, Haiti, Honduras, Hong Kong, Hungary, Iceland, India, Indonesia, Iraq, Ireland, Israel, Italy, Ivory Coast, Jamaica, Japan, Jordan, Kazakhstan, Kenya, Kiribati, Kuwait, Kyrgyzstan, Laos, Latvia, Lebanon, Lesotho, Liberia, Liechtenstein, Lithuania, Luxembourg, Macedonia, Madagascar, Malawi, Malaysia, Maldives, Mali, Malta, Marshall Islands, Martinique, Mauritania, Mauritius, Mexico, Micronesia, Monaco, Mongolia, Montenegro, Morocco, Mozambique, Namibia, Nauru, Nepal, the Nether Antilles, the Netherlands, New Zealand, Nicaragua, Niger, Nigeria, Norway, Oman, Pakistan, Palau, Panama, Papua New Guinea, Paraguay, Puerto Rico, Peru, Philippines, Poland, Portugal, Qatar, Republic of Moldova, Romania, Russia, Rwanda, Samoa, San Marino, Sao Tome and Principe, Saudi Arabia, Senegal, Serbia and Montenegro, Seychelles, Sierra Leone, Singapore, Slovakia, Slovenia, Solomon Islands, Somalia, South Africa, South Korea, Spain, Sri Lanka, St. Kitts and Nevis, St. Lucia, St. Vincent and the Grenadines, Suriname, Swaziland, Sweden, Switzerland, Syria, Taiwan, Tajikistan, Tanzania, Thailand, Togo, Tonga, Trinidad and Tobago, Tunisia, Turkey, Turkmenistan, Tuvalu, Uganda, Ukraine, the United Arab Emirates, the United Kingdom, Uruguay, the United States, the US Virgin Islands, Uzbekistan, Vanuatu, Venezuela, Vietnam, Yemen, Zaire, Zambia, and Zimbabwe

Item Description Spare part number

Ralink 8190BC8 802.11b/g/n 2x2 WiFi and Bluetooth 3.0+HS Combo Adapter for use in Afghanistan, Albania, Algeria, Andorra, Angola, Antigua and Barbuda, Argentina, Armenia, Aruba, Australia, Austria, Azerbaijan, Bahamas, Bahrain, Baltics, Bangladesh, Barbados, Belarus, Belgium, Belize, Benin, Bermuda, Bhutan, Bolivia, Bosnia and Herzegovina, Botswana, Brazil, the British Virgin Islands, Brunei, Bulgaria, Burkina Faso, Burundi, Cambodia, Cameroon, Canada, Cape Verde, the Cayman Islands, Central African Republic, Chad, Chile, People's Republic of China, Colombia, Comoros, Congo, Costa Rica, Croatia, Cyprus, the Czech Republic, Denmark, Djibouti, Dominica, the Dominican Republic, East Timor, Ecuador, Egypt, El Salvador, Equitorial Guinea, Eritrea, Estonia, Ethiopia, Fiji, Finland, France, French Guiana, Gabon, Gambia, Georgia, Germany, Ghana, Gibraltar, Greece, Grenada, Guadeloupe, Guam, Guatemala, Guinea, Guinea-Bissa, Guyana, Haiti, Honduras, Hong Kong, Hungary, Iceland, India, Indonesia, Iraq, Ireland, Israel, Italy, Ivory Coast, Jamaica, Japan, Jordan, Kazakhstan, Kenya, Kiribati, Kuwait, Kyrgyzstan, Laos, Latvia, Lebanon, Lesotho, Liberia, Liechtenstein, Lithuania, Luxembourg, Macedonia, Madagascar, Malawi, Malaysia, Maldives, Mali, Malta, Marshall Islands, Martinique, Mauritania, Mauritius, Mexico, Micronesia, Monaco, Mongolia, Montenegro, Morocco, Mozambique, Namibia, Nauru, Nepal, the Nether Antilles, the Netherlands, New Zealand, Nicaragua, Niger, Nigeria, Norway, Oman, Pakistan, Palau, Panama, Papua New Guinea, Paraguay, Puerto Rico, Peru, Philippines, Poland, Portugal, Qatar, Republic of Moldova, Romania, Russia, Rwanda, Samoa, San Marino, Sao Tome and Principe, Saudi Arabia, Senegal, Serbia and Montenegro, Seychelles, Sierra Leone, Singapore, Slovakia, Slovenia, Solomon Islands, Somalia, South Africa, South Korea, Spain, Sri Lanka, St. Kitts and Nevis, St. Lucia, St. Vincent and the Grenadines, Suriname, Swaziland, Sweden, Switzerland, Syria, Taiwan, Tajikistan, Tanzania, Thailand, Togo, Tonga, Trinidad and Tobago, Tunisia, Turkey, Turkmenistan, Tuvalu, Uganda, Ukraine, the United Arab Emirates, the United Kingdom, Uruguay, the United States, the US Virgin Islands, Uzbekistan, Vanuatu, Venezuela, Vietnam, Yemen, Zaire, Zambia, and Zimbabwe

640926-001

630813-001

Realtek 8188GN 802.11b/q/n 1x1 WiFi Adapter for use in Afghanistan, Albania, Algeria, Andorra, Angola, Antigua and Barbuda, Argentina, Armenia, Aruba, Australia, Austria, Azerbaijan, Bahamas, Bahrain, Baltics, Bangladesh, Barbados, Belarus, Belgium, Belize, Benin, Bermuda, Bhutan, Bolivia, Bosnia and Herzegovina, Botswana, Brazil, the British Virgin Islands, Brunei, Bulgaria, Burkina Faso, Burundi, Cambodia, Cameroon, Canada, Cape Verde, the Cayman Islands, Central African Republic, Chad, Chile, People's Republic of China, Colombia, Comoros, Congo, Costa Rica, Croatia, Cyprus, the Czech Republic, Denmark, Djibouti, Dominica, the Dominican Republic, East Timor, Ecuador, Egypt, El Salvador, Equitorial Guinea, Eritrea, Estonia, Ethiopia, Fiji, Finland, France, French Guiana, Gabon, Gambia, Georgia, Germany, Ghana, Gibraltar, Greece, Grenada, Guadeloupe, Guam, Guatemala, Guinea, Guinea-Bissa, Guyana, Haiti, Honduras, Hong Kong, Hungary, Iceland, India, Indonesia, Iraq, Ireland, Israel, Italy, Ivory Coast, Jamaica, Japan, Jordan, Kazakhstan, Kenya, Kiribati, Kuwait, Kyrgyzstan, Laos, Latvia, Lebanon, Lesotho, Liberia, Liechtenstein, Lithuania, Luxembourg, Macedonia, Madagascar, Malawi, Malaysia, Maldives, Mali, Malta, Marshall Islands, Martinique, Mauritania, Mauritius, Mexico, Micronesia, Monaco, Mongolia, Montenegro, Morocco, Mozambique, Namibia, Nauru, Nepal, the Nether Antilles, the Netherlands, New Zealand, Nicaragua, Niger, Nigeria, Norway, Oman, Pakistan, Palau, Panama, Papua New Guinea, Paraguay, Puerto Rico, Peru, Philippines, Poland, Portugal, Qatar, Republic of Moldova, Romania, Russia, Rwanda, Samoa, San Marino, Sao Tome and Principe, Saudi Arabia, Senegal, Serbia and Montenegro, Seychelles, Sierra Leone, Singapore, Slovakia, Slovenia, Solomon Islands, Somalia, South Africa, South Korea, Spain, Sri Lanka, St. Kitts and Nevis, St. Lucia, St. Vincent and the Grenadines, Suriname, Swaziland, Sweden, Switzerland, Syria, Taiwan, Tajikistan, Tanzania, Thailand, Togo, Tonga, Trinidad and Tobago, Tunisia, Turkey, Turkmenistan, Tuvalu, Uganda, Ukraine, the United Arab Emirates, the United Kingdom, Uruguay, the United States, the US Virgin Islands, Uzbekistan, Vanuatu, Venezuela, Vietnam, Yemen, Zaire, Zambia, and Zimbabwe

| (8) | Optical drive connector                                             | 646359-001 |
|-----|---------------------------------------------------------------------|------------|
| (9) | System board (includes replacement thermal material)                |            |
|     | System board for use UMA models                                     | 654488-001 |
|     | System board for use in discrete models with 512-MB graphics memory | 654489-001 |

| Item | Description                                                                                                    | Spare part number |
|------|----------------------------------------------------------------------------------------------------|-------------------|
|      | System board for use in discrete models with 1-GB graphics memory                                                                                                    | 654490-001        |
| (10) | RTC battery                                                                                                    | 449137-001        |
| (11) | Modem module                                                                                                    | 628824-001        |
|      | <b>NOTE:</b> The modem module spare part kit does not include a modem module cable. The modem module cable is included in the Cable Kit, spare part number 646369-001. See <u>Cable Kit on page 27</u> for more Cable Kit spare part number information. |                   |
| (12) | Processor (includes thermal material)                                                                                                    |                   |
|      | AMD E2-3000M (2.4-GHz/1.8-GHz ,1-MB L2 cache)                                                                                                    | 653351-001        |
|      | AMD A6-3420M (2.4-GHz/1.5-GHz, 4-MB L2 cache)                                                                                                    | 669688-001        |
|      | AMD A6-3400M (2.3-GHz/1.4-GHz ,4-MB L2 cache)                                                                                                    | 653349-001        |
|      | AMD A4-3320M (2.6-GHz/2.0-GHz, 2-MB L2 cache)                                                                                                    | 669686-001        |
|      | AMD A4-3305M (2.5-GHz/1.9-GHz, 1-MB L2 cache)                                                                                                    | 672093-001        |
|      | AMD A4-3300M (2.5-GHz/1.9-GHz ,2-MB L2 cache)                                                                                                    | 653348-001        |
| 13)  | Heat sink (includes replacement thermal material)                                                                                                    |                   |
|      | For use in models with discrete graphics                                                                                                    | 654491-001        |
|      | For use in models with UMA graphics                                                                                                    | 654492-001        |
| 14)  | Fan                                                                                                    | 646358-001        |
| 15)  | Speaker assembly                                                                                                    | 646364-001        |
| 16)  | Base enclosure                                                                                                    | 646340-001        |
| 17)  | USB 3.0 board                                                                                                    | 646360-001        |
| 18)  | Memory modules (PC3-10600, 1333-MHz, DDR3)                                                                                                    |                   |
|      | 4-GB                                                                                                    | 621569-001        |
|      | 2-GB                                                                                                    | 621565-001        |
|      | 1-GB                                                                                                    | 639736-001        |
| 19)  | Optical drive (includes bracket, bezel, and screws)                                                                                                    |                   |
|      | Blu-ray BD-R/RE DVD±RW SuperMulti DL Drive                                                                                                    | 647947-001        |
|      | Blu-ray ROM DVD±RW SuperMulti DL Drive                                                                                                    | 647948-001        |
|      | DVD±RW and CD-RW SuperMulti DL Combo Drive                                                                                                    | 647946-001        |
|      | DVD-ROM Drive                                                                                                    | 647945-001        |
| 20)  | Hard drive                                                                                                    |                   |
|      | 750-GB, 7200-rpm                                                                                                    | 633252-001        |
|      | 750-GB, 5400-rpm                                                                                                    | 634250-001        |
|      | 640-GB, 5400-rpm                                                                                                    | 603785-001        |
|      | 500-GB, 7200-rpm                                                                                                    | 634925-001        |
|      | 500-GB, 5400-rpm                                                                                                    | 634932-001        |

| Item | Description               | Spare part number |
|------|---------------------------|-------------------|
|      | 320-GB, 5400-rpm (2.5 in) | 622643-001        |
|      | 320-GB, 5400-rpm (7 mm)   | 645193-001        |
|      | 320-GB, 7200-rpm (2.5 in) | 641672-001        |
|      | 320-GB, 7200-rpm (7 mm)   | 634862-001        |
|      | 250-GB, 7200-rpm (2.5 in) | 635225-001        |
|      | 250-GB, 7200-rpm (7 mm)   | 634861-001        |
|      | 250-GB, 5400-rpm (2.5 in) | 622641-001        |
|      | 250-GB, 5400-rpm (7 mm)   | 645191-001        |
| (21) | Battery, Li-ion           |                   |
|      | 9-cell (93 WHr, 2.8 Ah)   | 633809-001        |
|      | 6-cell (55 WHr, 2.8 Ah)   | 650938-001        |
|      | 6-cell (47 WHr, 2.2 Ah)   | 633805-001        |
| (22) | Bottom door               | 646341-001        |

# **Display components**

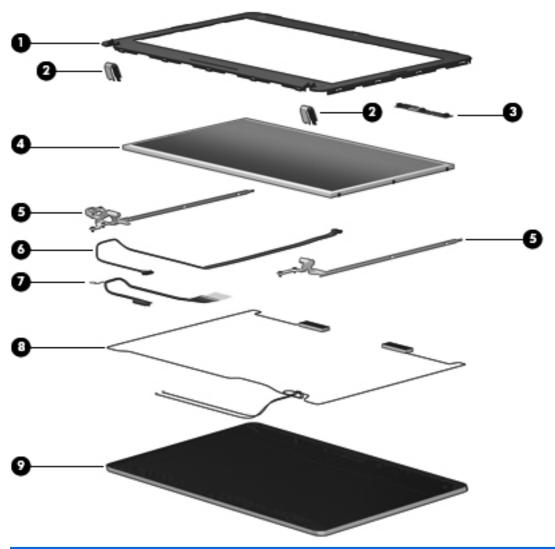

| Item | Description                                                           | Spare part number |
|------|-----------------------------------------------------------------------|-------------------|
| (1)  | Display bezel                                                         |                   |
|      | For use with models with a webcam                                     | 646345-001        |
|      | For use with models without a webcam                                  | 646344-001        |
| (2)  | Display hinge cover                                                   | 646355-001        |
| (3)  | Webcam module                                                         | 642795-001        |
|      | Microphone module (not illustrated)                                   | 642797-001        |
| (4)  | Display panel                                                         |                   |
|      | 35.6-cm (14.0-inch), anti-glare                                       | 646375-001        |
|      | 35.6-cm (14.0-inch), BrightView                                       | 646989-001        |
| (5)  | Display hinges (includes left and right hinges, brackets, and covers) | 646354-001        |
| (6)  | Webcam cable                                                          | 646275-001        |

| Item | Description                               | Spare part number |
|------|-------------------------------------------|-------------------|
| (7)  | Display Cable Kit                         | 605766-001        |
| (8)  | WLAN antennas                             | 646352-001        |
| (9)  | Display enclosure                         | 646348-001        |
|      | Kensington lock bracket (not illustrated) | 646368-001        |

### **Plastics Kit**

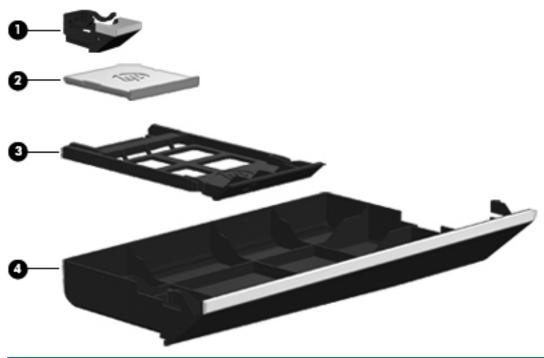

| Item | Description                           | Spare part number |
|------|---------------------------------------|-------------------|
|      | Plastics Kit                          | 646373-001        |
| (1)  | RJ-11 holder                          |                   |
| (2)  | Secure Digital card protective insert |                   |
| (3)  | ExpressCard slot protective insert    |                   |
| (4)  | Optical drive protective insert       |                   |

### **Cable Kit**

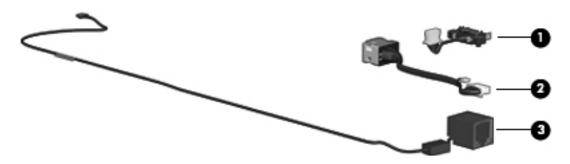

| Item | Description             | Spare part number |
|------|-------------------------|-------------------|
|      | Cable Kit:              | 646369-001        |
| (1)  | Battery connector cable |                   |
| (2)  | Power connector cable   |                   |
| (3)  | RJ-11 connector cable   |                   |

# **Mass storage devices**

| Description                                        | Spare part number |
|----------------------------------------------------|-------------------|
| Optical drives                                     |                   |
| Blu-ray BD-R/RE DVD±RW SuperMulti DL Drive         | 647947-001        |
| Blu-ray Disc ROM with SuperMulti DVD±R/RW DL Drive | 647948-001        |
| DVD±RW and CD-RW SuperMulti DL Combo Drive         | 647946-001        |
| DVD-ROM Drive                                      | 647945-001        |
| Hard drives                                        |                   |
| 750-GB, 7200-rpm                                   | 633252-001        |
| 750-GB, 5400-rpm                                   | 634250-001        |
| 640-GB, 5400-rpm                                   | 603785-001        |
| 500-GB, 7200-rpm                                   | 634925-001        |
| 500-GB, 5400-rpm                                   | 634932-001        |
| 320-GB, 5400-rpm (2.5 in)                          | 622643-001        |
| 320-GB, 5400-rpm (7 mm)                            | 645193-001        |
| 320-GB, 7200-rpm (2.5 in)                          | 641672-001        |
| 320-GB, 7200-rpm (7 mm)                            | 634862-001        |
| 250-GB, 7200-rpm (2.5 in)                          | 635225-001        |
| 250-GB, 7200-rpm (7 mm)                            | 634861-001        |

| Description                                                                  | Spare part number |
|------------------------------------------------------------------------------|-------------------|
| 250-GB, 5400-rpm (2.5 in)                                                    | 622641-001        |
| 250-GB, 5400-rpm (7 mm)                                                      | 645191-001        |
| Hard Drive Hardware Kit (includes hard drive bracket, insulator, and screws) | 647944-001        |

# Miscellaneous parts

| Description                                          | Spare part number |
|------------------------------------------------------|-------------------|
| AC adapters                                          |                   |
| 65-W AC adapter                                      | 609939-001        |
| 65-W AC adapter for use in India                     | 609948-001        |
| 90-W AC adapter                                      | 609940-001        |
| 90-W AC adapter for use in India                     | 609947-001        |
| Power cord for use in the People's Republic of China | 490371-AA1        |
| Rubber Kit                                           | 646372-001        |
| Screw Kit                                            | 646370-001        |
| HP keyed cable lock                                  | 626729-001        |
| Mouse, optical, 2-button                             | 390632-001        |
| HP optical travel mouse                              | 434594-001        |
| HP basic carrying case                               | 455084-001        |
| Professional slim, top load case                     | 592923-001        |
| Notebook combination lock                            | 591699-001        |
| Nylon case                                           | 612757-001        |

# **Sequential part number listing**

| Spare part number | Description                                          |
|-------------------|------------------------------------------------------|
| 390632-001        | Mouse, optical, 2-button                             |
| 434594-001        | HP optical travel mouse                              |
| 449137-001        | RTC battery                                          |
| 455084-001        | HP basic carrying case                               |
| 490371-AA1        | Power cord for use in the People's Republic of China |
| 591699-001        | Notebook combination lock                            |
| 592923-001        | Professional slim, top load case                     |

| Spare part<br>number | Description                                                                                                    |
|----------------------|----------------------------------------------------------------------------------------------------|
| 593127-001           | Atheros AR9002WB-1NGB 802.11b/g/n 1x1 WiFi and Bluetooth 2.1+EDR Combo Adapter for use in Afghanistan, Albania, Algeria, Andorra, Angola, Antigua and Barbuda, Argentina, Armenia, Aruba, Australia, Austria, Azerbaijan, Bahamas, Bahrain, Bangladesh, Barbados, Belarus, Belgium, Belize, Benin, Bermuda, Bhutan, Bolivia, Bosnia and Herzegovina, Botswana, Brazil, the British Virgin Islands, Brunei, Bulgaria, Burkina Faso, Burundi, Cambodia, Cameroon, Canada, Cape Verde, the Cayman Islands, Central African Republic, Chad, Chile, People's Republic of China, Colombia, Comoros, Congo, Costa Rica, Croatia, Cyprus, the Czech Republic, Denmark, Djibouti, Dominica, the Dominican Republic, East Timor, Ecuador, Egypt, El Salvador, Equitorial Guinea, Eritrea, Estonia, Ethiopia, Fiji, Finland, France, French Guiana, Gabon, Gambia, Georgia, Germany, Ghana, Gibraltar, Greece, Grenada, Guadeloupe, Guam, Guatemala, Guinea, Guinea-Bissa, Guyana, Haiti, Honduras, Hong Kong, Hungary, Iceland, India, Indonesia, Ireland, Israel, Italy, Ivory Coast, Jamaica, Japan, Jordan, Kazakhstan, Kenya, Kiribati, Kuwait, Kyrgyzstan, Laos, Latvia, Lebanon, Lesotho, Liberia, Liechtenstein, Lithuania, Luxembourg, Macedonia, Madagascar, Malawi, Malaysia, Maldives, Mali, Malta, Marshall Islands, Martinique, Mauritania, Mauritius, Mexico, Micronesia, Monaco, Mongolia, Montenegro, Morocco, Mozambique, Namibia, Nauru, Nepal, the Nether Antilles, the Netherlands, New Zealand, Nicaragua, Niger, Nigeria, Norway, Oman, Pakistan, Palau, Panama, Papua New Guinea, Paraguay, Puerto Rico, Peru, Philippines, Poland, Portugal, Qatar, Republic of Moldova, Romania, Russia, Rwanda, Samoa, San Marino, Sao Tome and Principe, Saudi Arabia, Senegal, Serbia and Montenegro, Seychelles, Sierra Leone, Singapore, Slovakia, Slovenia, Solomon Islands, Somalia, South Africa, South Korea, Spain, Sri Lanka, St. Kitts and Nevis, St. Lucia, St. Vincent and the Grenadines, Suriname, Swaziland, Sweden, Switzerland, Syria, Taiwan, Tajikistan, Tanzania, Thailand, Togo, Tonga, Trinidad and Tob |
| 602993-001           | Realtek 8188BC8 802.11a/b/g/n 2x2 WiFi and Bluetooth 3.0+HS Combo Adapter for use in Afghanistan, Albania, Algeria, Andorra, Angola, Antigua and Barbuda, Argentina, Armenia, Aruba, Australia, Austria, Azerbaijan, Bahamas, Bahrain, Baltics, Bangladesh, Barbados, Belarus, Belgium, Belize, Benin, Bermuda, Bhutan, Bolivia, Bosnia and Herzegovina, Botswana, Brazil, the British Virgin Islands, Brunei, Bulgaria, Burkina Faso, Burundi, Cambodia, Cameroon, Canada, Cape Verde, the Cayman Islands, Central African Republic, Chad, Chile, People's Republic of China, Colombia, Comoros, Congo, Costa Rica, Croatia, Cyprus, the Czech Republic, Denmark, Djibouti, Dominica, the Dominican Republic, East Timor, Ecuador, Egypt, El Salvador, Equitorial Guinea, Eritrea, Estonia, Ethiopia, Fiji, Finland, France, French Guiana, Gabon, Gambia, Georgia, Germany, Ghana, Gibraltar, Greece, Grenada, Guadeloupe, Guam, Guatemala, Guinea, Guinea-Bissa, Guyana, Haiti, Honduras, Hong Kong, Hungary, Iceland, India, Indonesia, Iraq, Ireland, Israel, Italy, Ivory Coast, Jamaica, Japan, Jordan, Kazakhstan, Kenya, Kiribati, Kuwait, Kyrgyzstan, Laos, Latvia, Lebanon, Lesotho, Liberia, Liechtenstein, Lithuania, Luxembourg, Macedonia, Madagascar, Malawi, Malaysia, Maldives, Mali, Malta, Marshall Islands, Martinique, Mauritania, Mauritius, Mexico, Micronesia, Monaco, Mongolia, Montenegro, Morocco, Mozambique, Namibia, Nauru, Nepal, the Nether Antilles, the Netherlands, New Zealand, Nicaragua, Niger, Nigeria, Norway, Oman, Pakistan, Palau, Panama, Papua New Guinea, Paraguay, Puerto Rico, Peru, Philippines, Poland, Portugal, Qatar, Republic of Moldova, Romania, Russia, Rwanda, Samoa, San Marino, Sao Tome and Principe, Saudi Arabia, Senegal, Serbia and Montenegro, Seychelles, Sierra Leone, Singapore, Slovakia, Slovenia, Solomon Islands, Somalia, South Africa, South Korea, Spain, Sri Lanka, St. Kitts and Nevis, St. Lucia, St. Vincent and the Grenadines, Suriname, Swaziland, Sweden, Switzerland, Syria, Taiwan, Tajikistan, Tanzania, Thailand, Togo, Tonga, Trinid |
| 603785-001           | 640-GB, 5400-rpm hard drive                                                                                                    |
| 605766-001           | Display Cable Kit                                                                                                    |
| 609939-001           | 65-W AC adapter                                                                                                    |
| 609940-001           | 90-W AC adapter                                                                                                    |
| 609947-001           | 90-W AC adapter for use in India                                                                                                    |
| 609948-001           | 65-W AC adapter for use in India                                                                                                    |
| 612757-001           | Nylon case                                                                                                    |
| 621565-001           | 2-GB memory module (PC3-10600, 1333-MHz, DDR3)                                                                                                    |

| cable kit spare part number information.  Ralink 5390GN 802.11b/g/n 1x1 WiFi Adapter for use in Afghanistan, Albania, Algeria, Andorra, Angola Antigua and Barbuda, Argentina, Armenia, Aruba, Australia, Austria, Azerbaijan, Bahamas, Bahrain, Baltics, Bangladesh, Barbados, Belarus, Belgium, Belize, Benin, Bermuda, Bhutan, Bolivia, Bosnia and Herzegovina, Bottswana, Brazil, the British Virgin Islands, Brunel, Bulgaria, Burkina Faso, Burundi, Cambodia, Cameroon, Canada, Cape Verde, the Cayman Islands, Central African Republic, Chad, Chil People's Republic of China, Colombia, Comoros, Congo, Costa Rica, Croatia, Cyprus, the Czech Republic Denmark, Ojibouti, Dominica, the Dominican Republic, East Timor, Ecuador, Egypt, El Salvador, Equito Guinea, Eritrea, Estonia, Ethiopia, Fiji, Finland, France, French Guiana, Gabon, Gambia, Georgia, Germany, Ghana, Gibraliar, Greece, Grenada, Guadeloupe, Guam, Guatemala, Guinea, Guinea, Gisa, Guyana, Haiti, Honduras, Hong Kong, Hungary, Leeland, India, Indonesia, Iraq, Ireland, Israel, Italy, Ivor Coast, Jamaica, Japan, Jordan, Nazakhashan, Kenya, Kirbati, Kuwaif, Kyrgyzstan, Laukia, Lebanon Lesotho, Liberia, Liechtenstein, Lithuania, Luxembourg, Macedonia, Madagascar, Malawi, Malaysia, Maldives, Mali, Malta, Marshall Islands, Marfinique, Mauritania, Mauritus, Mexico, Micronesia, Monaco, Mongolia, Montenegro, Morocco, Mozambique, Namibia, Nauru, Nepal, the Nether Antiles, the Nether Antiles, t | Spare part number | Description                                                                                                    |
|----------------------------------------------------------------------------------------------------|-------------------|----------------------------------------------------------------------------------------------------|
| 622643-001 320-GB, 5400-rpm hard drive 626729-001 HP keyed cable lock 628824-001 Modem module  NOTE: The modem module spare part kit does not include a modem module cable. The modem module cable is included in the Cable Kit, spare part number 646369-001. See Cable Kit on page 27 for more Cable Kit spare part number information.  Ralink 5390GN 802.11b/gin 1x1 WiFi Adapter for use in Afghanistan, Albania, Algeria, Andorra, Angola Antigua and Barbuda, Argentina, Armenia, Aruba, Australia, Austria, Azerbaijan, Bahamas, Bahrain, Baltics, Bangiadesh, Barbados, Belairus, Belgium, Belize, Benin, Bermuda, Bhutan, Bolivia, Bosnia and Herzegovina, Botswane, Brazil, the British Virgin Islands, Brunei, Bulgaria, Burkina Faso, Burundi, Cambodia, Cameroon, Canada, Cape Verde, the Cayman Islands, Central African Republic, Chad, Chill People's Republic of China, Colombia, Comoros, Congo, Costa Rica, Croatia, Cyprus, the Czech Republe Guinea, Editree, Estonia, Ethiopia, Fiji, Finland, France, French Guiana, Gabon, Gambia, Georgia, Germany, Ghana, Gibraltar, Greece, Grenada, Guadeloupe, Guam, Guatemala, Guinea, Guinea, Buria, Leothanstein, Lihouania, Lineura, Island, France, French Guiana, Gabon, Gambia, Georgia, Germany, Chana, Gibraltar, Greece, Grenada, Guadeloupe, Guam, Guatemala, Guinea, Guinea-Bissa, Guyana, Halti, Hondrus+, Hong Kong, Hungar, Island, India, Indonesia, Iraq, Ireland, Islarel, Italy, Ivor Coast, Jamaica, Japan, Jordan, Kazakhstan, Kerya, Kiribati, Kuwait, Kyrgyzstan, Laos, Latvia, Lebano Lesotho, Liberia, Liechtenstein, Lihbuania, Lusembourg, Maccolonia, Madagascar, Malawi, Malaysia, Maldives, Mali, Malta, Marshall Islands, Martinique, Mauritania, Mauritius, Mexico, Micronesia, Monaco, Mongolia, Montenegro, Morocco, Mozambique, Namibia, Nauru, Nepal, the Nether Antilles, the Netherlands, New Zealand, Nicaragua, Niger, Nigeria, Norway, Ornan, Pakstan, Palau, Panama, Papu, New Guinea, Paraguay, Puerto Rico, Peru, Philippines, Poland, Portugal, Cattar, Republic of Moldova, Romania, Russia, Rwanda, Samoa, San Ma | 621569-001        | 4-GB memory module (PC3-10600, 1333-MHz, DDR3)                                                                                                    |
| Modem module  NOTE: The modem module spare part kit does not include a modem module cable. The modem module cable is included in the Cable Kit, spare part number 646369-001. See Cable Kit on page 27 for more Cable Kit spare part number information.  Ralink \$3900N 802.11b/g/n 1x1 WFI Adapter for use in Afghanistan, Albania, Algeria, Andorra, Angola Antigua and Barbuda, Argentina, Armenia, Aruba, Australia, Austria, Azerbaijan, Bahamas, Bahrain, Baltics, Bangladesh, Barbados, Belarus, Belgium, Belize, Benin, Bermuda, Bhhatan, Bolivia, Bosnia and Herzegovina, Botswana, Brazil, the British Virgin Islands, Frunei, Bulgaria, Burkina Faso, Burundi, Camboodia, Cameroon, Canada, Cape Verde, the Cayman Islands, Central African Republic, Chad, Chill People's Republic of China, Colombia, Comoros, Congo, Costa Rica, Crostia, Cyprus, the Cecen Republe General, Colombia, Comoros, Congo, Costa Rica, Crostia, Cyprus, House, Georgia, Germany, Ghana, Gibraltar, Greece, Grenada, Guadeloupe, Guam, Guatemala, Guinea, Birtera, Estonia, Ethiopia, Fiji, Finland, France, French Guiana, Gabon, Gambia, Georgia, Germany, Ghana, Gibraltar, Greece, Grenada, Guadeloupe, Guam, Guatemala, Guinea, Birtera, Estonia, Ethiopia, Fiji, Finland, France, French Guiana, Gabon, Gambia, Georgia, Germany, Ghana, Gibraltar, Greece, Grenada, Guadeloupe, Guam, Guatemala, Guinea, Birtera, Estonia, Ethiopia, Fiji, Finland, France, French Guiana, Gabon, Gambia, Georgia, Germany, Ghana, Gibraltar, Greece, Grenada, Guadeloupe, Guam, Guatemala, Guinea, Birtera, Leas, Latvia, Lebano Lesotho, Libera, Liechtenstein, Lithuraina, Luxembourg, Macedonia, Madagascar, Malawi, Malaysia, Maldives, Mali, Mala, Marshall Islands, Martinique, Namibia, Nauru, Nepal, the Nether Antilles, the Netherands, New Zealand, Nicaragua, Niger, Nigeria, Norway, Oman, Pakistan, Palau, Panama, Papuu New Guinea, Paraguay, Puerto Rico, Peru, Philippines, Poland, Portugal, Qatar, Republic of Moldova, Romania, Russia, Rwanda, Samoa, San Marini, Sao Charla, Siovenia, Solomon Islands, Somalia, South | 622641-001        | 250-GB, 5400-rpm hard drive (2.5 in)                                                                                                    |
| Modem module  NOTE: The modem module spare part kit does not include a modem module cable. The modem module cable is included in the Cable Kit, spare part number 646369-001. See Cable Kit on page 27 for more Cable Kit spare part number information.  Ralink 5390GN 802.11b/g/n 1x1 WiFi Adapter for use in Afghanistan, Albania, Algeria, Andorra, Angola Antigua and Barbuda, Argentina, Armenia, Aruba, Australia, Austria, Azerbaijan, Bahamas, Bahrain, Baltics, Bangladesh, Barbados, Belarus, Belgium, Belize, Benin, Bermuda, Bhutan, Bolivia, Bosnia and Herzegovina, Botswana, Brazil, the British Virgin Islands, Strune, Bulgaria, Burkina Faso, Burundi, Cambodia, Cameroon, Canada, Cape Verde, the Cayman Islands, Central African Republic, Chad, Colmbia, Comoros, Congo, Costa Rica, Croatia. Cyprus, the Czech Repul Denmark, Djibouti, Dominica, the Dominican Republic, East Timor, Ecuador, Egypt, El Salvador, Equito Guinea, Ertirea, Estonia, Ethiopia, Fiji, Finland, France, French Guiana, Gabon, Gambia, Georgia, Germany, Ghana, Gibraltar, Greece, Grenada, Guadeloupe, Guam, Guademala, Guinea-Bissa, Guyana, Haiti, Honduras, Hong Kong, Hungary, Iceland, India, Indonesia, Iraq, Ireland, Israel, Italy, korv Coast, Jamaica, Japan, Jordan, Razakhstan, Kenya, Kiribati, Kuwait, Kryyzstan, Laos, Lavia, Lebanor Lesotho, Liberia, Liechtenstein, Lithuania, Luxembourg, Macedonia, Madagascar, Malawi, Malaysia, Maldives, Mail, Malta, Marshall Islands, Martinique, Mauritania, Mauritius, Mexico, Microsa, Monapolia, Montenegro, Morocco, Mozambique, Namibia, Nauru, Nepal, the Nether Antilles, the Netherlands, New Zealand, Nicaragua, Niger, Niger, Niger, Sovakia, Slovenia, Solvenia, Portugal, Otara, Republic of Moldova, Romania, Russia, Rwanda, Samoa, San Marino, Sao Tome and Principe, Saudi Arabia, Senegal, Sebria Aleone, Silera Leone, Singapore, Siovakia, Slovenia, Solvenia, Solvenia, Solvenia, Solvenia, Solvenia, Solvenia, Solvenia, Solvenia, Solvenia, Solvenia, Solvenia, Solvenia, Solvenia, Solvenia, Solvenia, Solvenia, Solvenia, Solvenia, Solv | 622643-001        | 320-GB, 5400-rpm hard drive                                                                                                    |
| NOTE: The modem module spare part kit does not include a modem module cable. The modem module cable is included in the Cable Kit, spare part number 646369-001. See Cable Kit on page 27 for more Cable Kit spare part number information.  830703-001 Ralink 5390GN 802.11b/g/n 1x1 WiFi Adapter for use in Afghanistan, Albania, Algeria, Andorra, Angola Antigua and Barbuda, Argentina, Armenia, Aruba, Australia, Austria, Azerbaijan, Bahamas, Bahrain, Baltics, Bangladesh, Barbados, Belarus, Belgium, Belize, Benin, Bermuda, Bhutan, Bolivia, Bosnia and Herzegovina, Botswana, Brazil, the British Virgin Islands, Brune, Bulgara, Burkina Faso, Burundi, Cambodia, Cameroon, Canada, Cape Verde, the Cayman Islands, Central African Republic, Chad, Dilh People's Republic of China, Colombia, Comoros, Congo, Costa Rica, Crotata, Cyprus, the Czech Republemant, Dilbouti, Dominica, the Dominican Republic, East Timor, Ecuador, Egypt, El Salvador, Equito Guinea, Eritrea, Estonia, Ethiopia, Fiji, Finland, France, French Guiana, Gabon, Gambia, Georgia, Germany, Ghana, Gibraltar, Greece, Grenada, Guadeloupe, Guam, Guatemala, Guinea, Guinea-Bissa, Guyana, Haiti, Honduras, Hong Kong, Hungary, Leiand, Irida, Indonesia, Iraq, Ireland, Israel, Italy, ichoro Lesotho, Liberia, Liechtenstein, Lithuania, Luxembourg, Macedonia, Madagascar, Malawi, Malaysia, Maldives, Mail, Malta, Marshall Islands, Martinique, Maurtlania, Mauritius, Mexico, Microas, Monagolia, Montenegro, Morocco, Mozambique, Namibia, Nauru, Nepal, the Nether Antilles, the Netherlands, New Zealand, Nicaragua, Niger, Nigeria, Borway, Oman, Pakistan, Palau, Panama, Papu, New Guinea, Paraguay, Puerto Rico, Peru, Philippines, Poland, Portugal, Qatar, Republic of Moldova, Romania, Russia, Rwanda, Samoa, San Marino, Sao Tome and Principe, Saudi Arabia, Senegal, Serbia and Montenegro, Seychelles, Sierra Leone, Singapore, Siovakia, Slovenia, Solomon Islands, Somalia, South Africa, South Korea, Spain, Sri Lanka, St. Kitts and Nevis, St. Lucia, St. Vincent and the Grenadid Suriname, Swazaland, Sw | 626729-001        | HP keyed cable lock                                                                                                    |
| cable is included in the Cable Kit, spare part number 646369-001. See Cable Kit on page 27 for more Cable Kit spare part number information.  830703-001 Ralink 5390GN 802.11b/g/n 1x1 WiFi Adapter for use in Afghanistan, Albania, Algeria, Andorra, Angola Antigua and Barbuda, Argentina, Armenia, Aruba, Australia, Austria, Azerbaijan, Bahamas, Bahrain, Baltics, Bangladesh, Barbados, Belarus, Belgium, Belize, Benin, Bermuda, Bhutan, Bolivia, Bosnia and Herzegovina, Botswana, Brazil, the British Virgin Islands, Brunel, Bulgaria, Burkina Faso, Burundi, Cambodia, Cameroon, Canada, Cape Verde, the Cayman Islands, Central African Republic, Chad, Chil People's Republic of China, Colombia, Comoros, Congo, Costa Rica, Croatia, Cyprus, the Czech Repul Denmark, Djibouti, Dominica, the Dominican Republic, East Timor, Ecuador, Egypt, El Salvador, Egulio Guinea, Eritrea, Estonia, Ethiopia, Fiji, Finland, France, French Guiana, Gabon, Gambia, Georgia, Germany, Chana, Gibratar, Greece, Grenada, Guadeloupe, Guam, Guatemala, Guinea-Bissa, Guyana, Halit, Honduras, Hong Kong, Hungary, Leeland, India, Indonesia, Iraq, Ireland, Israel, Italy, Ivor Coast, Jamaica, Japan, Jordan, Kazakhstan, Kenya, Kiribati, Kiwaiti, Kyrgyzstan, Laci Lavia, Lebanon Lesotho, Liberia, Liechtenstein, Lithuania, Luxembourg, Macedonia, Madagascar, Malawi, Malaysia, Maldives, Mali, Malta, Marshall Islands, Martinique, Mauritania, Mauritius, Mexico, Micronesia, Monaco, Mongolia, Montenegro, Morocco, Mozambique, Namibia, Nauru, Nepal, the Nether Antilles, the Nether Antilles, the Nether Antilles, the Nether Antilles, the Netherlands, New Zealand, Nicaragua, Niger, Nigeria, Norway, Oman, Pakistan, Palau, Panama, Papu, New Guinea, Paraguay, Puerto Rico, Peru, Philippines, Poland, Portugal, Catar, Republic of Moldova, Romania, Russia, Rwanda, Samoa, San Marino, Sao Tome and Principe, Saudi Arabia, Senegal, Serbi and Montenegro, Seychelles, Sierra Leone, Singapore, Slovakia, Slovenia, Solomon Islands, Somalia, South Africa, South Korea, Spain, Sri Lanka, St. Kitts a | 628824-001        | Modem module                                                                                                    |
| Antigua and Barbuda, Argentina, Armenia, Aruba, Australia, Austria, Azerbaijan, Bahamas, Bahrain, Baltics, Bangladesh, Barbados, Belarus, Belgium, Belize, Benin, Bermuda, Bhutan, Bolivia, Bosnia and Herzegovina, Botswana, Brazil, the British Virgin Islands, Brunei, Bulgaria, Burkina Faso, Burundi, Cambodia, Cameroon, Canada, Cape Verde, the Cayman Islands, Central African Republic, Chad, Chill People's Republic of China, Colombia, Comrons, Congo, Costa Rica, Croatia, Cyprus, the Czech Repul Denmark, Djibouti, Dominica, the Dominican Republic, East Timor, Ecuador, Egypt, El Salvador, Equito Guinea, Eritrea, Estonia, Ethiopia, Fiji, Finland, France, French Guiana, Gabon, Gambia, Georgia, Germany, Ghana, Gibraltar, Greece, Grenada, Guadeloupe, Guam, Guatemala, Guinea, Guinea-Bissa, Guyana, Halti, Honduras, Hong Kong, Hungary, Iceland, India, Indonesia, Iraq, Ireland, Israel, Italy, Ivor Coast, Jamaica, Japan, Jordan, Kazakhstan, Kenya, Kiribati, Kuwati, Kyrgystan, Laos, Latvia, Lebanor Lesotho, Liberia, Liechtenstein, Lithuania, Luxembourg, Macedonia, Madagascar, Malawi, Malaysia, Maldives, Mali, Malta, Marshall Islands, Martinique, Mauritania, Mauritius, Mexico, Micronesia, Monaco, Mongolia, Montenegro, Morocco, Moroscombique, Namibia, Nauru, Nepal, the Nether Atilies, the Netherlands, New Zealand, Nicaragua, Niger, Nigeria, Norway, Oman, Pakistan, Palau, Panama, Papu, New Guinea, Paraguay, Puerto Rico, Peru, Philippines, Poland, Portugal, Qatar, Republic of Moldova, Romania, Russia, Rwanda, Samoa, San Marino, Sao Tome and Principe, Saudi Arabia, Senegal, Serbi and Montenegro, Seychelles, Sierra Leone, Singapore, Slovakia, Slovenia, Solomon Islands, Somalia, South Africa, South Korea, Spain, Sri Lanka, St. Kitts and Nevis, St. Lucia, St. Vincaria ant the United Airagom, Turisa, Turkey, Turkmenistan, Tuvalu, Uganda, Ukraine, the United Arab Emirat the United Kingdom, Uruguy, the United States, the US Virgin Islands, Uzbekistan, Vanuatu, Venezuel Vietnam, Yemen, Zaire, Zambia, and Zimbabwe  Ralinka 1908C8 802.11b/g |                   |                                                                                                    |
| Albania, Algeria, Andorra, Angola, Antigua and Barbuda, Argentina, Armenia, Aruba, Australia, Austria, Azerbaijan, Bahamas, Bahrain, Baltics, Bangladesh, Barbados, Belarus, Belgium, Belize, Benin, Bermu Bhutan, Bolivia, Bosnia and Herzegovina, Botswana, Brazil, the British Virgin Islands, Brunei, Bulgaria, Burkina Faso, Burundi, Cambodia, Cameroon, Canada, Cape Verde, the Cayman Islands, Central Afric Republic, Chad, Chile, People's Republic of China, Colombia, Comoros, Congo, Costa Rica, Croatia, Cyprus, the Czech Republic, Denmark, Djibouti, Dominica, the Dominican Republic, East Timor, Ecuade Egypt, El Salvador, Equitorial Guinea, Eritrea, Estonia, Ethiopia, Fiji, Finland, France, French Guiana, Gabon, Gambia, Georgia, Germany, Ghana, Gibraltar, Greece, Grenada, Guadeloupe, Guam, Guatema Guinea, Guinea-Bissa, Guyana, Haiti, Honduras, Hong Kong, Hungary, Iceland, India, Indonesia, Iraq, Ireland, Israel, Italy, Ivory Coast, Jamaica, Japan, Jordan, Kazakhstan, Kenya, Kiribati, Kuwait, Kyrgyzs Laos, Latvia, Lebanon, Lesotho, Liberia, Liechtenstein, Lithuania, Luxembourg, Macedonia, Madagasca Malawi, Malaysia, Maldives, Mali, Malta, Marshall Islands, Martinique, Mauritania, Mauritius, Mexico, Micronesia, Monaco, Mongolia, Montenegro, Morocco, Mozambique, Namibia, Nauru, Nepal, the Nethe Antilles, the Netherlands, New Zealand, Nicaragua, Niger, Niger, Niger, Norway, Oman, Pakistan, Palau, Panama, Papua New Guinea, Paraguay, Puerto Rico, Peru, Philippines, Poland, Portugal, Qatar, Repul of Moldova, Romania, Russia, Rwanda, Samoa, San Marino, Sao Tome and Principe, Saudi Arabia, Senegal, Serbia and Montenegro, Seychelles, Sierra Leone, Singapore, Slovakia, Slovenia, Solomon Islands, Somalia, South Africa, South Korea, Spain, Sri Lanka, St. Kitts and Nevis, St. Lucia, St. Vincen and the Grenadines, Suriname, Swaziland, Sweden, Switzerland, Syria, Taiwan, Tajikistan, Tanzania, Thailand, Togo, Tonga, Trinidad and Tobago, Tunisia, Turkey, Turkmenistan, Tuvalu, Uganda, Ukraine,                                             | 630703-001        | Baltics, Bangladesh, Barbados, Belarus, Belgium, Belize, Benin, Bermuda, Bhutan, Bolivia, Bosnia and Herzegovina, Botswana, Brazil, the British Virgin Islands, Brunei, Bulgaria, Burkina Faso, Burundi, Cambodia, Cameroon, Canada, Cape Verde, the Cayman Islands, Central African Republic, Chad, Chile, People's Republic of China, Colombia, Comoros, Congo, Costa Rica, Croatia, Cyprus, the Czech Republic, Denmark, Djibouti, Dominica, the Dominican Republic, East Timor, Ecuador, Egypt, El Salvador, Equitorial Guinea, Eritrea, Estonia, Ethiopia, Fiji, Finland, France, French Guiana, Gabon, Gambia, Georgia, Germany, Ghana, Gibraltar, Greece, Grenada, Guadeloupe, Guam, Guatemala, Guinea, Guinea-Bissa, Guyana, Haiti, Honduras, Hong Kong, Hungary, Iceland, India, Indonesia, Iraq, Ireland, Israel, Italy, Ivory Coast, Jamaica, Japan, Jordan, Kazakhstan, Kenya, Kiribati, Kuwait, Kyrgyzstan, Laos, Latvia, Lebanon, Lesotho, Liberia, Liechtenstein, Lithuania, Luxembourg, Macedonia, Madagascar, Malawi, Malaysia, Maldives, Mali, Malta, Marshall Islands, Martinique, Mauritania, Mauritius, Mexico, Micronesia, Monaco, Mongolia, Montenegro, Morocco, Mozambique, Namibia, Nauru, Nepal, the Nether Antilles, the Netherlands, New Zealand, Nicaragua, Niger, Nigeria, Norway, Oman, Pakistan, Palau, Panama, Papua New Guinea, Paraguay, Puerto Rico, Peru, Philippines, Poland, Portugal, Qatar, Republic of Moldova, Romania, Russia, Rwanda, Samoa, San Marino, Sao Tome and Principe, Saudi Arabia, Senegal, Serbia and Montenegro, Seychelles, Sierra Leone, Singapore, Slovakia, Slovenia, Solomon Islands, Somalia, South Africa, South Korea, Spain, Sri Lanka, St. Kitts and Nevis, St. Lucia, St. Vincent and the Grenadines, Suriname, Swaziland, Sweden, Switzerland, Syria, Taiwan, Tajikistan, Tanzania, Thailand, Togo, Tonga, Trinidad and Tobago, Tunisia, Turkey, Turkmenistan, Tuvalu, Uganda, Ukraine, the United Arab Emirates, the United Kingdom, Uruguay, the United States, the US Virgin Islands, Uzbekistan, Vanuatu, Venezuela,                                 |
| Vanuatu, Venezuela, Vietnam, Yemen, Zaire, Zambia, and Zimbabwe                                                                                                    | 630813-001        | Albania, Algeria, Andorra, Angola, Antigua and Barbuda, Argentina, Armenia, Aruba, Australia, Austria, Azerbaijan, Bahamas, Bahrain, Baltics, Bangladesh, Barbados, Belarus, Belgium, Belize, Benin, Bermuda, Bhutan, Bolivia, Bosnia and Herzegovina, Botswana, Brazil, the British Virgin Islands, Brunei, Bulgaria, Burkina Faso, Burundi, Cambodia, Cameroon, Canada, Cape Verde, the Cayman Islands, Central African Republic, Chad, Chile, People's Republic of China, Colombia, Comoros, Congo, Costa Rica, Croatia, Cyprus, the Czech Republic, Denmark, Djibouti, Dominica, the Dominican Republic, East Timor, Ecuador, Egypt, El Salvador, Equitorial Guinea, Eritrea, Estonia, Ethiopia, Fiji, Finland, France, French Guiana, Gabon, Gambia, Georgia, Germany, Ghana, Gibraltar, Greece, Grenada, Guadeloupe, Guam, Guatemala, Guinea, Guinea-Bissa, Guyana, Haiti, Honduras, Hong Kong, Hungary, Iceland, India, Indonesia, Iraq, Ireland, Israel, Italy, Ivory Coast, Jamaica, Japan, Jordan, Kazakhstan, Kenya, Kiribati, Kuwait, Kyrgyzstan, Laos, Latvia, Lebanon, Lesotho, Liberia, Liechtenstein, Lithuania, Luxembourg, Macedonia, Madagascar, Malawi, Malaysia, Maldives, Mali, Malta, Marshall Islands, Martinique, Mauritania, Mauritius, Mexico, Micronesia, Monaco, Mongolia, Montenegro, Morocco, Mozambique, Namibia, Nauru, Nepal, the Nether Antilles, the Netherlands, New Zealand, Nicaragua, Niger, Nigeria, Norway, Oman, Pakistan, Palau, Panama, Papua New Guinea, Paraguay, Puerto Rico, Peru, Philippines, Poland, Portugal, Qatar, Republic of Moldova, Romania, Russia, Rwanda, Samoa, San Marino, Sao Tome and Principe, Saudi Arabia, Senegal, Serbia and Montenegro, Seychelles, Sierra Leone, Singapore, Slovakia, Slovenia, Solomon Islands, Somalia, South Africa, South Korea, Spain, Sri Lanka, St. Kitts and Nevis, St. Lucia, St. Vincent and the Grenadines, Suriname, Swaziland, Sweden, Switzerland, Syria, Taiwan, Tajikistan, Tanzania, Thailand, Togo, Tonga, Trinidad and Tobago, Tunisia, Turkey, Turkmenistan, Tuvalu, Uganda, Ukraine, the United Arab Emirates, t |
| 633252-001 750-GB, 7200-rpm hard drive                                                                                                    | 633252-001        |                                                                                                    |

| Spare part number | Description                                                                                                    |
|-------------------|----------------------------------------------------------------------------------------------------|
| 633805-001        | 6-cell, 47 WHr, 2.2 Ah Li-ion battery                                                                                                    |
| 633809-001        | 9-cell, 93 WHr, 2.8 Ah Li-ion battery                                                                                                    |
| 634250-001        | 750-GB, 5400-rpm hard drive                                                                                                    |
| 634861-001        | 250-GB, 7200-rpm hard drive (7 mm)                                                                                                    |
| 634862-001        | 320-GB, 7200-rpm hard drive (7 mm)                                                                                                    |
| 634925-001        | 500-GB, 7200-rpm hard drive                                                                                                    |
| 634932-001        | 500-GB, 5400-rpm hard drive                                                                                                    |
| 635225-001        | 250-GB, 7200-rpm hard drive                                                                                                    |
| 639736-001        | 1-GB memory module (PC3-10600, 1333-MHz, DDR3)                                                                                                    |
| 640926-001        | Realtek 8188GN 802.11b/g/n 1x1 WiFi Adapter for use in Afghanistan, Albania, Algeria, Andorra, Angola, Antigua and Barbuda, Argentina, Armenia, Aruba, Australia, Austria, Azerbaijan, Bahamas, Bahrain, Baltics, Bangladesh, Barbados, Belarus, Belgium, Belize, Benin, Bermuda, Bhutan, Bolivia, Bosnia and Herzegovina, Botswana, Brazil, the British Virgin Islands, Brunei, Bulgaria, Burkina Faso, Burundi, Cambodia, Cameroon, Canada, Cape Verde, the Cayman Islands, Central African Republic, Chad, Chile, People's Republic of China, Colombia, Comoros, Congo, Costa Rica, Croatár, Cyprus, the Czech Republic, Denmark, Djibouti, Dominica, the Dominican Republic, East Timor, Ecuador, Egypt, El Salvador, Equitorial Guinea, Eritrea, Estonia, Ethiopia, Fiji, Finland, France, French Guiana, Gabon, Gambia, Georgia, Germany, Ghana, Gibraltar, Greece, Grenada, Guadeloupe, Guam, Guatemala, Guinea, Guinea-Bissa, Guyana, Haiti, Honduras, Hong Kong, Hungary, Iceland, India, Indonesia, Iraq, Ireland, Israel, Italy, Ivory Coast, Jamaica, Japan, Jordan, Kazakhstan, Kenya, Kiribati, Kuwait, Kyrgyzstan, Laos, Latvia, Lebanon, Lesotho, Liberia, Liechtenstein, Lithuania, Luxembourg, Macedonia, Madagascar, Malawi, Malaysia, Maldives, Mali, Malta, Marshall Islands, Martinique, Mauritania, Mauritius, Mexico, Micronesia, Monaco, Mongolia, Montenegro, Morocco, Mozambique, Namibia, Nauru, Nepal, the Nether Antilles, the Netherlands, New Zealand, Nicaragua, Niger, Nigeria, Norway, Oman, Pakistan, Palau, Panama, Papua New Guinea, Paraguay, Puerto Rico, Peru, Philippines, Poland, Portugal, Qatar, Republic of Moldova, Romania, Russia, Rwanda, Samoa, San Marino, Sao Tome and Principe, Saudi Arabia, Senegal, Serbia and Montenegro, Seychelles, Sierra Leone, Singapore, Slovakia, Slovenia, Solomon Islands, Somalia, South Africa, South Korea, Spain, Sri Lanka, St. Kitts and Nevis, St. Lucia, St. Vincent and the Grenadines, Suriname, Swaziland, Sweden, Switzerland, Syria, Taiwan, Tajikistan, Tanzania, Thailand, Togo, Tonga, Trinidad and Tobago, Tunisia, Turkey |
| 641672-001        | 320-GB, 7200-rpm hard drive                                                                                                    |
| 642795-001        | Webcam module                                                                                                    |
| 642797-001        | Microphone module                                                                                                    |
| 645191-001        | 250-GB, 5400-rpm hard drive (7 mm)                                                                                                    |
| 645193-001        | 320-GB, 5400-rpm hard drive (7 mm)                                                                                                    |
| 646275-001        | Webcam cable                                                                                                    |
| 646335-001        | Top cover for use in models with a fingerprint reader                                                                                                    |
| 646337-001        | Top cover for use in models without a fingerprint reader                                                                                                    |
| 646340-001        | Base enclosure                                                                                                    |
| 646341-001        | Bottom door                                                                                                    |
| 646344-001        | Display bezel for use with models without a webcam                                                                                                    |
| 646345-001        | Display bezel for use with models with a webcam                                                                                                    |

| Spare part<br>number | Description                                                                      |
|----------------------|----------------------------------------------------------------------------------|
| 646348-001           | Display enclosure                                                                |
| 646352-001           | WLAN antennas                                                                    |
| 646354-001           | Display hinges (includes left and right hinges, brackets, and covers)            |
| 646355-001           | Display hinge cover                                                              |
| 646358-001           | Fan                                                                              |
| 646359-001           | Optical drive connector                                                          |
| 646360-001           | USB 3.0 board                                                                    |
| 646361-001           | Card reader board                                                                |
| 646362-001           | Quick Launch board                                                               |
| 646364-001           | Speaker assembly                                                                 |
| 646365-001           | Keyboard for use in the United States                                            |
| 646368-001           | Kensington lock bracket                                                          |
| 646369-001           | Cable Kit (see Cable Kit on page 27 for more Cable Kit spare part information)   |
| 646370-001           | Screw Kit                                                                        |
| 646372-001           | Rubber Kit                                                                       |
| 646373-001           | Plastics Kit                                                                     |
| 646375-001           | Display panel, 35.6-cm (14.0-inch), BrightView                                   |
| 646989-001           | Display panel, 35.6-cm (14.0-inch), BrightView                                   |
| 647605-001           | Audio board                                                                      |
| 647944-001           | Hard Drive Hardware Kit (includes hard drive bracket, insulator, and screws)     |
| 647945-001           | DVD-ROM drive (includes bracket, bezel, and screws)                              |
| 647946-001           | DVD±RW and CD-RW SuperMulti DL combo drive (includes bracket, bezel, and screws) |
| 647947-001           | Blu-ray BD-R/RE DVD±RW SuperMulti DL Drive (includes bracket, bezel, and screws) |
| 647948-001           | Blu-ray ROM DVD±RW SuperMulti DL Drive (includes bracket, bezel, and screws)     |
| 650938-001           | 6-cell, 55 WHr, 2.8 Ah Li-ion battery                                            |
| 653348-001           | AMD A4-3300M APU (2.5-GHz/1.9-GHz ,2-MB L2 cache)                                |
| 653349-001           | AMD A6-3400M APU (2.3-GHz/1.4-GHz ,4-MB L2 cache)                                |
| 653351-001           | AMD E2-3000M APU (2.4-GHz/1.8-GHz ,1-MB L2 cache)                                |
| 654488-001           | System board for use in UMA models                                               |
| 654489-001           | System board for use in discrete models with 512-MB graphics memory              |
| 654490-001           | System board for use in discrete models with 1-GB graphics memory                |
| 654491-001           | Heat sink for use in computers with discrete graphics                            |
| 654492-001           | Heat sink for use in computers with UMA graphics                                 |
| 654493-001           | 35.6-cm (14.0-inch) display assembly, anti-glare, without webcam                 |

| Spare part<br>number | Description                                                      |
|----------------------|------------------------------------------------------------------|
| 654494-001           | 35.6-cm (14.0-inch) display assembly, anti-glare, with webcam    |
| 654495-001           | 35.6-cm (14.0-inch) display assembly, BrightView, without webcam |
| 654496-001           | 35.6-cm (14.0-inch) display assembly, BrightView, with webcam    |
| 667662-001           | Top cover for use in models with a fingerprint reader            |
| 667663-001           | Top cover for use in models without a fingerprint reader         |
| 669686-001           | AMD A4-3320M APU (2.6-GHz/2.0-GHz, 2-MB L2 cache)                |
| 669688-001           | AMD A6-3420M APU (2.4-GHz/1.5-GHz, 4-MB L2 cache)                |
| 672093-001           | AMD A4-3305M APU (2.5-GHz/1.9-GHz, 1-MB L2 cache)                |

# Removal and replacement procedures

## **Preliminary replacement requirements**

### **Tools required**

You will need the following tools to complete the removal and replacement procedures:

- Flat-bladed screwdriver
- Phillips P0 and P1 screwdrivers
- Torx T8 screwdriver

#### Service considerations

The following sections include some of the considerations that you must keep in mind during disassembly and assembly procedures.

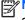

NOTE: As you remove each subassembly from the computer, place the subassembly (and all accompanying screws) away from the work area to prevent damage.

#### **Plastic parts**

A CAUTION: Using excessive force during disassembly and reassembly can damage plastic parts. Use care when handling the plastic parts. Apply pressure only at the points designated in the maintenance instructions.

#### Cables and connectors

∧ CAUTION: When servicing the computer, be sure that cables are placed in their proper locations during the reassembly process. Improper cable placement can damage the computer.

Cables must be handled with extreme care to avoid damage. Apply only the tension required to unseat or seat the cables during removal and insertion. Handle cables by the connector whenever possible. In all cases, avoid bending, twisting, or tearing cables. Be sure that cables are routed in such a way that they cannot be caught or snagged by parts being removed or replaced. Handle flex cables with extreme care; these cables tear easily.

#### **Drive handling**

↑ CAUTION: Drives are fragile components that must be handled with care. To prevent damage to the computer, damage to a drive, or loss of information, observe these precautions:

Before removing or inserting a hard drive, shut down the computer. If you are unsure whether the computer is off or in Hibernation, turn the computer on, and then shut it down through the operating system.

Before handling a drive, be sure that you are discharged of static electricity. While handling a drive, avoid touching the connector.

Before removing a diskette drive or optical drive, be sure that a diskette or disc is not in the drive and be sure that the optical drive tray is closed.

Handle drives on surfaces covered with at least one inch of shock-proof foam.

Avoid dropping drives from any height onto any surface.

After removing a hard drive, an optical drive, or a diskette drive, place it in a static-proof bag.

Avoid exposing a hard drive to products that have magnetic fields, such as monitors or speakers.

Avoid exposing a drive to temperature extremes or liquids.

If a drive must be mailed, place the drive in a bubble pack mailer or other suitable form of protective packaging and label the package "FRAGILE."

### **Grounding guidelines**

#### Electrostatic discharge damage

Electronic components are sensitive to electrostatic discharge (ESD). Circuitry design and structure determine the degree of sensitivity. Networks built into many integrated circuits provide some protection, but in many cases, ESD contains enough power to alter device parameters or melt silicon junctions.

A discharge of static electricity from a finger or other conductor can destroy static-sensitive devices or microcircuitry. Even if the spark is neither felt nor heard, damage may have occurred.

An electronic device exposed to ESD may not be affected at all and can work perfectly throughout a normal cycle. Or the device may function normally for a while, and then degrade in the internal layers, reducing its life expectancy.

<u>CAUTION</u>: To prevent damage to the computer when you are removing or installing internal components, observe these precautions:

Keep components in their electrostatic-safe containers until you are ready to install them.

Use nonmagnetic tools.

Before touching an electronic component, discharge static electricity by using the guidelines described in this section.

Avoid touching pins, leads, and circuitry. Handle electronic components as little as possible.

If you remove a component, place it in an electrostatic-safe container.

The following table shows how humidity affects the electrostatic voltage levels generated by different activities.

| Typical electrostatic voltage levels |                   |          |         |
|--------------------------------------|-------------------|----------|---------|
|                                      | Relative humidity |          |         |
| Event                                | 10%               | 40%      | 55%     |
| Walking across carpet                | 35,000 V          | 15,000 V | 7,500 V |
| Walking across vinyl floor           | 12,000 V          | 5,000 V  | 3,000 V |
| Motions of bench worker              | 6,000 V           | 800 V    | 400 V   |
| Removing DIPS from plastic tube      | 2,000 V           | 700 V    | 400 V   |
| Removing DIPS from vinyl tray        | 11,500 V          | 4,000 V  | 2,000 V |
| Removing DIPS from Styrofoam         | 14,500 V          | 5,000 V  | 3,500 V |
| Removing bubble pack from PCB        | 26,500 V          | 20,000 V | 7,000 V |
| Packing PCBs in foam-lined box       | 21,000 V          | 11,000 V | 5,000 V |

#### Packaging and transporting guidelines

Follow these grounding guidelines when packaging and transporting equipment:

- To avoid hand contact, transport products in static-safe tubes, bags, or boxes.
- Protect ESD-sensitive parts and assemblies with conductive or approved containers or packaging.
- Keep ESD-sensitive parts in their containers until the parts arrive at static-free workstations.
- Place items on a grounded surface before removing items from their containers.
- Always be properly grounded when touching a component or assembly.
- Store reusable ESD-sensitive parts from assemblies in protective packaging or nonconductive foam.
- Use transporters and conveyors made of antistatic belts and roller bushings. Be sure that
  mechanized equipment used for moving materials is wired to ground and that proper materials
  are selected to avoid static charging. When grounding is not possible, use an ionizer to dissipate
  electric charges.

#### **Workstation guidelines**

Follow these grounding workstation guidelines:

- Cover the workstation with approved static-shielding material.
- Use a wrist strap connected to a properly grounded work surface and use properly grounded tools and equipment.
- Use conductive field service tools, such as cutters, screwdrivers, and vacuums.
- When fixtures must directly contact dissipative surfaces, use fixtures made only of static-safe materials.
- Keep the work area free of nonconductive materials, such as ordinary plastic assembly aids and Styrofoam.
- Handle ESD-sensitive components, parts, and assemblies by the case or PCM laminate. Handle these items only at static-free workstations.
- Avoid contact with pins, leads, or circuitry.
- Turn off power and input signals before inserting or removing connectors or test equipment.

#### **Equipment guidelines**

Grounding equipment must include either a wrist strap or a foot strap at a grounded workstation.

- When seated, wear a wrist strap connected to a grounded system. Wrist straps are flexible straps with a minimum of one megohm ±10% resistance in the ground cords. To provide proper ground, wear a strap snugly against the skin at all times. On grounded mats with banana-plug connectors, use alligator clips to connect a wrist strap.
- When standing, use foot straps and a grounded floor mat. Foot straps (heel, toe, or boot straps)
  can be used at standing workstations and are compatible with most types of shoes or boots. On
  conductive floors or dissipative floor mats, use foot straps on both feet with a minimum of one
  megohm resistance between the operator and ground. To be effective, the conductive strips
  must be worn in contact with the skin.

The following grounding equipment is recommended to prevent electrostatic damage:

- Antistatic tape
- Antistatic smocks, aprons, and sleeve protectors
- Conductive bins and other assembly or soldering aids
- Nonconductive foam
- Conductive tabletop workstations with ground cords of one megohm resistance
- Static-dissipative tables or floor mats with hard ties to the ground
- Field service kits
- Static awareness labels
- Material-handling packages
- Nonconductive plastic bags, tubes, or boxes
- Metal tote boxes
- Electrostatic voltage levels and protective materials

The following table lists the shielding protection provided by antistatic bags and floor mats.

| Material              | Use        | Voltage protection level |
|-----------------------|------------|--------------------------|
| Antistatic plastic    | Bags       | 1,500 V                  |
| Carbon-loaded plastic | Floor mats | 7,500 V                  |
| Metallized laminate   | Floor mats | 5,000 V                  |

# **Component replacement procedures**

This chapter provides removal and replacement procedures.

There are as many as 95 screws and screw locks, in 15 different sizes, that must be removed, replaced, or loosened when servicing the computer. Make special note of each screw and screw lock size and location during removal and replacement.

### **Service tag**

When ordering parts or requesting information, provide the computer serial number and model description provided on the service tag.

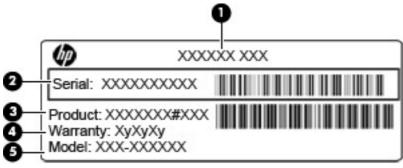

- Product name (1). This is the product name affixed to the front of the computer.
- Serial number (s/n) (2). This is an alphanumeric identifier that is unique to each product.
- Part number/Product number (p/n) (3). This number provides specific information about the product's hardware components. The part number helps a service technician to determine what components and parts are needed.
- Warranty period (4). This number describes the duration (in years) of the warranty period for the computer.
- Model description (5). This is the alphanumeric identifier used to locate documents, drivers, and support for the computer.

### **Battery**

| Description                           | Spare part number |
|---------------------------------------|-------------------|
| 9-cell, 93 WHr, 2.8 Ah Li-ion battery | 633809-001        |
| 6-cell, 55 WHr, 2.8 Ah Li-ion battery | 650938-001        |
| 6-cell, 47 WHr, 2.2 Ah Li-ion battery | 633805-001        |

Before disassembling the computer, follow these steps:

- 1. Shut down the computer. If you are unsure whether the computer is off or in Hibernation, turn the computer on, and then shut it down through the operating system.
- Disconnect all external devices connected to the computer.
- 3. Disconnect the power from the computer by first unplugging the power cord from the AC outlet, and then unplugging the AC adapter from the computer.

#### Remove the battery:

- 1. Position the computer upside-down on a flat surface, with the battery bay toward you.
- 2. Slide the battery release latch (1) to release the battery.
- 3. Pivot the battery (2) upward to remove it from the computer (3).

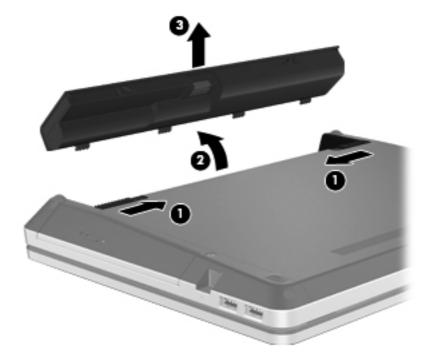

Install the battery by inserting it into the battery bay until you hear a click.

#### **Bottom door**

| Description | Spare part number |
|-------------|-------------------|
| Bottom door | 646341-001        |

Before disassembling the computer, follow these steps:

- Shut down the computer. If you are unsure whether the computer is off or in Hibernation, turn the computer on, and then shut it down through the operating system.
- Disconnect all external devices connected to the computer.
- 3. Disconnect the power from the computer by first unplugging the power cord from the AC outlet, and then unplugging the AC adapter from the computer.
- 4. Remove the battery (see <u>Battery on page 40</u>).

#### Remove the bottom door:

- Position the computer upside-down on a flat surface, with the battery bay toward you.
- Remove the locking screw (if installed) (1) and slide the release latch (2). 2.
- Slide the door toward the front of the computer (3), and then lift the door off the computer (4).

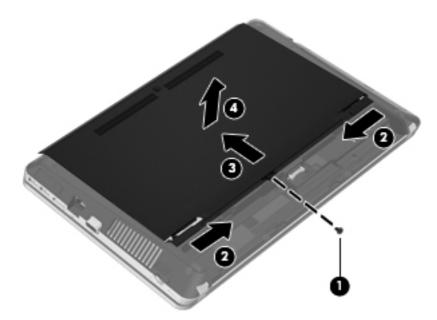

Reverse the removal procedures to install the bottom door.

### **Optical drive**

NO

NOTE: All optical drive spare part kits include an optical drive bezel.

| Description                                | Spare part number |
|--------------------------------------------|-------------------|
| Blu-ray BD-R/RE DVD±RW SuperMulti DL Drive | 647947-001        |
| Blu-ray ROM DVD±RW SuperMulti DL Drive     | 647948-001        |
| DVD±RW and CD-RW SuperMulti DL Combo Drive | 647946-001        |
| DVD-ROM Drive                              | 647945-001        |

Before removing the optical drive, follow these steps:

- 1. Shut down the computer. If you are unsure whether the computer is off or in Hibernation, turn the computer on, and then shut it down through the operating system.
- 2. Disconnect all external devices connected to the computer.
- Disconnect the power from the computer by first unplugging the power cord from the AC outlet, and then unplugging the AC adapter from the computer.
- Remove the battery (see <u>Battery on page 40</u>).
- 5. Remove the bottom door (see <u>Bottom door on page 41</u>).

#### Remove the optical drive:

- 1. Position the computer upside-down with the right side toward you.
- 2. Remove the Phillips PM2.5×5.0 screw (1) that secures the optical drive to the computer.
- 3. Push the optical drive tab (2) to release the optical drive from the computer.

Remove the optical drive (3) from the computer.

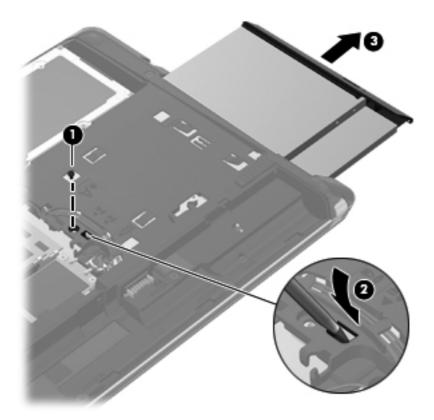

- If it is necessary to replace the optical drive bracket, position the optical drive with the rear 5. toward you.
- Remove the two Phillips PM2.0×3.0 screws (1) that secure the optical drive bracket to the optical drive.
- **7**. Remove the optical drive bracket (2).

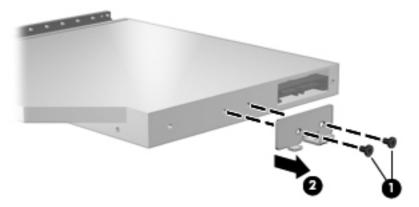

Reverse this procedure to install an optical drive.

#### **Hard drive**

NOTE: All hard drive spare part kits include a hard drive bracket and screws.

| Description                                                                  | Spare part number |
|------------------------------------------------------------------------------|-------------------|
| 750-GB, 7200-rpm hard drive                                                  | 633252-001        |
| 750-GB, 5400-rpm hard drive                                                  | 634250-001        |
| 640-GB, 5400-rpm hard drive                                                  | 603785-001        |
| 500-GB, 7200-rpm hard drive                                                  | 634925-001        |
| 500-GB, 5400-rpm hard drive                                                  | 634932-001        |
| 320-GB, 7200-rpm hard drive (7 mm)                                           | 634862-001        |
| 320-GB, 7200-rpm hard drive (2.5 in)                                         | 641672-001        |
| 320-GB, 5400-rpm hard drive (7 mm)                                           | 645193-001        |
| 320-GB, 5400-rpm hard drive (2.5 in)                                         | 622643-001        |
| 250-GB, 7200-rpm hard drive (2.5 in)                                         | 635225-001        |
| 250-GB, 7200-rpm hard drive (7 mm)                                           | 634861-001        |
| 250-GB, 5400-rpm hard drive (2.5 in)                                         | 622641-001        |
| 250-GB, 5400-rpm hard drive (7 mm)                                           | 645191-001        |
| Hard Drive Hardware Kit (includes hard drive bracket, insulator, and screws) | 647944-001        |

Before disassembling the computer, follow these steps:

- 1. Shut down the computer. If you are unsure whether the computer is off or in Hibernation, turn the computer on, and then shut it down through the operating system.
- Disconnect all external devices connected to the computer.
- 3. Disconnect the power from the computer by first unplugging the power cord from the AC outlet, and then unplugging the AC adapter from the computer.
- Remove the battery (see <u>Battery on page 40</u>).
- 5. Remove the bottom door (see <u>Bottom door on page 41</u>).

#### Remove the hard drive:

- 1. Position the computer upside-down, with the battery bay toward you.
- 2. Remove the four Phillips PM2.5×5.0 screws (1) that secure the hard drive to the computer.
- 3. Grasp the Mylar tab on the hard drive and slide the hard drive to the right (2) to disconnect it from the system board connector.

4. Remove the hard drive (3) from the hard drive bay.

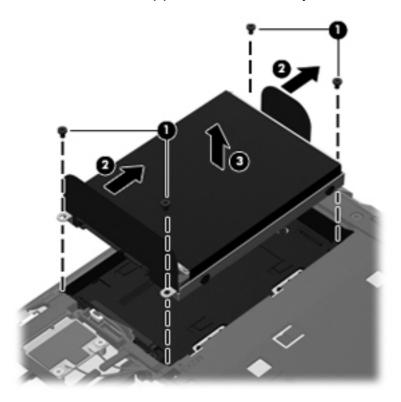

- 5. If it is necessary to replace the hard drive bracket, remove the two Phillips PM3.0×5.0 hard drive bracket screws (1) from each side of the hard drive (4 total screws).
- 6. Lift the bracket (2) straight up to remove it from the hard drive.

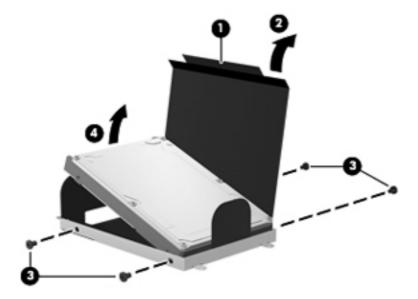

Reverse this procedure to reassemble and install the hard drive.

### **RTC** battery

| Description | Spare part number |
|-------------|-------------------|
| RTC battery | 449137-001        |

#### Before removing the RTC battery, follow these steps:

- 1. Shut down the computer. If you are unsure whether the computer is off or in Hibernation, turn the computer on, and then shut it down through the operating system.
- 2. Disconnect all external devices connected to the computer.
- 3. Disconnect the power from the computer by first unplugging the power cord from the AC outlet, and then unplugging the AC adapter from the computer.
- 4. Remove the battery (see <u>Battery on page 40</u>).
- Remove the bottom door (see <u>Bottom door on page 41</u>).

#### Remove the RTC battery:

- 1. Position the computer upside-down, with the front toward you.
- 2. Use a screwdriver to loosen the battery from the slot (1).
- 3. Lift the battery from the system board (2).

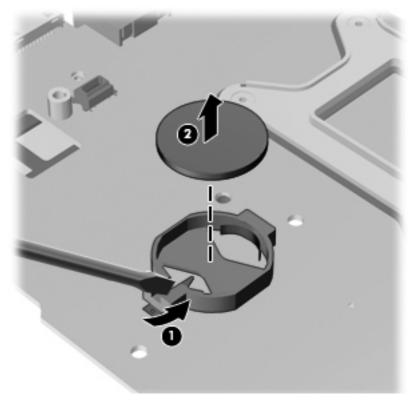

Reverse this procedure to install the RTC battery.

### **Memory modules**

NOTE: Primary and expansion memory is installed in a stacked configuration in the bottom of the computer.

| Description                      | Spare part number |
|----------------------------------|-------------------|
| 1-GB (PC3-10600, 1333-MHz, DDR3) | 639736-001        |
| 2-GB (PC3-10600, 1333-MHz, DDR3) | 621565-001        |
| 4-GB (PC3-10600, 1333-MHz, DDR3) | 621569-001        |

#### Update BIOS before adding memory modules

Before adding new memory, make sure you update the computer to the latest BIOS.

#### To update BIOS:

- Navigate to <u>www.hp.com</u>.
- 2. Click Support & Drivers > click Drivers & Software.
- In the Enter a product name/number box, type the computer model information, and then click Search.
- Click the link for the computer model.
- Select the operating system, and then click Next.
- Under Step 2: Select a Download, click the BIOS link.
- Click the link for the most recent BIOS.
- 8. Click the **Download** button, and then follow the on-screen instructions.

Before removing the memory module, follow these steps:

- 1. Shut down the computer. If you are unsure whether the computer is off or in Hibernation, turn the computer on, and then shut it down through the operating system.
- Disconnect all external devices connected to the computer.
- 3. Disconnect the power from the computer by first unplugging the power cord from the AC outlet, and then unplugging the AC adapter from the computer.
- 4. Remove the battery (see <u>Battery on page 40</u>).
- Remove the bottom door (see <u>Bottom door on page 41</u>).

#### Remove the memory module:

- 1. Position the computer upside-down with the battery bay toward you.
- 2. Spread the retaining tabs (1) on each side of the memory module slot to release the memory module. (The edge of the module opposite the slot rises away from the computer.)

- 3. Remove the memory module (2) by pulling the module away from the slot at an angle.
- NOTE: Memory modules are designed with a notch (3) to prevent incorrect insertion into the memory module slot.
- NOTE: The computer uses two memory sockets. The top socket houses the expansion memory module and is shown in the following image. The bottom socket houses the primary memory module. The removal procedure is the same for both memory sockets.

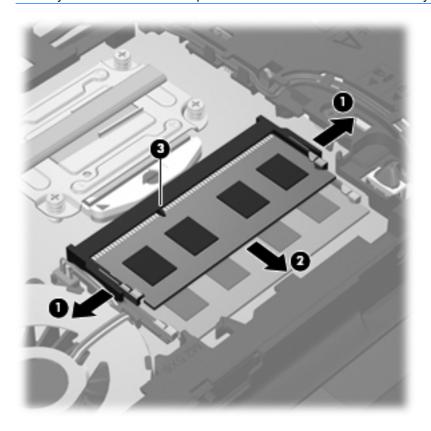

Reverse this procedure to install a memory module.

### WLAN/Bluetooth combo card

The computer uses a card that provides both WLAN and Bluetooth functionality.

Description Spare part number

Atheros AR9002WB-1NGB 802.11b/g/n 1x1 WiFi and Bluetooth 2.1+EDR Combo Adapter for use in Afghanistan, Albania, Algeria, Andorra, Angola, Antigua and Barbuda, Argentina, Armenia, Aruba, Australia, Austria, Azerbaijan, Bahamas, Bahrain, Bangladesh, Barbados, Belarus, Belgium, Belize, Benin, Bermuda, Bhutan, Bolivia, Bosnia and Herzegovina, Botswana, Brazil, the British Virgin Islands, Brunei, Bulgaria, Burkina Faso, Burundi, Cambodia, Cameroon, Canada, Cape Verde, the Cayman Islands, Central African Republic, Chad, Chile, People's Republic of China, Colombia, Comoros, Congo, Costa Rica, Croatia, Cyprus, the Czech Republic, Denmark, Djibouti, Dominica, the Dominican Republic, East Timor, Ecuador, Egypt, El Salvador, Eguitorial Guinea, Eritrea, Estonia, Ethiopia, Fiji, Finland, France, French Guiana, Gabon, Gambia, Georgia, Germany, Ghana, Gibraltar, Greece, Grenada, Guadeloupe, Guam, Guatemala, Guinea, Guinea-Bissa, Guyana, Haiti, Honduras, Hong Kong, Hungary, Iceland, India, Indonesia, Ireland, Israel, Italy, Ivory Coast, Jamaica, Japan, Jordan, Kazakhstan, Kenya, Kiribati, Kuwait, Kyrgyzstan, Laos, Latvia, Lebanon, Lesotho, Liberia, Liechtenstein, Lithuania, Luxembourg, Macedonia, Madagascar, Malawi, Malaysia, Maldives, Mali, Malta, Marshall Islands, Martinique, Mauritania, Mauritius, Mexico, Micronesia, Monaco, Mongolia, Montenegro, Morocco, Mozambique, Namibia, Nauru, Nepal, the Nether Antilles, the Netherlands, New Zealand, Nicaragua, Niger, Nigeria, Norway, Oman, Pakistan, Palau, Panama, Papua New Guinea, Paraguay, Puerto Rico, Peru, Philippines, Poland, Portugal, Qatar, Republic of Moldova, Romania, Russia, Rwanda, Samoa, San Marino, Sao Tome and Principe, Saudi Arabia, Senegal, Serbia and Montenegro, Seychelles, Sierra Leone, Singapore, Slovakia, Slovenia, Solomon Islands, Somalia, South Africa, South Korea, Spain, Sri Lanka, St. Kitts and Nevis, St. Lucia, St. Vincent and the Grenadines, Suriname, Swaziland, Sweden, Switzerland, Syria, Taiwan, Tajikistan, Tanzania, Thailand, Togo, Tonga, Trinidad and Tobago, Tunisia, Turkey, Turkmenistan, Tuvalu, Uganda, Ukraine, the United Arab Emirates, the United Kingdom, Uruguay, the United States, the US Virgin Islands, Uzbekistan, Vanuatu, Venezuela, Vietnam, Yemen, Zaire, Zambia, and Zimbabwe

602993-001

593127-001

Realtek 8188BC8 802.11a/b/g/n 2x2 WiFi and Bluetooth 3.0+HS Combo Adapter for use in Afghanistan, Albania, Algeria, Andorra, Angola, Antigua and Barbuda, Argentina, Armenia, Aruba, Australia, Austria, Azerbaijan, Bahamas, Bahrain, Baltics, Bangladesh, Barbados, Belarus, Belgium, Belize, Benin, Bermuda, Bhutan, Bolivia, Bosnia and Herzegovina, Botswana, Brazil, the British Virgin Islands, Brunei, Bulgaria, Burkina Faso, Burundi, Cambodia, Cameroon, Canada, Cape Verde, the Cayman Islands, Central African Republic, Chad, Chile, People's Republic of China, Colombia, Comoros, Congo, Costa Rica, Croatia, Cyprus, the Czech Republic, Denmark, Djibouti, Dominica, the Dominican Republic, East Timor, Ecuador, Egypt, El Salvador, Equitorial Guinea, Eritrea, Estonia, Ethiopia, Fiji, Finland, France, French Guiana, Gabon, Gambia, Georgia, Germany, Ghana, Gibraltar, Greece, Grenada, Guadeloupe, Guam, Guatemala, Guinea, Guinea-Bissa, Guyana, Haiti, Honduras, Hong Kong, Hungary, Iceland, India, Indonesia, Iraq, Ireland, Israel, Italy, Ivory Coast, Jamaica, Japan, Jordan, Kazakhstan, Kenya, Kiribati, Kuwait, Kyrgyzstan, Laos, Latvia, Lebanon, Lesotho, Liberia, Liechtenstein, Lithuania, Luxembourg, Macedonia, Madagascar, Malawi, Malaysia, Maldives, Mali, Malta, Marshall Islands, Martinique, Mauritania, Mauritius, Mexico, Micronesia, Monaco, Mongolia, Montenegro, Morocco, Mozambique, Namibia, Nauru, Nepal, the Nether Antilles, the Netherlands, New Zealand, Nicaragua, Niger, Nigeria, Norway, Oman, Pakistan, Palau, Panama, Papua New Guinea, Paraguay, Puerto Rico, Peru, Philippines, Poland, Portugal, Qatar, Republic of Moldova, Romania, Russia, Rwanda, Samoa, San Marino, Sao Tome and Principe, Saudi Arabia, Senegal, Serbia and Montenegro, Seychelles, Sierra Leone, Singapore, Slovakia, Slovenia, Solomon Islands, Somalia, South Africa, South Korea, Spain, Sri Lanka, St. Kitts and Nevis, St. Lucia, St. Vincent and the Grenadines, Suriname, Swaziland, Sweden, Switzerland, Syria, Taiwan, Tajikistan, Tanzania, Thailand, Togo, Tonga, Trinidad and Tobago, Tunisia, Turkey, Turkmenistan, Tuvalu, Uganda, Ukraine, the United Arab Emirates, the United Kingdom, Uruguay, the United States, the US Virgin Islands, Uzbekistan, Vanuatu, Venezuela, Vietnam, Yemen, Zaire, Zambia, and Zimbabwe

Description Spare part number

Ralink 5390GN 802.11b/g/n 1x1 WiFi Adapter for use in Afghanistan, Albania, Algeria, Andorra, Angola, Antigua and Barbuda, Argentina, Armenia, Aruba, Australia, Austria, Azerbaijan, Bahamas, Bahrain, Baltics, Bangladesh, Barbados, Belarus, Belgium, Belize, Benin, Bermuda, Bhutan, Bolivia, Bosnia and Herzegovina, Botswana, Brazil, the British Virgin Islands, Brunei, Bulgaria, Burkina Faso, Burundi, Cambodia, Cameroon, Canada, Cape Verde, the Cayman Islands, Central African Republic, Chad, Chile, People's Republic of China, Colombia, Comoros, Congo, Costa Rica, Croatia, Cyprus, the Czech Republic, Denmark, Djibouti, Dominica, the Dominican Republic, East Timor, Ecuador, Egypt, El Salvador, Equitorial Guinea, Eritrea, Estonia, Ethiopia, Fiji, Finland, France, French Guiana, Gabon, Gambia, Georgia, Germany, Ghana, Gibraltar, Greece, Grenada, Guadeloupe, Guam, Guatemala, Guinea, Guinea-Bissa, Guyana, Haiti, Honduras, Hong Kong, Hungary, Iceland, India, Indonesia, Iraq, Ireland, Israel, Italy, Ivory Coast, Jamaica, Japan, Jordan, Kazakhstan, Kenya, Kiribati, Kuwait, Kyrgyzstan, Laos, Latvia, Lebanon, Lesotho, Liberia, Liechtenstein, Lithuania, Luxembourg, Macedonia, Madagascar, Malawi, Malaysia, Maldives, Mali, Malta, Marshall Islands, Martinique, Mauritania, Mauritius, Mexico, Micronesia, Monaco, Mongolia, Montenegro, Morocco, Mozambique, Namibia, Nauru, Nepal, the Nether Antilles, the Netherlands, New Zealand, Nicaragua, Niger, Nigeria, Norway, Oman, Pakistan, Palau, Panama, Papua New Guinea, Paraguay, Puerto Rico, Peru, Philippines, Poland, Portugal, Qatar, Republic of Moldova, Romania, Russia, Rwanda, Samoa, San Marino, Sao Tome and Principe, Saudi Arabia, Senegal, Serbia and Montenegro, Seychelles, Sierra Leone, Singapore, Slovakia, Slovenia, Solomon Islands, Somalia, South Africa, South Korea, Spain, Sri Lanka, St. Kitts and Nevis, St. Lucia, St. Vincent and the Grenadines, Suriname, Swaziland, Sweden, Switzerland, Syria, Taiwan, Tajikistan, Tanzania, Thailand, Togo, Tonga, Trinidad and Tobago, Tunisia, Turkey, Turkmenistan, Tuvalu, Uganda, Ukraine, the United Arab Emirates, the United Kingdom, Uruguay, the United States, the US Virgin Islands, Uzbekistan, Vanuatu, Venezuela, Vietnam, Yemen, Zaire, Zambia, and Zimbabwe

630703-001

Description Spare part number

630813-001

Ralink 8190BC8 802.11b/g/n 2x2 WiFi and Bluetooth 3.0+HS Combo Adapter for use in Afghanistan, Albania, Algeria, Andorra, Angola, Antigua and Barbuda, Argentina, Armenia, Aruba, Australia, Austria, Azerbaijan, Bahamas, Bahrain, Baltics, Bangladesh, Barbados, Belarus, Belgium, Belize, Benin, Bermuda, Bhutan, Bolivia, Bosnia and Herzegovina, Botswana, Brazil, the British Virgin Islands, Brunei, Bulgaria, Burkina Faso, Burundi, Cambodia, Cameroon, Canada, Cape Verde, the Cayman Islands, Central African Republic, Chad, Chile, People's Republic of China, Colombia, Comoros, Congo, Costa Rica, Croatia, Cyprus, the Czech Republic, Denmark, Djibouti, Dominica, the Dominican Republic, East Timor, Ecuador, Egypt, El Salvador, Equitorial Guinea, Eritrea, Estonia, Ethiopia, Fiji, Finland, France, French Guiana, Gabon, Gambia, Georgia, Germany, Ghana, Gibraltar, Greece, Grenada, Guadeloupe, Guam, Guatemala, Guinea, Guinea-Bissa, Guyana, Haiti, Honduras, Hong Kong, Hungary, Iceland, India, Indonesia, Iraq, Ireland, Israel, Italy, Ivory Coast, Jamaica, Japan, Jordan, Kazakhstan, Kenya, Kiribati, Kuwait, Kyrgyzstan, Laos, Latvia, Lebanon, Lesotho, Liberia, Liechtenstein, Lithuania, Luxembourg, Macedonia, Madagascar, Malawi, Malaysia, Maldives, Mali, Malta, Marshall Islands, Martinique, Mauritania, Mauritius, Mexico, Micronesia, Monaco, Mongolia, Montenegro, Morocco, Mozambique, Namibia, Nauru, Nepal, the Nether Antilles, the Netherlands, New Zealand, Nicaragua, Niger, Nigeria, Norway, Oman, Pakistan, Palau, Panama, Papua New Guinea, Paraguay, Puerto Rico, Peru, Philippines, Poland, Portugal, Qatar, Republic of Moldova, Romania, Russia, Rwanda, Samoa, San Marino, Sao Tome and Principe, Saudi Arabia, Senegal, Serbia and Montenegro, Seychelles, Sierra Leone, Singapore, Slovakia, Slovenia, Solomon Islands, Somalia, South Africa, South Korea, Spain, Sri Lanka, St. Kitts and Nevis, St. Lucia, St. Vincent and the Grenadines, Suriname, Swaziland, Sweden, Switzerland, Syria, Taiwan, Tajikistan, Tanzania, Thailand, Togo, Tonga, Trinidad and Tobago, Tunisia, Turkey, Turkmenistan, Tuvalu, Uganda, Ukraine, the United Arab Emirates, the United Kingdom, Uruguay, the United States, the US Virgin Islands, Uzbekistan, Vanuatu, Venezuela, Vietnam, Yemen, Zaire, Zambia, and Zimbabwe

Realtek 8188GN 802.11b/g/n 1x1 WiFi Adapter for use in Afghanistan, Albania, Algeria, Andorra, Angola, Antigua and Barbuda, Argentina, Armenia, Aruba, Australia, Austria, Azerbaijan, Bahamas, Bahrain, Baltics, Bangladesh, Barbados, Belarus, Belgium, Belize, Benin, Bermuda, Bhutan, Bolivia, Bosnia and Herzegovina, Botswana, Brazil, the British Virgin Islands, Brunei, Bulgaria, Burkina Faso, Burundi, Cambodia, Cameroon, Canada, Cape Verde, the Cayman Islands, Central African Republic, Chad, Chile, People's Republic of China, Colombia, Comoros, Congo, Costa Rica, Croatia, Cyprus, the Czech Republic, Denmark, Djibouti, Dominica, the Dominican Republic, East Timor, Ecuador, Egypt, El Salvador, Equitorial Guinea, Eritrea, Estonia, Ethiopia, Fiji, Finland, France, French Guiana, Gabon, Gambia, Georgia, Germany, Ghana, Gibraltar, Greece, Grenada, Guadeloupe, Guam, Guatemala, Guinea, Guinea-Bissa, Guyana, Haiti, Honduras, Hong Kong, Hungary, Iceland, India, Indonesia, Iraq, Ireland, Israel, Italy, Ivory Coast, Jamaica, Japan, Jordan, Kazakhstan, Kenya, Kiribati, Kuwait, Kyrgyzstan, Laos, Latvia, Lebanon, Lesotho, Liberia, Liechtenstein, Lithuania, Luxembourg, Macedonia, Madagascar, Malawi, Malaysia, Maldives, Mali, Malta, Marshall Islands, Martinique, Mauritania, Mauritius, Mexico, Micronesia, Monaco, Mongolia, Montenegro, Morocco, Mozambique, Namibia, Nauru, Nepal, the Nether Antilles, the Netherlands, New Zealand, Nicaragua, Niger, Nigeria, Norway, Oman, Pakistan, Palau, Panama, Papua New Guinea, Paraguay, Puerto Rico, Peru, Philippines, Poland, Portugal, Qatar, Republic of Moldova, Romania, Russia, Rwanda, Samoa, San Marino, Sao Tome and Principe, Saudi Arabia, Senegal, Serbia and Montenegro, Seychelles, Sierra Leone, Singapore, Slovakia, Slovenia, Solomon Islands, Somalia, South Africa, South Korea, Spain, Sri Lanka, St. Kitts and Nevis, St. Lucia, St. Vincent and the Grenadines, Suriname, Swaziland, Sweden, Switzerland, Syria, Taiwan, Tajikistan, Tanzania, Thailand, Togo, Tonga, Trinidad and Tobago, Tunisia, Turkey, Turkmenistan, Tuvalu, Uganda, Ukraine, the United Arab Emirates, the United Kingdom, Uruguay, the United States, the US Virgin Islands, Uzbekistan, Vanuatu, Venezuela, Vietnam, Yemen, Zaire, Zambia, and Zimbabwe

640926-001

#### Before removing the WLAN module, follow these steps:

- 1. Shut down the computer. If you are unsure whether the computer is off or in Hibernation, turn the computer on, and then shut it down through the operating system.
- Disconnect all external devices connected to the computer.

- 3. Disconnect the power from the computer by first unplugging the power cord from the AC outlet, and then unplugging the AC adapter from the computer.
- 4. Remove the battery (see <u>Battery on page 40</u>).
- 5. Remove the bottom door (see <u>Bottom door on page 41</u>).

#### Remove the WLAN module:

- 1. Position the computer right-side up with the battery bay toward you.
- 2. Disconnect the WLAN antenna cables (1) from the terminals on the WLAN module.
  - NOTE: The WLAN antenna cable labeled "1" connects to the WLAN module "Main" terminal labeled "1". The WLAN antenna cable labeled "2" connects to the WLAN module "Aux" terminal labeled "2". If the computer is equipped with an 802.11a/b/g/n WLAN module, the yellow WLAN antenna cable connects to the middle terminal on the WLAN module.
- 3. Remove the two Phillips PM2.0×3.0 screws (2) that secure the WLAN module to the computer. (The edge of the module opposite the slot rises away from the computer.)

4. Remove the WLAN module (3) by pulling the module away from the slot at an angle.

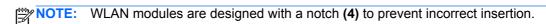

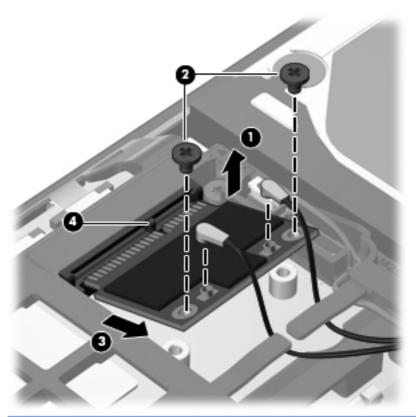

NOTE: If the WLAN antennas are not connected to the terminals on the WLAN module, the protective sleeves must be installed on the antenna connectors, as shown in the following illustration.

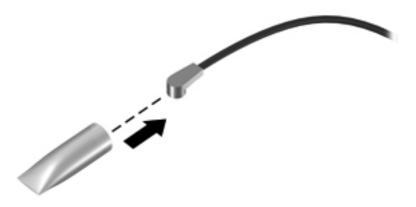

Reverse this procedure to install the WLAN module.

#### Modem module

NOTE: The modem module spare part kit does not include a modem module cable. The modem module cable is included in the Cable Kit, spare part number 646369-001. See <u>Cable Kit on page 27</u> for more Cable Kit spare part number information.

| Description  | Spare part number |
|--------------|-------------------|
| Modem module | 628824-001        |

Before removing the modem module, follow these steps:

- 1. Shut down the computer. If you are unsure whether the computer is off or in Hibernation, turn the computer on, and then shut it down through the operating system.
- Disconnect all external devices connected to the computer.
- 3. Disconnect the power from the computer by first unplugging the power cord from the AC outlet, and then unplugging the AC adapter from the computer.
- 4. Remove the battery (see <u>Battery on page 40</u>).
- 5. Remove the bottom door (see <u>Bottom door on page 41</u>).

#### Remove the modem module:

- 1. Position the computer upside-down with the front toward you.
- 2. Disconnect the modem module cable (1) from the modem module.
- 3. Remove the Phillips PM2.0×3.0 screw (2) that secures the modern module to the system board.

Disconnect the modem module (3) from the system board by lifting it straight up.

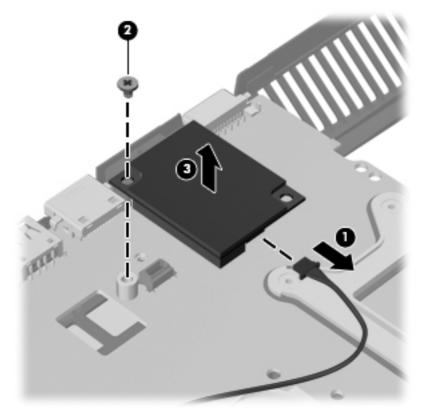

Reverse this procedure to install the modem module.

#### Fan

| Description | Spare part number |
|-------------|-------------------|
| Fan         | 646358-001        |

#### Before removing the fan, follow these steps:

- 1. Shut down the computer. If you are unsure whether the computer is off or in Hibernation, turn the computer on, and then shut it down through the operating system.
- Disconnect all external devices connected to the computer.
- 3. Disconnect the power from the computer by first unplugging the power cord from the AC outlet, and then unplugging the AC adapter from the computer.
- 4. Remove the battery (see <u>Battery on page 40</u>).
- Remove the bottom door (see <u>Bottom door on page 41</u>).

#### Remove the fan:

- 1. Position the computer upside-down with the front toward you.
- 2. Disconnect the fan cable (1) from the system board.
- 3. Remove the Phillips PM2.5×5.0 screw (2) that secures the fan to the base enclosure.
- 4. Lift the fan out of the computer (3).

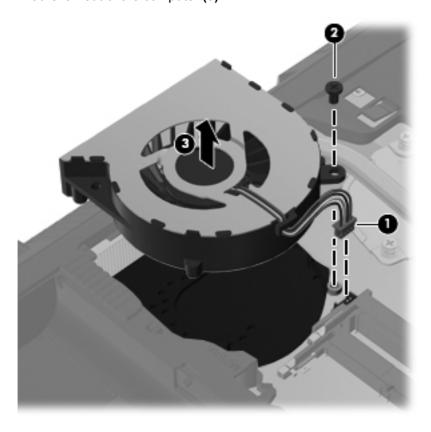

Reverse this procedure to install the fan.

NOTE: To properly ventilate the computer, allow at least a 7.6-cm (3-in) clearance on the left side of the computer.

The computer uses an electric fan for ventilation. The fan is controlled by a temperature sensor and is designed to turn on automatically when high temperature conditions exist. These conditions are affected by high external temperatures, system power consumption, power management/battery conservation configurations, battery fast charging, and software requirements. Exhaust air is displaced through the ventilation grill located on the left side of the computer.

#### **Heat sink**

All heat sink spare part kits include replacement thermal material.

| Description                                           | Spare part number |
|-------------------------------------------------------|-------------------|
| Heat sink for use in computers with UMA graphics      | 654491-001        |
| Heat sink for use in computers with discrete graphics | 654492-001        |

Before removing the heat sink, follow these steps:

- Shut down the computer. If you are unsure whether the computer is off or in Hibernation, turn the computer on, and then shut it down through the operating system.
- 2. Disconnect all external devices connected to the computer.
- Disconnect the power from the computer by first unplugging the power cord from the AC outlet, and then unplugging the AC adapter from the computer.
- Remove the battery (see Battery on page 40).
- Remove the bottom door (see <u>Bottom door on page 41</u>). 5.
- 6. Remove the fan (see Fan on page 56).

#### Remove the heat sink:

- Position the computer upside-down with the front toward you.
- To remove the discrete heat sink, in the order indicated, loosen the six captive Phillips screws (1) — (6) that secure the heat sink to the system board.

3. Lift the heat sink up at an angle (7), and then pull it away from the side and out of the computer (8).

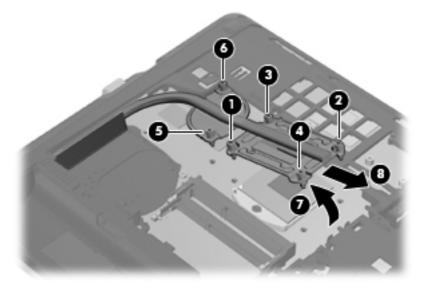

- To remove the UMA heat sink, in the order indicated, loosen the four captive Phillips screws (1)
   (4) that secure the heat sink to the system board.
- 5. Lift the heat sink up at an angle (5), and then pull it away from the side and out of the computer (6).

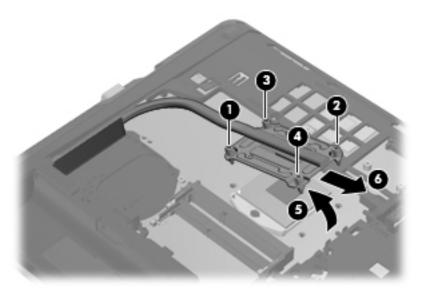

NOTE: For discrete models, thoroughly clean thermal material from the surfaces of the system board components (1)(3) and the heat sink (2)(4) each time you remove the heat sink. All heat sink and processor spare part kits include thermal material.

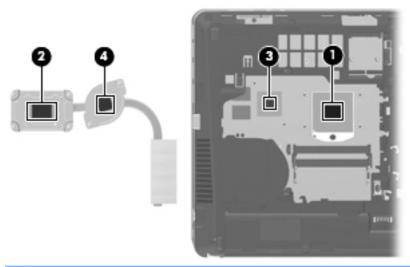

NOTE: For UMA models, thoroughly clean thermal material from the surface of the system board (1) and heat sink (2) each time you remove the heat sink. All heat sink and processor spare part kits include thermal material.

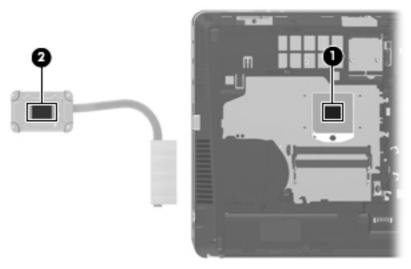

Reverse this procedure to install the heat sink.

#### **Processor**

NOTE: All processor spare part kits include replacement thermal material.

| Description                                       | Spare part number |
|---------------------------------------------------|-------------------|
| AMD E2-3000M APU (2.4-GHz/1.8-GHz ,1-MB L2 cache) | 653351-001        |
| AMD A6-3420M APU (2.4-GHz/1.5-GHz, 4-MB L2 cache) | 669688-001        |
| AMD A6-3400M APU (2.3-GHz/1.4-GHz ,4-MB L2 cache) | 653349-001        |
| AMD A4-3320M APU (2.6-GHz/2.0-GHz, 2-MB L2 cache) | 669686-001        |
| AMD A4-3305M APU (2.5-GHz/1.9-GHz, 1-MB L2 cache) | 672093-001        |
| AMD A4-3300M APU (2.5-GHz/1.9-GHz ,2-MB L2 cache) | 653348-001        |

Before removing the processor, follow these steps:

- 1. Shut down the computer. If you are unsure whether the computer is off or in Hibernation, turn the computer on, and then shut it down through the operating system.
- Disconnect all external devices connected to the computer.
- 3. Disconnect the power from the computer by first unplugging the power cord from the AC outlet, and then unplugging the AC adapter from the computer.
- 4. Remove the battery (see <u>Battery on page 40</u>).
- 5. Remove the bottom door (see <u>Bottom door on page 41</u>).
- 6. Remove the fan (see Fan on page 56).
- 7. Remove the heat sink (see <u>Heat sink on page 57</u>).

#### Remove the processor:

- 1. Position the computer upside-down with the front toward you.
- 2. Use a flat-bladed screwdriver to turn the processor locking screw (1) one-half turn counterclockwise until you hear a click.
- 3. Lift the processor (2) straight up and remove it.
- NOTE: The gold triangle (3) on the processor must be aligned with the triangle (4) embossed on the processor slot when you install the processor.

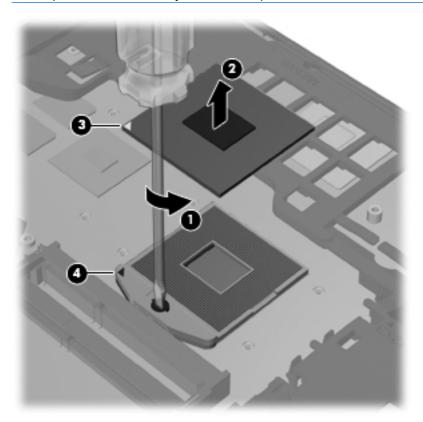

Reverse this procedure to install the processor.

### **Keyboard**

NOTE: For a detailed list of available keyboards, see Sequential part number listing on page 28.

| Description | Spare part number |
|-------------|-------------------|
| Keyboard    | 646365-xxx        |

Before removing the keyboard, follow these steps:

- 1. Shut down the computer. If you are unsure whether the computer is off or in Hibernation, turn the computer on, and then shut it down through the operating system.
- 2. Disconnect all external devices connected to the computer.
- Disconnect the power from the computer by first unplugging the power cord from the AC outlet, and then unplugging the AC adapter from the computer.
- 4. Remove the battery (see <u>Battery on page 40</u>).
- 5. Remove the bottom door (see Bottom door on page 41).
- **6.** Remove the optical drive (see Optical drive on page 42).
- 7. Remove the fan (see Fan on page 56).
- 8. Remove the heat sink (see <u>Heat sink on page 57</u>).

#### Remove the keyboard:

Position the computer upside-down with the front toward you.

2. Remove the Phillips PM2.5×5.0 screw (1) and the Phillips PM2.5×7.0 screw (2) that secures the keyboard to the computer.

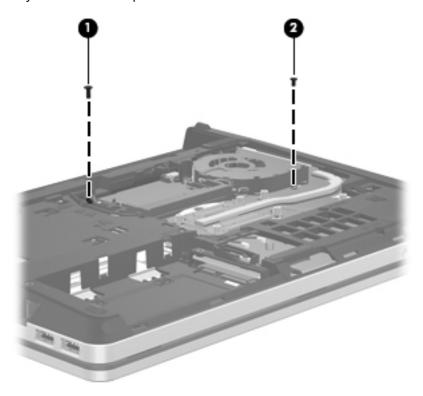

Insert a screwdriver or similar tool into the gap near the fan and push to disengage the keyboard.

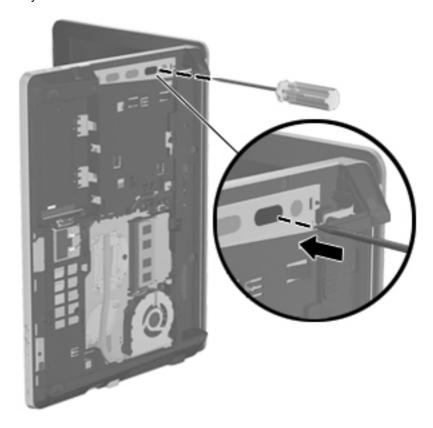

- **4.** Position the computer right-side up with the front toward you.
- **5.** Open the computer as far as possible.
- **6.** Lifting the top of the keyboard **(1)**.
- 7. Rotate the keyboard until it rests on the palm rest (2).

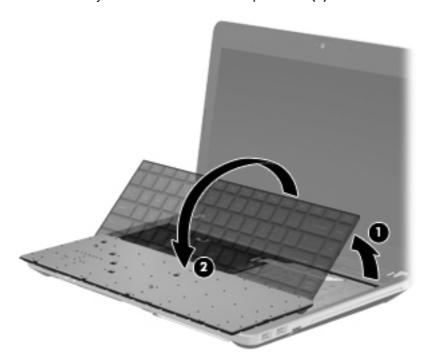

8. Lift the keyboard connector latch (1), and then disconnect the keyboard cable from the system board (2).

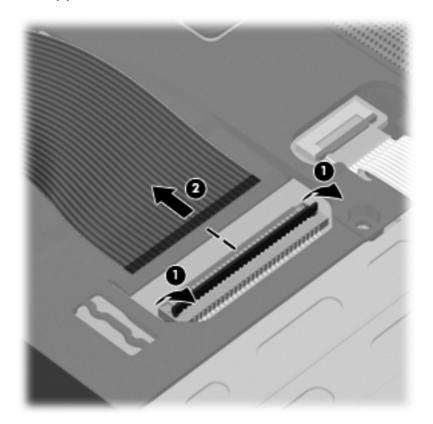

9. Remove the keyboard.

Reverse this procedure to install the keyboard.

### **Top cover**

| Description                                                                | Spare part number |
|----------------------------------------------------------------------------|-------------------|
| Top cover or use in models with a fingerprint reader                       | 646335-001        |
| Top cover or use in models with a fingerprint reader without a USB logo    | 667662-001        |
| Top cover or use in models without a fingerprint reader                    | 646337-001        |
| Top cover or use in models without a fingerprint reader without a USB logo | 667663-001        |

Before removing the top cover, follow these steps:

- 1. Shut down the computer. If you are unsure whether the computer is off or in Hibernation, turn the computer on, and then shut it down through the operating system.
- 2. Disconnect all external devices connected to the computer.
- 3. Disconnect the power from the computer by first unplugging the power cord from the AC outlet, and then unplugging the AC adapter from the computer.

- **4.** Remove the battery (see <u>Battery on page 40</u>).
- **5.** Remove the following components:
  - **a.** Bottom door (see <u>Bottom door on page 41</u>).
  - **b.** Hard drive (see <u>Hard drive on page 44</u>)
  - **c.** Optical drive (see Optical drive on page 42)
  - **d.** WLAN module (see WLAN/Bluetooth combo card on page 49)
  - **e.** Fan (see <u>Fan on page 56</u>)
  - **f.** Heat sink (see <u>Heat sink on page 57</u>)
  - **g.** Keyboard (see Keyboard on page 61)

## Remove the top cover:

- 1. Position the computer upside-down with the front toward you.
- 2. Remove the following covers and screws that secure the top cover to the computer:
  - (1): 4 rubber screw covers
  - (2): 10 Torx PM2.5×6.0 screws

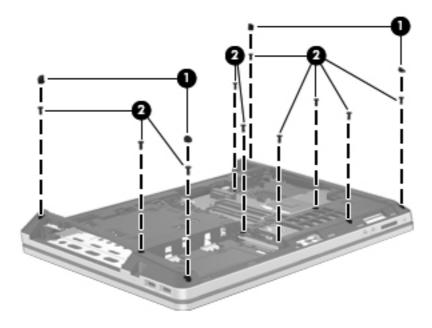

- **3.** Remove the following screws that secure the top cover to the computer:
  - (1): 2 Phillips PM2.0×3.0 screws from the optical drive bay
  - (2): 2 Phillips PM2.5×2.5 broadhead screws from the battery bay

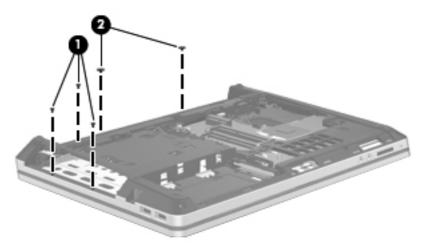

- 4. Remove the following cables from the system board:
  - (1): Fingerprint reader cable
  - (2): Touchpad cable
  - (3): Card reader/audio cable

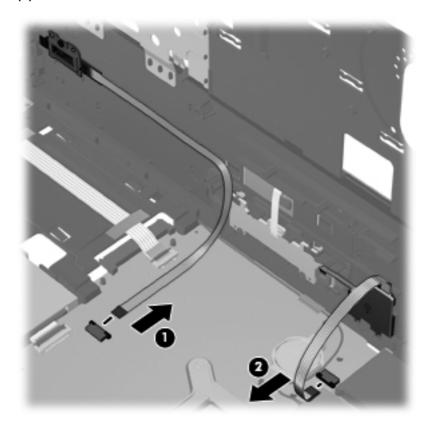

- Position the computer upright with the front toward you. **5**.
- Disconnect the following cables: 6.
  - (1): Power button board cable
  - (2): Quick Launch board cable

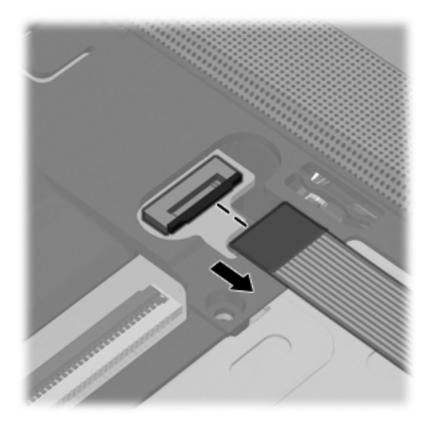

**7**. Position the computer on its side with the display open. 8. Insert a screwdriver through the holes in the battery bay and press to disengage the top cover from the computer.

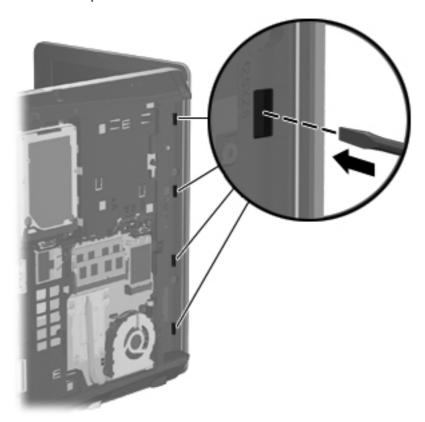

9. Pull up on the top of the top cover (1), pull upward on the left (2) and right sides (3), and then lift the top cover (4) enough to gain access to the audio board cable underneath.

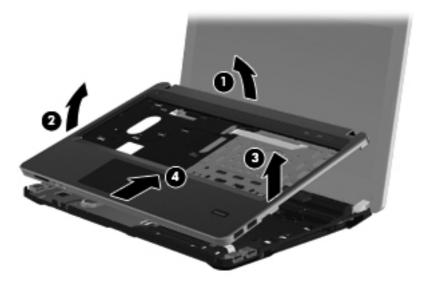

10. Under the top cover, open the system board connector (1), disconnect the audio board cable (2) from the system board, and then remove the top cover from the computer (3).

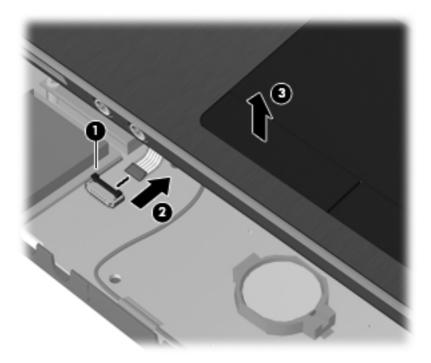

Reverse this procedure to install the top cover.

Note the correct cable routing paths for the antenna cables. Make sure you properly route all cables when installing the top cover as shown in the following images.

Cable routing path - top

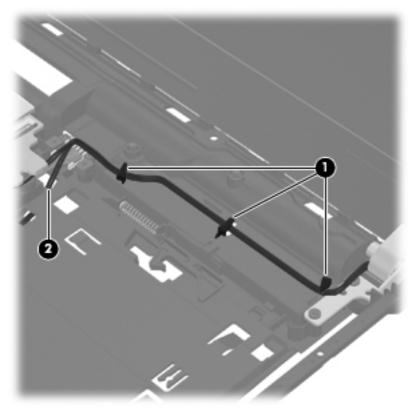

Cable routing path - bottom

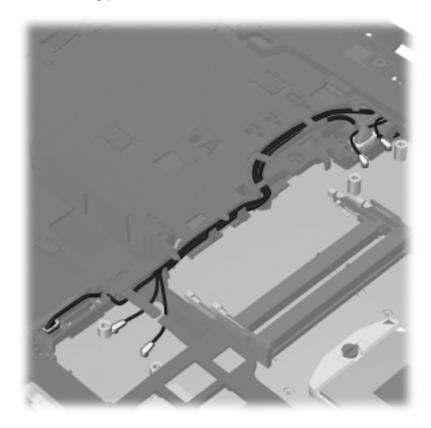

## **Audio board**

| Description | Spare part number |
|-------------|-------------------|
| Audio board | 647605-001        |

### Before removing the card reader, follow these steps:

- 1. Shut down the computer. If you are unsure whether the computer is off or in Hibernation, turn the computer on, and then shut it down through the operating system.
- 2. Disconnect all external devices connected to the computer.
- 3. Disconnect the power from the computer by first unplugging the power cord from the AC outlet, and then unplugging the AC adapter from the computer.
- 4. Remove the battery (see <u>Battery on page 40</u>).
- 5. Remove the following components:
  - **a.** Bottom door (see <u>Bottom door on page 41</u>).
  - **b.** Hard drive (see <u>Hard drive on page 44</u>)
  - **c.** Optical drive (see Optical drive on page 42)
  - **d.** WLAN module (see WLAN/Bluetooth combo card on page 49)
  - e. Fan (see Fan on page 56)
  - **f.** Heat sink (see <u>Heat sink on page 57</u>)
  - g. Keyboard (see Keyboard on page 61)
  - **h.** Top cover (see <u>Top cover on page 64</u>)

## Remove the card reader:

- 1. Position the top cover upside-down with the front toward you.
- 2. Disconnect the cable (1) from the Touchpad button board .
- 3. Remove the Phillips PM2.0×3.0 screw (2) that secures the board to the top cover.

## 4. Rotate the board upward and remove it (3).

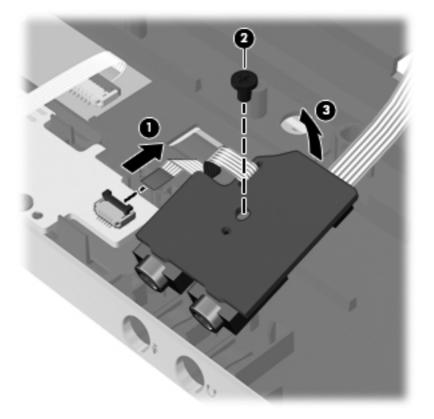

Reverse this procedure to install the audio board.

## **Card reader**

| Description | Spare part number |
|-------------|-------------------|
| Card reader | 646361-001        |

### Before removing the card reader, follow these steps:

- 1. Shut down the computer. If you are unsure whether the computer is off or in Hibernation, turn the computer on, and then shut it down through the operating system.
- 2. Disconnect all external devices connected to the computer.
- 3. Disconnect the power from the computer by first unplugging the power cord from the AC outlet, and then unplugging the AC adapter from the computer.
- 4. Remove the battery (see <u>Battery on page 40</u>).
- 5. Remove the following components:
  - a. Bottom door (see Bottom door on page 41).
  - **b.** Hard drive (see <u>Hard drive on page 44</u>)
  - **c.** Optical drive (see Optical drive on page 42)
  - **d.** WLAN module (see WLAN/Bluetooth combo card on page 49)
  - **e.** Fan (see Fan on page 56)
  - **f.** Heat sink (see <u>Heat sink on page 57</u>)
  - g. Keyboard (see Keyboard on page 61)
  - **h.** Top cover (see <u>Top cover on page 64</u>)

## Remove the card reader:

- 1. Position the top cover upside-down with the front toward you.
- 2. Lift the Mylar tabs (1) to gain access to the screws.
- 3. Remove the two Phillips PM2.0×3.0 screws (2) that secure the card reader to the top cover.
- Rotate the card reader upward (3).

## 5. Remove the card reader from the top cover (3)

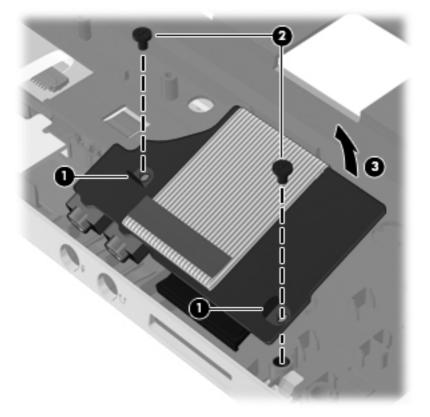

Reverse this procedure to install the card reader.

## **RJ-11 jack cable**

NOTE: The RJ-11 jack cable is included in the Cable Kit, spare part number 646369-001.

Before removing the RJ-11 jack cable, follow these steps:

- 1. Shut down the computer. If you are unsure whether the computer is off or in Hibernation, turn the computer on, and then shut it down through the operating system.
- 2. Disconnect all external devices connected to the computer.
- 3. Disconnect the power from the computer by first unplugging the power cord from the AC outlet, and then unplugging the AC adapter from the computer.
- Remove the battery (see <u>Battery on page 40</u>).
- 5. Remove the following components:
  - a. Bottom door (see Bottom door on page 41).
  - **b.** Hard drive (see Hard drive on page 44)
  - c. Optical drive (see Optical drive on page 42)
  - d. WLAN module (see WLAN/Bluetooth combo card on page 49)
  - e. Modem module (see Modem module on page 54)
  - **f.** Fan (see <u>Fan on page 56</u>)
  - **g.** Heat sink (see <u>Heat sink on page 57</u>)
  - **h.** Keyboard (see <u>Keyboard on page 61</u>)
  - i. Top cover (see <u>Top cover on page 64</u>)

#### Remove the RJ-11 jack cable:

- 1. Position the computer right-side up with the front toward you.
- 2. Remove the tape (1) that secures the cable to the computer.
- Remove the RJ-11 jack cable from the clips and routing channel (2) built into the base enclosure.

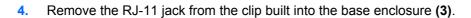

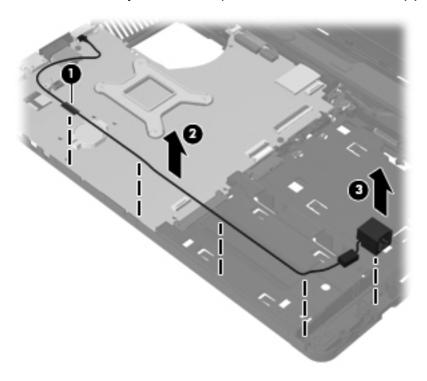

Reverse this procedure to install the RJ-11 jack cable.

## **Quick Launch board**

| Description        | Spare part number |
|--------------------|-------------------|
| Quick Launch board | 646362-001        |

### Before removing the Quick Launch board, follow these steps:

- Shut down the computer. If you are unsure whether the computer is off or in Hibernation, turn the computer on, and then shut it down through the operating system.
- 2. Disconnect all external devices connected to the computer.
- 3. Disconnect the power from the computer by first unplugging the power cord from the AC outlet, and then unplugging the AC adapter from the computer.
- 4. Remove the battery (see <u>Battery on page 40</u>).
- Remove the following components:
  - Bottom door (see Bottom door on page 41). a.
  - Hard drive (see <u>Hard drive on page 44</u>)
  - Optical drive (see Optical drive on page 42) C.
  - WLAN module (see WLAN/Bluetooth combo card on page 49)
  - Fan (see Fan on page 56)
  - f. Heat sink (see <u>Heat sink on page 57</u>)
  - Keyboard (see Keyboard on page 61) g.
  - Top cover (see <u>Top cover on page 64</u>)

## Remove the Quick Launch board:

- Position the top cover upside-down with the front toward you.
- 2. Remove the Phillips PM2.0×3.0 screw (1) that secures the board to the computer.
- 3. Remove the tape (2) that secures the cable to the computer.

4. Lift the side of the board (3), slide it out from under the tab, and then remove the board from the computer. (4)

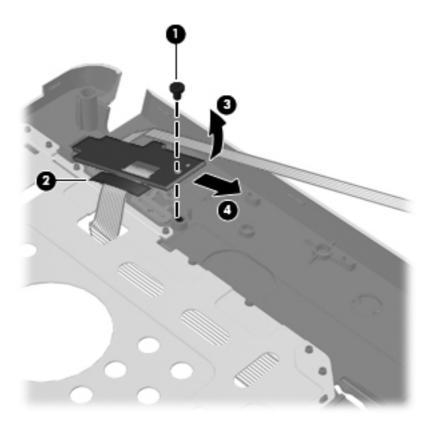

Reverse this procedure to install the Quick Launch board.

## **Speaker assembly**

| Description      | Spare part number |
|------------------|-------------------|
| Speaker assembly | 646364-001        |

Before removing the speaker assembly, follow these steps:

- 1. Shut down the computer. If you are unsure whether the computer is off or in Hibernation, turn the computer on, and then shut it down through the operating system.
- 2. Disconnect all external devices connected to the computer.
- 3. Disconnect the power from the computer by first unplugging the power cord from the AC outlet, and then unplugging the AC adapter from the computer.
- 4. Remove the battery (see <u>Battery on page 40</u>).
- 5. Remove the following components:
  - **a.** Bottom door (see <u>Bottom door on page 41</u>).
  - **b.** Hard drive (see <u>Hard drive on page 44</u>)

- **c.** Optical drive (see Optical drive on page 42)
- **d.** WLAN module (see <u>WLAN/Bluetooth combo card on page 49</u>)
- e. Fan (see Fan on page 56)
- **f.** Heat sink (see <u>Heat sink on page 57</u>)
- **g.** Keyboard (see Keyboard on page 61)
- **h.** Top cover (see <u>Top cover on page 64</u>)

#### Remove the speaker assembly:

- 1. Position the computer upside-down with the front toward you.
- 2. Disconnect the speaker cable from the system board (1).
- 3. Remove the speaker cable from the routing path (2) built into the computer.

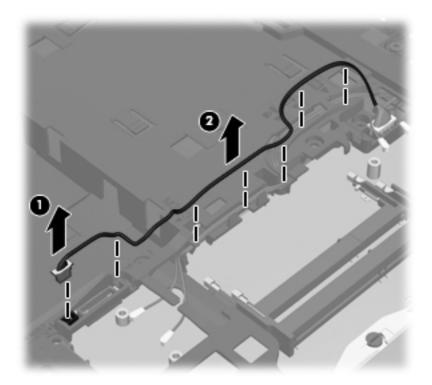

- 4. Position the computer right-side up with the front toward you.
- 5. Remove the Phillips PM2.0×4.0 screw (1) that secures the speaker assembly to the computer.
- 6. Remove the WLAN antenna cables from the clip built into the speaker (2).

7. While routing the cable through the hole in the chassis (3), lift the speaker from the computer (4).

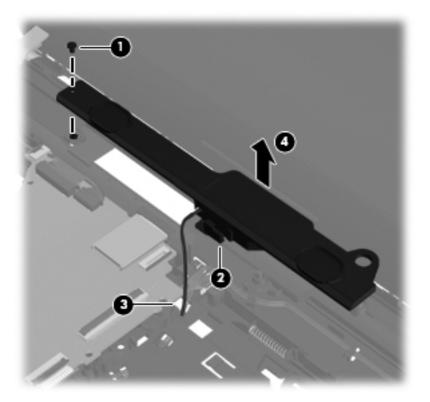

Reverse this procedure to install the speaker assembly.

## **USB** board

| Description   | Spare part number |
|---------------|-------------------|
| USB 3.0 board | 646360-001        |

### Before removing the USB board, follow these steps:

- 1. Shut down the computer. If you are unsure whether the computer is off or in Hibernation, turn the computer on, and then shut it down through the operating system.
- 2. Disconnect all external devices connected to the computer.
- 3. Disconnect the power from the computer by first unplugging the power cord from the AC outlet, and then unplugging the AC adapter from the computer.
- **4.** Remove the battery (see <u>Battery on page 40</u>).
- 5. Remove the following components:
  - **a.** Bottom door (see <u>Bottom door on page 41</u>).
  - **b.** Hard drive (see <u>Hard drive on page 44</u>)
  - **c.** Optical drive (see Optical drive on page 42)
  - **d.** WLAN module (see WLAN/Bluetooth combo card on page 49)
  - e. Fan (see Fan on page 56)
  - **f.** Heat sink (see <u>Heat sink on page 57</u>)
  - g. Keyboard (see Keyboard on page 61)
  - **h.** Top cover (see <u>Top cover on page 64</u>)

#### Remove the USB board:

- 1. Position the computer upside-down with the front toward you.
- 2. Disconnect the USB board cable from the system board (1).
- 3. Remove the Phillips PM2.5×5.0 screw (2) that secures the USB board to the computer.

#### 4. Lift the board straight up out of the computer (3)

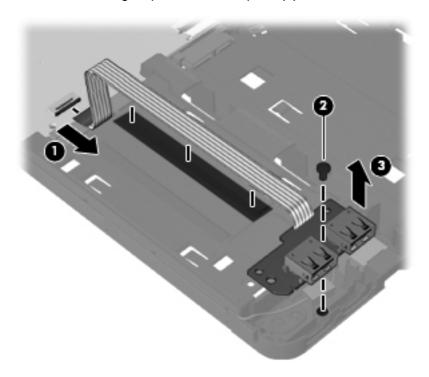

Reverse this procedure to install the USB board.

## **System board**

NOTE: All system board spare part kits include replacement thermal material.

| Description                                                         | Spare part number |
|---------------------------------------------------------------------|-------------------|
| System board for use UMA models                                     | 654488-001        |
| System board for use in discrete models with 512-MB graphics memory | 646327-001        |
| System board for use in discrete models with 1-GB graphics memory   | 654490-001        |

Before removing the system board, follow these steps:

- 1. Shut down the computer. If you are unsure whether the computer is off or in Hibernation, turn the computer on, and then shut it down through the operating system.
- 2. Disconnect all external devices connected to the computer.
- 3. Disconnect the power from the computer by first unplugging the power cord from the AC outlet, and then unplugging the AC adapter from the computer.
- Remove the battery (see <u>Battery on page 40</u>).
- **5.** Remove the following components:
  - a. Bottom door (see Bottom door on page 41).
  - **b.** Hard drive (see <u>Hard drive on page 44</u>)

- **c.** Optical drive (see Optical drive on page 42)
- **d.** Modem module (see Modem module on page 54)
- e. Fan (see Fan on page 56)
- **f.** Heat sink (see <u>Heat sink on page 57</u>)
- **g.** Keyboard (see <u>Keyboard on page 61</u>)
- **h.** Top cover (see <u>Top cover on page 64</u>)

When replacing the system board, be sure to remove the following components from the defective system board and install on the replacement system board:

- Memory module (see <u>Memory modules on page 47</u>)
- WLAN module (see <u>WLAN/Bluetooth combo card on page 49</u>)
- Modem module (see <u>Modem module on page 54</u>)
- Processor (see <u>Processor on page 59</u>)

#### Remove the system board:

- 1. Position the computer upright with the front toward you.
- 2. Disconnect the display cable (1) and webcam cable (2) from the system board.

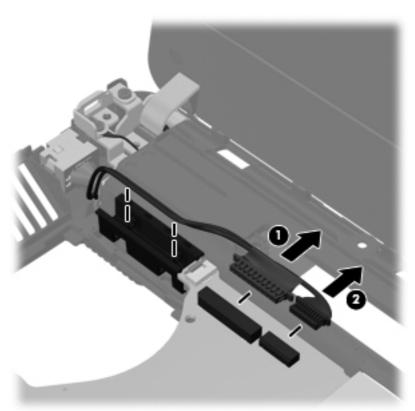

3. Remove the two Phillips PM2.5×5.0 screws (1) that secure the system board to the base enclosure.

- 4. From the optical drive connector (2), disconnect the optical drive cable (3).
- 5. Lift the system board up at an angle (4) to gain access to the cables underneath.

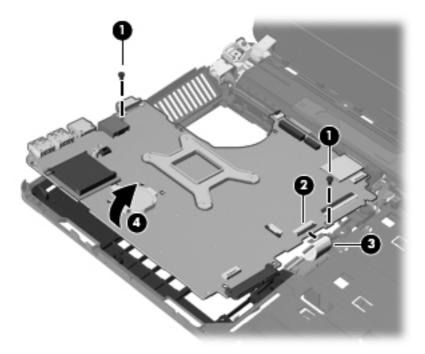

- **6.** On the bottom of the system board, disconnect the battery connector cable **(1)** from the system board.
- 7. Disconnect the smaller power cable (2) and the larger power cable (3) from the system board.
- 8. Lift the system board out of the computer (4).

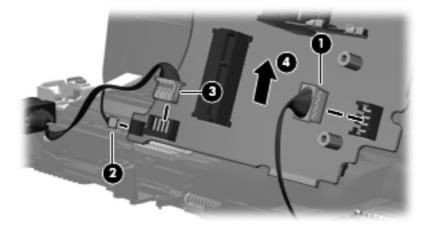

Reverse this procedure to install the system board.

## **Power cable**

The power cable is included in the Cable Kit, spare part number 646369-001.

Before removing the power cable, follow these steps:

- 1. Shut down the computer. If you are unsure whether the computer is off or in Hibernation, turn the computer on, and then shut it down through the operating system.
- Disconnect all external devices connected to the computer.
- 3. Disconnect the power from the computer by first unplugging the power cord from the AC outlet, and then unplugging the AC adapter from the computer.
- **4.** Remove the battery (see <u>Battery on page 40</u>).
- 5. Remove the following components:
  - a. Bottom door (see Bottom door on page 41).
  - **b.** Hard drive (see <u>Hard drive on page 44</u>)
  - **c.** Optical drive (see Optical drive on page 42)
  - d. WLAN module (see WLAN/Bluetooth combo card on page 49)
  - e. Fan (see Fan on page 56)
  - f. Heat sink (see Heat sink on page 57)
  - g. Keyboard (see Keyboard on page 61)
  - **h.** Top cover (see <u>Top cover on page 64</u>)
  - i. System board (see System board on page 82)

#### Remove the power cable:

- 1. Position the computer upright with the front toward you.
- 2. Remove the cable from the rubber routing clamp (1).

3. Lift the power cable assembly from the computer (2).

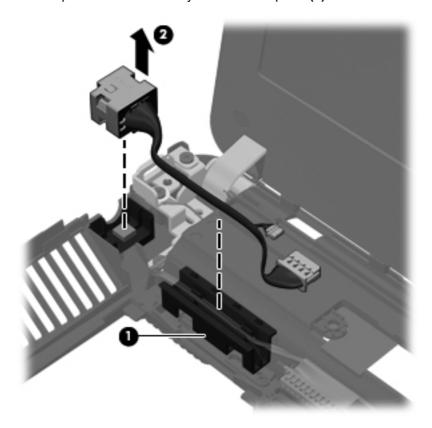

Reverse this procedure to install the power cable.

## **Optical drive connector**

| Description             | Spare part number |
|-------------------------|-------------------|
| Optical drive connector | 646359-001        |

Before removing the optical drive connector, follow these steps:

- 1. Shut down the computer. If you are unsure whether the computer is off or in Hibernation, turn the computer on, and then shut it down through the operating system.
- 2. Disconnect all external devices connected to the computer.
- 3. Disconnect the power from the computer by first unplugging the power cord from the AC outlet, and then unplugging the AC adapter from the computer.
- 4. Remove the battery (see <u>Battery on page 40</u>).
- **5.** Remove the following components:
  - a. Bottom door (see Bottom door on page 41).
  - **b.** Hard drive (see <u>Hard drive on page 44</u>)
  - **c.** Optical drive (see Optical drive on page 42)
  - **d.** WLAN module (see WLAN/Bluetooth combo card on page 49)
  - e. Fan (see Fan on page 56)
  - **f.** Heat sink (see <u>Heat sink on page 57</u>)
  - g. Keyboard (see Keyboard on page 61)
  - **h.** Top cover (see <u>Top cover on page 64</u>)
  - i. System board (see System board on page 82)

#### Remove the optical drive connector:

- 1. Position the computer upright with the front toward you.
- 2. Lift the left side of the connector to disengage it from the computer (1).

3. Lift the optical drive connector from the computer (2).

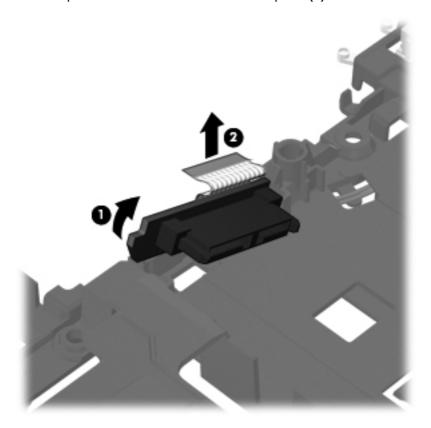

Reverse this procedure to install the optical drive connector.

## **Display assembly**

All display assemblies include WLAN antenna transceivers and cables.

For a list of individual display spare parts, see <u>Display components on page 25</u>.

| Description |                                                 | Spare part number |
|-------------|-------------------------------------------------|-------------------|
| •           | 35.6-cm (14.0-inch), Anti-glare, without webcam | 654493-001        |
| •           | 35.6-cm (14.0-inch), Anti-glare, with webcam    | 654494-001        |
| •           | 35.6-cm (14.0-inch), BrightView, without webcam | 654495-001        |
| •           | 35.6-cm (14.0-inch), BrightView, with webcam    | 654496-001        |

Before removing the display assembly, follow these steps:

- 1. Shut down the computer. If you are unsure whether the computer is off or in Hibernation, turn the computer on, and then shut it down through the operating system.
- 2. Disconnect all external devices connected to the computer.
- 3. Disconnect the power from the computer by first unplugging the power cord from the AC outlet, and then unplugging the AC adapter from the computer.
- 4. Remove the battery (see <u>Battery on page 40</u>).
- 5. Remove the following components:
  - **a.** Bottom door (see <u>Bottom door on page 41</u>).
  - **b.** Hard drive (see <u>Hard drive on page 44</u>)
  - c. Optical drive (see Optical drive on page 42)
  - d. WLAN module (see WLAN/Bluetooth combo card on page 49)
  - e. Fan (see Fan on page 56)
  - f. Heat sink (see <u>Heat sink on page 57</u>)
  - g. Modem module (see Modem module on page 54)
  - h. Keyboard (see Keyboard on page 61)
  - i. Top cover (see <u>Top cover on page 64</u>)

#### Remove the display assembly:

- 1. Position the computer upright with the front toward you.
- 2. Open the computer as far as possible.

3. If necessary, disconnect the display cable (1) and webcam cable (2) from the system board.

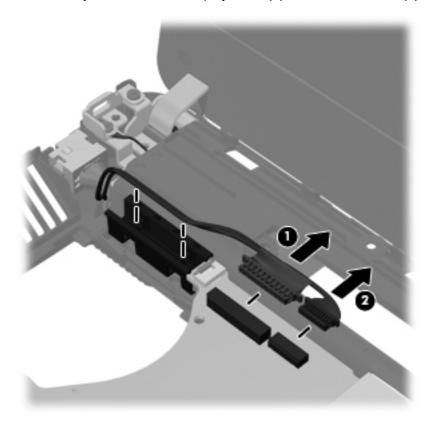

4. Remove the two Phillips PM2.5×5.0 screws (1) that secure the security bracket to the computer, and then lift the security bracket from the computer (2).

The security bracket is available using spare part number 646368-001.

5. Remove the two Phillips PM2.5×5.0 screws (3) from the left hinge and the Phillips PM2.5×5.0 screw (4) from the right hinge.

6. Lift the display assembly straight up and remove it (5).

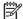

NOTE: The bottom screw in the left hinge has a ground wire connected to it.

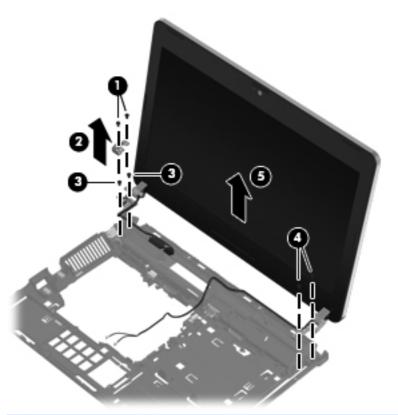

CAUTION: When installing the display assembly, be sure that the wireless antenna cables are routed and arranged properly.

Failure to properly route the antennas can result in degradation of the computer's WLAN performance.

If you need to remove the hinge covers from the display hinges, pull the hinges straight up and off the display to remove them.

Display hinge covers are available using spare part number 646355-001.

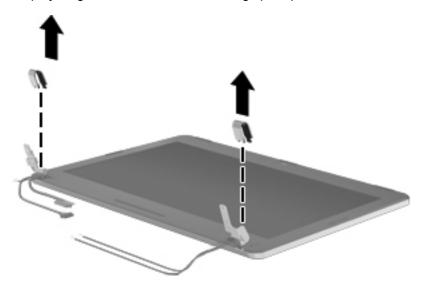

- 8. To replace the display bezel, remove the two rubber screw covers (1) and the two Phillips PM2.5×5.0 screws (2) in the bottom corners of the display bezel.
- 9. Flex the top (3) of the bezel, the inside edges of the left and right sides (4), and then the bottom (5) of the bezel until it disengages from the display enclosure.

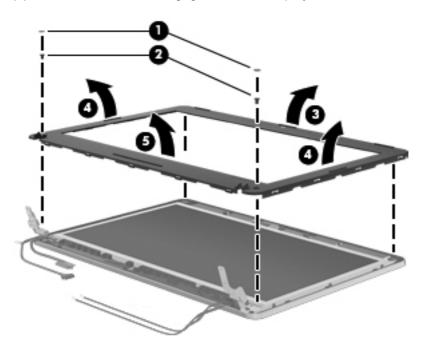

10. Remove the display bezel.

11. If it is necessary to replace the webcam module (shown in the following image) or microphone module from the display enclosure, disconnect the cable from the module (1), and then gently pull the module away from the double-sided tape on the display enclosure (2).

The webcam module is available using spare part number 642795-001.

The microphone module is removed using the same procedure and is available using spare part number 642797-001.

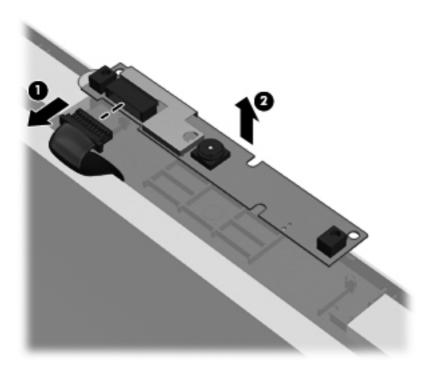

- 12. If it is necessary to replace the display panel, remove the four Phillips PM2.5×5.0 screws (1) at the bottom and two Phillips PM2.5×5.0 broadhead screws (2) at the top that secure the panel to the display enclosure.
- **13.** Rotate the top of the panel upward **(3)**.

The display panel is available using the following spare part numbers:

- 646375-001: 35.6-cm (14.0-inch), anti-glare
- 646989-001: 35.6-cm (14.0-inch), BrightView

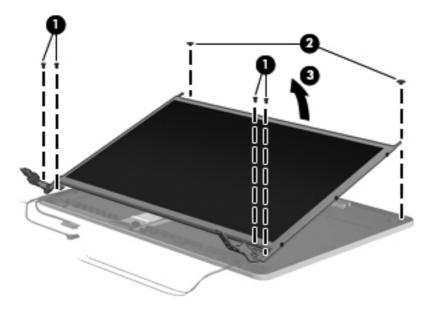

**14.** Disconnect the display panel cable from the back of the display panel by lifting the tape over the connector **(1)**, and then disconnecting the cable from the panel **(2)**.

The display cable is available using spare part number 605766-001.

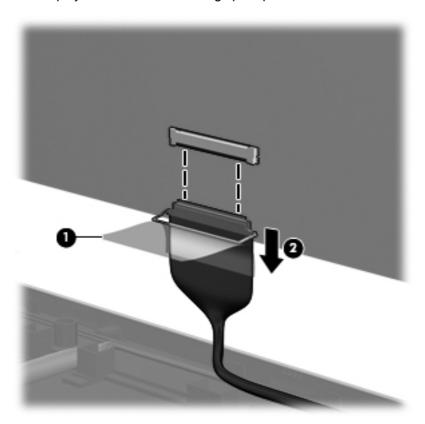

**15.** If it is necessary to replace the display hinges, remove the three Phillips PM2.5×3.0 screws **(1)** that secure each display hinge to the display panel.

16. Remove the display hinges (2).

Display hinges are available using spare part number 646354-001.

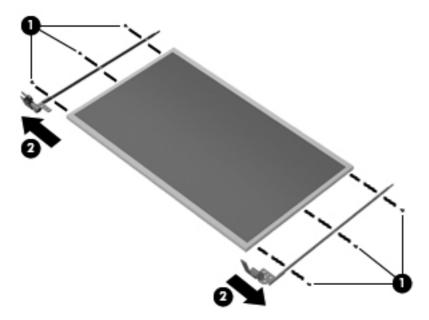

17. If you need to remove the WLAN, lift the WLAN antenna cables (1) from the clips and routing paths (2) built into the display enclosure.

The WLAN antennas are available using spare part number 646352-001.

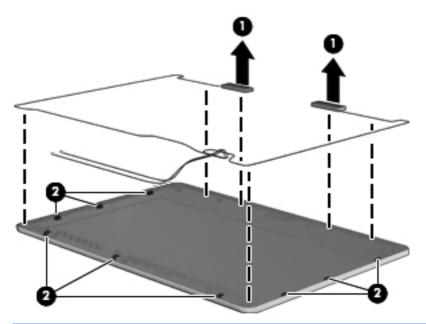

CAUTION: When installing the display assembly, be sure that the wireless antenna cables are routed and arranged properly.

Failure to properly route the antennas can result in degradation of the computer's wireless performance.

**18.** To remove the display cable **(1)** or webcam cable **(2)** from the display enclosure, remove the cable from the clips **(3)** and routing paths in the display enclosure.

The display cable is available using spare part number 605766-001. The webcam cable is available using spare part number 646275-001.

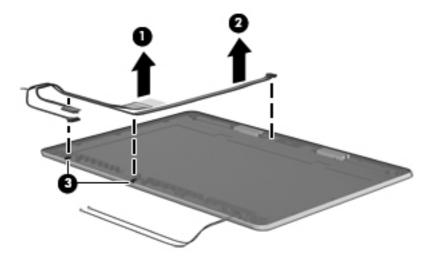

Reverse this procedure to reassemble and install the display assembly.

# 5 Computer Setup (BIOS) and System Diagnostics

## **Using Computer Setup**

Computer Setup, or Basic Input/Output System (BIOS), controls communication between all the input and output devices on the system (such as disk drives, display, keyboard, mouse, and printer). Computer Setup includes settings for the types of devices installed, the startup sequence of the computer, and the amount of system and extended memory.

NOTE: Use extreme care when making changes in Computer Setup. Errors can prevent the computer from operating properly.

## **Starting Computer Setup**

NOTE: An external keyboard or mouse connected to a USB port can be used with Computer Setup only if USB legacy support is enabled.

To start Computer Setup, follow these steps:

- 1. Turn on or restart the computer, and then press esc while the "Press the ESC key for Startup Menu" message is displayed at the bottom of the screen.
- Press f10 to enter Computer Setup.

## **Navigating and selecting in Computer Setup**

To navigate and select in Computer Setup, follow these steps:

- 1. Turn on or restart the computer, and then press esc while the "Press the ESC key for Startup Menu" message is displayed at the bottom of the screen.
  - To select a menu or a menu item, use the tab key and the keyboard arrow keys and then press enter, or use a pointing device to click the item.
  - To scroll up and down, click the up arrow or the down arrow in the upper-right corner of the screen, or use the up arrow key or the down arrow key.
  - To close open dialog boxes and return to the main Computer Setup screen, press esc, and then follow the on-screen instructions.
- NOTE: You can use either a pointing device (TouchPad, pointing stick, or USB mouse) or the keyboard to navigate and make selections in Computer Setup.
- 2. Press f10 to enter Computer Setup.

To exit Computer Setup menus, choose one of the following methods:

To exit Computer Setup menus without saving your changes:

Click the **Exit** icon in the lower-left corner of the screen, and then follow the on-screen instructions.

- or -

Use the tab key and the arrow keys to select **File > Ignore Changes and Exit**, and then press enter.

To save your changes and exit Computer Setup menus:

Cclick the **Save** icon in the lower-left corner of the screen, and then follow the on-screen instructions.

- or -

Use the tab key and the arrow keys to select **File > Save Changes and Exit**, and then press enter.

Your changes go into effect when the computer restarts.

## **Restoring factory settings in Computer Setup**

NOTE: Restoring defaults will not change the hard drive mode.

To return all settings in Computer Setup to the values that were set at the factory, follow these steps:

- 1. Turn on or restart the computer, and then press esc while the "Press the ESC key for Startup Menu" message is displayed at the bottom of the screen.
- 2. Press f10 to enter Computer Setup.
- Use a pointing device or the arrow keys to select File > Restore Defaults.
- 4. Follow the on-screen instructions.
- To save your changes and exit, click the Save icon in the lower-left corner of the screen, and then follow the on-screen instructions.

- or -

Use the arrow keys to select **File > Save Changes and Exit**, and then press enter.

Your changes go into effect when the computer restarts.

NOTE: Your password settings and security settings are not changed when you restore the factory settings.

## **Updating the BIOS**

Updated versions of the BIOS may be available on the HP Web site.

Most BIOS updates on the HP Web site are packaged in compressed files called SoftPags.

Some download packages contain a file named Readme.txt, which contains information regarding installing and troubleshooting the file.

## **Determining the BIOS version**

To determine whether available BIOS updates contain later BIOS versions than those currently installed on the computer, you need to know the version of the system BIOS currently installed.

BIOS version information (also known as *ROM date* and *System BIOS*) can be displayed by pressing fn+esc (if you are already in Windows) or by using Computer Setup.

- 1. Start Computer Setup.
- 2. Use a pointing device or the arrow keys to select **File > System Information**.
- To exit Computer Setup without saving your changes, click the Exit icon in the lower-left corner of the screen, and then follow the on-screen instructions.

– or –

Use the tab key and the arrow keys to select **File > Ignore Changes and Exit**, and then press enter.

## **Downloading a BIOS update**

CAUTION: To reduce the risk of damage to the computer or an unsuccessful installation, download and install a BIOS update only when the computer is connected to reliable external power using the AC adapter. Do not download or install a BIOS update while the computer is running on battery power, docked in an optional docking device, or connected to an optional power source. During the download and installation, follow these instructions:

Do not disconnect power from the computer by unplugging the power cord from the AC outlet.

Do not shut down the computer or initiate Sleep or Hibernation.

Do not insert, remove, connect, or disconnect any device, cable, or cord.

- Select Start > Help and Support > Maintain.
- Follow the on-screen instructions to identify your computer and access the BIOS update you want to download.
- 3. At the download area, follow these steps:
  - a. Identify the BIOS update that is later than the BIOS version currently installed on your computer. Make a note of the date, name, or other identifier. You may need this information to locate the update later, after it has been downloaded to your hard drive.
  - **b.** Follow the on-screen instructions to download your selection to the hard drive.

Make a note of the path to the location on your hard drive where the BIOS update is downloaded. You will need to access this path when you are ready to install the update.

NOTE: If you connect your computer to a network, consult the network administrator before installing any software updates, especially system BIOS updates.

BIOS installation procedures vary. Follow any instructions that are displayed on the screen after the download is complete. If no instructions are displayed, follow these steps:

- Open Windows Explorer by selecting **Start > Computer**.
- Double-click your hard drive designation. The hard drive designation is typically Local Disk (C:).
- Using the hard drive path you recorded earlier, open the folder on your hard drive that contains the update.
- Double-click the file that has an .exe extension (for example, *filename*.exe).
  - The BIOS installation begins.
- Complete the installation by following the on-screen instructions.

NOTE: After a message on the screen reports a successful installation, you can delete the downloaded file from your hard drive.

# **Using System Diagnostics**

System Diagnostics allows you to run diagnostic tests to determine if the computer hardware is functioning properly. The following diagnostic tests are available in System Diagnostics:

- Start-up test—This test analyzes the main computer components that are required to start the computer.
- Run-in test—This test repeats the start-up test and checks for intermittent problems that the start-up test does not detect.
- Hard disk test—This test analyzes the physical condition of the hard drive, and then checks all data in every sector of the hard drive. If the test detects a damaged sector, it attempts to move the data to a good sector.
- Memory test—This test analyzes the physical condition of the memory modules. If it reports an error, replace the memory modules immediately.
- Battery test—This test analyzes the condition of the battery. If the battery fails the test, contact HP Customer Support to report the issue and purchase a replacement battery.

You can also view system information and error logs in the System Diagnostics window.

To start System Diagnostics:

- Turn on or restart the computer. While the "Press the ESC key for Startup Menu" message is displayed in the lower-left corner of the screen, press esc. When the Startup Menu is displayed, press f2.
- Click the diagnostic test you want to run, and then follow the on-screen instructions.

NOTE: If you need to stop a diagnostics test while it is running, press esc.

### **Specifications** 6

# **Computer specifications**

|                                                                                                | Metric                        | U.S.                         |
|------------------------------------------------------------------------------------------------|-------------------------------|------------------------------|
| Dimensions                                                                                     |                               |                              |
| Length                                                                                         | 23.5 cm                       | 9.3 in                       |
| Width                                                                                          | 33.9 cm                       | 13.4 in                      |
| Height (front to rear)                                                                         | 2.8 to 3.5 cm                 | 1.1 to 1.4 in                |
| <b>Weight</b> (equipped with optical drive, 1 SODIMM, hard drive, WLAN module, 6 cell battery) | 2.1 kg                        | 4.6 lbs                      |
| Input power                                                                                    |                               |                              |
| Operating voltage                                                                              | 19.0 V dc @ 4.74 A – 90 W     | or 18.5 V dc @ 3.5 A - 65 W  |
| Operating current                                                                              | 4.74 A or 3.5 A               |                              |
| Temperature                                                                                    |                               |                              |
| Operating                                                                                      | 5°C to 35°C                   | 41°F to 95°F                 |
| Nonoperating                                                                                   | -20°C to 60°C                 | -4°F to 140°F                |
| Relative humidity (noncondensing)                                                              |                               |                              |
| Operating                                                                                      | 10% to 90%                    |                              |
| Nonoperating                                                                                   | 5% to 95%                     |                              |
| Maximum altitude (unpressurized)                                                               |                               |                              |
| Operating                                                                                      | -15 m to 3,048 m              | 50 ft to 10,000 ft           |
| Nonoperating                                                                                   | -15 m to 12,192 m             | -50 ft to 40,000 ft          |
| Shock                                                                                          |                               |                              |
| Operating                                                                                      | 125 g, 2 ms, half-sine        |                              |
| Nonoperating                                                                                   | 200 g, 2 ms, half-sine        |                              |
| Random vibration                                                                               |                               |                              |
| Operating                                                                                      | 0.75 g zero-to-peak, 10 Hz to | o 500 Hz, 0.25 oct/min sweep |

|              | Metric                        | U.S.                           |
|--------------|-------------------------------|--------------------------------|
| Nonoperating | 1.50 g zero-to-peak, 10 Hz to | 500 Hz, 0.5 oct/min sweep rate |

NOTE: Applicable product safety standards specify thermal limits for plastic surfaces. The computer operates well within this range of temperatures.

# 35.6-cm (14.0-in), HD display specifications

|                                  | Metric                       | U.S.    |
|----------------------------------|------------------------------|---------|
| Active diagonal size             | 35.6-cm                      | 14.0-in |
| Resolution                       | 1366x768 (HD)                |         |
| Active area                      | 309.399x173.952              |         |
| PPI                              | 112                          |         |
| Surface treatment                | Anti-glare or BrightView     |         |
| Contrast ratio                   | 300:1 (typical) – Anti-glare |         |
|                                  | 500:1 – BrightView           |         |
| Response time                    | 8 ms                         |         |
| Brightness                       | 200 nits (typical)           |         |
| Viewing angle                    | SVA                          |         |
| Backlight                        | LED                          |         |
| Luminance uniformity @ 13 points | 1.4 (typ), 1.6 (max)         |         |
| Lifetime (1/2 luminance)         | 12,000 hours                 |         |
| Color coordinate (white)         | (0.313, 0.329)               |         |
| Color tolerance (W, R, G, B)     | +/- 0.03                     |         |
| Color gamut                      | 45% typ                      |         |

### **Hard drive specifications**

|                              | 750-GB*          | 640-GB*                     | 500-GB*       | 320-GB*      | 250-GB*      |
|------------------------------|------------------|-----------------------------|---------------|--------------|--------------|
| Dimensions                   |                  |                             |               |              |              |
| Height                       | 9.5 mm           | 9.5 mm                      | 9.5 mm        | 9.5 mm       | 9.5 mm       |
| Width                        | 70 mm            | 70 mm                       | 70 mm         | 70 mm        | 70 mm        |
| Weight                       | 115 g            | 101 g                       | 101 g         | 101 g        | 101 g        |
| Interface type               | SATA             | SATA                        | SATA          | SATA         | SATA         |
| Transfer rate                | 100 MB/sec       | 100 MB/sec                  | 100 MB/sec    | 100 MB/sec   | 100 MB/sec   |
| Security                     | ATA security     | ATA security                | ATA security  | ATA security | ATA security |
| Seek times (typical read, in | cluding setting) |                             |               |              |              |
| Single track                 | 1.5 ms           | 2 ms                        | 3 ms          | 3 ms         | 3 ms         |
| Average                      | 11 ms            | 12 ms                       | 13 ms         | 13 ms        | 13 ms        |
| Maximum                      | 14 ms            | 22 ms                       | 24 ms         | 24 ms        | 24 ms        |
| Logical blocks               | 1,465,149,168    | 1,250,263,728               | 1,048,576,000 | 625,141,400  | 488,397,168  |
| Disc rotational speed        | 7200 rpm or 540  | 00 rpm                      |               |              |              |
| Operating temperature        |                  | 5°C to 55°C (41°F to 131°F) |               |              |              |

<sup>\*1</sup> GB = 1 billion bytes when referring to hard drive storage capacity. Actual accessible capacity is less. Actual drive specifications may differ slightly.

NOTE: Certain restrictions and exclusions apply. Contact technical support for details.

# Blu-ray BD-R/RE DVD±RW SuperMulti DL Drive

| Applicable disc                | Read:                                                                                                    | Write:  |         |
|--------------------------------|----------------------------------------------------------------------------------------------------|---------|---------|
|                                | CD-DA, CD+(E)G, CD-MIDI, CD-TEXT, CD-ROM, CD-ROM XA, MIXED MODE CD, CD-I, CD-I Bridge (Photo-CD, Video CD), Multisession CD (Photo-CD, CD-EXTRA, Portfolio, CD-R, CD-RW), CD-R, CD-RW, DVD-ROM (DVD-5, DVD-9, DVD-10, DVD-18), DVD-R, DVD-RW, DVD-RM, BVD-RM, BD-R, BD-RE |         |         |
| Access time                    | CD                                                                                                    | DVD     | BD-ROM  |
| Random                         | <180 ms                                                                                                    | <180 ms | <230 ms |
| Maximum Media Capacity (read)  | 50 GB                                                                                                    |         |         |
| Maximum Media Capacity (write) | 8.5 GB                                                                                                    |         |         |
| Data transfer rate             |                                                                                                    |         |         |
| 24X CD-ROM                     | 3,600 KB/sec                                                                                                    |         |         |
| 8X DVD                         | 10,800 KB/sec                                                                                                    |         |         |
| 2X BD-ROM                      | 9,000 KB/sec                                                                                                    |         |         |
| 16X CD-R                       | 3,600 KB/sec                                                                                                    |         |         |
| 16X CD-RW                      | 2,400 KB/sec                                                                                                    |         |         |
| 8X DVD+R                       | 10,800 KB/sec                                                                                                    |         |         |
| 6X DVD+RW                      | 8,100 KB/sec                                                                                                    |         |         |
| 8X DVD-R                       | 10,800 KB/sec                                                                                                    |         |         |
| 6X DVD-RW                      | 8,100 KB/sec                                                                                                    |         |         |
| 4X DVD+R Dual Layer            | 5,400 KB/sec                                                                                                    |         |         |
| 4X DVD-R Dual Layer            | 5,400 KB/sec                                                                                                    |         |         |
| 5X DVD-RAM                     | 6,750 KB/sec                                                                                                    |         |         |
| 2X BD-R                        | 9,000 KB/sec                                                                                                    |         |         |
| 2X BD-RE                       | 9,000 KB/sec                                                                                                    |         |         |

# **DVD±RW** and **CD-RW** SuperMulti **DL** Combo Drive specifications

| Applicable disc      | Read:                                                                                                    | Write:                                    |
|----------------------|----------------------------------------------------------------------------------------------------|-------------------------------------------|
|                      | CD-DA, CD+(E)G, CD-MIDI, CD-TEXT, CD-                                                                                                    | CD-R and CD-RW                            |
|                      | ROM, CD-ROM XA, MIXED MODE CD, CD-I, CD-I Bridge (Photo-CD, Video CD), Multisession CD (Photo-CD, CD-EXTRA, Portfolio, CD-R, CD-RW), CD-R, CD-RW, DVD-ROM (DVD-5, DVD-9, DVD-10, DVD-18), DVD-R, DVD-RW, DVD-RAM | DVD+R, DVD+RW, DVD-R, DVD-<br>RW, DVD-RAM |
| Center hole diameter | 1.5 cm (0.59 in)                                                                                                    |                                           |
| Disc diameter        |                                                                                                    |                                           |
| Standard disc        | 12 cm (4.72 in)                                                                                                    |                                           |
| Mini disc            | 8 cm (3.15 in)                                                                                                    |                                           |
| Disc thickness       | 1.2 mm (0.047 in)                                                                                                    |                                           |
| Track pitch          | 0.74 μm                                                                                                    |                                           |
| Access time          | CD                                                                                                    | DVD                                       |
| Random               | < 175 ms                                                                                                    | < 230 ms                                  |
| Full stroke          | < 285 ms                                                                                                    | < 335 ms                                  |
| Audio output level   | Line-out, 0.7 Vrms                                                                                                    |                                           |
| Cache buffer         | 2 MB                                                                                                    |                                           |
| Data transfer rate   |                                                                                                    |                                           |
| 24X CD-ROM           | 3,600 KB/sec                                                                                                    |                                           |
| 8X DVD-ROM           | 10,800 KB/sec                                                                                                    |                                           |
| 24X CD-R             | 3,600 KB/sec                                                                                                    |                                           |
| 16X CD-RW            | 2,400 KB/sec                                                                                                    |                                           |
| 8X DVD+R             | 10,800 KB/sec                                                                                                    |                                           |
| 4X DVD+RW            | 5,400 KB/sec                                                                                                    |                                           |
| 8X DVD-R             | 10,800 KB/sec                                                                                                    |                                           |
| 4X DVD-RW            | 5,400 KB/sec                                                                                                    |                                           |
| 2.4X DVD+R(9)        | 2,700 KB/sec                                                                                                    |                                           |
| 5X DVD-RAM           | 6,750 KB/sec                                                                                                    |                                           |
| Transfer mode        | Multiword DMA Mode                                                                                                    |                                           |
| Startup time         | < 15 seconds                                                                                                    |                                           |
| Stop time            | < 6 seconds                                                                                                    |                                           |

# Blu-ray Disc ROM with SuperMulti DVD±R/RW DL Drive

| Applicable disc    | Read:                                                                                                    | Write:                                                                      |        |
|--------------------|----------------------------------------------------------------------------------------------------|-----------------------------------------------------------------------------|--------|
|                    | CD-DA, CD+(E)G, CD-MIDI, CDTEXT, CD-ROM, CD-ROM XA, MIXED MODE CD, CD-I, CD-I Bridge (Photo-CD, Video CD), Multisession CD (Photo-CD, CD-EXTRA, Portfolio, CD-R, CD-RW), CD-R, CD-RW, DVDROM (DVD-5, DVD-9, DVD-10, DVD-18), DVD-R, DVD-RW, DVD+R, DVD+RW, DVD-RAM, HD-ROM (Single Layer), HD-ROM (Dual Layer), HD DVD-R, HD DVD-R for Dual Layer, HD DVD-RW | CD-R and CD-RW DVD+R, DVD+R(9)<br>DVD+RW, DVD-R, DVD-R(9),DVD-RV<br>DVD-RAM |        |
| Access time        | CD                                                                                                    | DVD                                                                         | HD     |
| Random             | 170 ms                                                                                                    | 170 ms                                                                      | 230 ms |
| Cache buffer       | 8 MB                                                                                                    |                                                                             |        |
| Data transfer rate |                                                                                                    |                                                                             |        |
| 24X CD-ROM         | 3,600 KB/sec                                                                                                    |                                                                             |        |
| 8X DVD             | 10,800 KB/sec                                                                                                    |                                                                             |        |
| 24X CD-R           | 3,600 KB/sec                                                                                                    |                                                                             |        |
| 16X CD-RW          | 2,400 KB/sec                                                                                                    |                                                                             |        |
| 8X DVD+R           | 10,800 KB/sec                                                                                                    |                                                                             |        |
| 4X DVD+RW          | 5,400 KB/sec                                                                                                    |                                                                             |        |
| 8X DVD-R           | 10,800 KB/sec                                                                                                    |                                                                             |        |
| 4X DVD-RW          | 5,400 KB/sec                                                                                                    |                                                                             |        |
| 2.4X DVD+R(9)      | 2,700 KB/sec                                                                                                    |                                                                             |        |
| 5X DVD-RAM         | 6,750 KB/sec                                                                                                    |                                                                             |        |
| 1X BD-ROM          | 4,500 KB/sec                                                                                                    |                                                                             |        |
| 1X BD-R read       | 4,500 KB/sec                                                                                                    |                                                                             |        |
| 1X BD-RE read      | 4,500 KB/sec                                                                                                    |                                                                             |        |
| Transfer mode      | Multiword DMA Mode                                                                                                    |                                                                             |        |

# Blu-ray BD-R/RE DVD±RW SuperMulti DL Drive

| Applicable disc                | Read:                                                                                                    | Write:                                       |                                     |
|--------------------------------|----------------------------------------------------------------------------------------------------|----------------------------------------------|-------------------------------------|
|                                | CD-DA, CD+(E)G, CD-MIDI, CD-TEXT, CD-ROM, CD-ROM XA, MIXED MODE CD, CD-I, CD-I Bridge (Photo-CD, Video CD), Multisession CD (Photo-CD, CD-EXTRA, Portfolio, CD-R, CD-RW), CD-R, CD-RW, DVD-ROM (DVD-5, DVD-9, DVD-10, DVD-18), DVD-R, DVD-RW, DVD-RM, BD-R, BD-RE | CD-R, CD-RW, DV<br>DVD+RW, DVD-R,<br>DVD-RAM | D+R, DVD+R(9),<br>DVD-R(9), DVD-RW, |
| Access time                    | CD                                                                                                    | DVD                                          | BD-ROM                              |
| Random                         | <190 ms                                                                                                    | <190 ms                                      | <230 ms                             |
| Maximum Media Capacity (read)  | 50 GB                                                                                                    |                                              |                                     |
| Maximum Media Capacity (write) | 8.5 GB                                                                                                    |                                              |                                     |
| Data transfer rate             |                                                                                                    |                                              |                                     |
| 24X CD-ROM                     | 3,600 KB/sec                                                                                                    |                                              |                                     |
| 8X DVD                         | 10,800 KB/sec                                                                                                    |                                              |                                     |
| 16X CD-R                       | 2,400 KB/sec                                                                                                    |                                              |                                     |
| 10X CD-RW                      | 1.500 KB/sec                                                                                                    |                                              |                                     |
| 8X DVD+R                       | 10,800 KB/sec                                                                                                    |                                              |                                     |
| 8X DVD+RW                      | 10,800 KB/sec                                                                                                    |                                              |                                     |
| 8X DVD-R                       | 10,800 KB/sec                                                                                                    |                                              |                                     |
| 6X DVD-RW                      | 8,100 KB/sec                                                                                                    |                                              |                                     |
| 4X DVD+R Dual Layer            | 5,400 KB/sec                                                                                                    |                                              |                                     |
| 4X DVD-R Dual Layer            | 5,400 KB/sec                                                                                                    |                                              |                                     |
| 5X DVD-RAM                     | 6,750 KB/sec                                                                                                    |                                              |                                     |
| 2X BD-ROM                      | 9,000 KB/sec                                                                                                    |                                              |                                     |

# **DVD-ROM Drive specifications**

| Applicable disc      | Audio, CD-XA ready (Mode 2, Fo  | DVD-ROM (DVD-5, DVD-9, DVD-10, DVD-18, CD-ROM (Mode 1 and 2), CD Digital Audio, CD-XA ready (Mode 2, Form 1 and Form 2), CD-I (Mode 2, Form 1 and Form 2), CD-R, CD-RW, Photo CD (single and multisession), CD-Bridge |  |
|----------------------|---------------------------------|----------------------------------------------------------------------------------------------------|--|
| Center hole diameter | 1.5 cm (0.59 in)                |                                                                                                    |  |
| Disc diameter        |                                 |                                                                                                    |  |
| Standard disc        | 12 cm (4.72 in)                 |                                                                                                    |  |
| Mini disc            | 8 cm (3.15 in)                  |                                                                                                    |  |
| Disc thickness       | 1.2 mm (0.047 in)               |                                                                                                    |  |
| Track pitch          | 0.74 μm                         |                                                                                                    |  |
| Access time          | CD                              | DVD                                                                                                    |  |
| Random               | < 100 ms                        | < 125 ms                                                                                                    |  |
| Full stroke          | < 175 ms                        | < 225 ms                                                                                                    |  |
| Audio output level   | Line-out, 0.7 Vrms              |                                                                                                    |  |
| Cache buffer         | 512 KB                          |                                                                                                    |  |
| Data transfer rate   |                                 |                                                                                                    |  |
| CD-R (24X)           | 3600 KB/s (150 KB/s at 1X CD r  | 3600 KB/s (150 KB/s at 1X CD rate)                                                                                                    |  |
| CD-RW (10X)          | 1500 KB/s (150 KB/s at 1X CD r  | ate)                                                                                                    |  |
| CD-ROM (24X)         | 3600 KB/s (150 KB/s at 1X CD r  | 3600 KB/s (150 KB/s at 1X CD rate)                                                                                                    |  |
| DVD (8X)             | 10,800 KB/s (1,352 KB/s at 1X D | 10,800 KB/s (1,352 KB/s at 1X DVD rate)                                                                                                    |  |
| Multiword DMA mode 2 | 16.6 MB/s                       | 16.6 MB/s                                                                                                    |  |
| Startup time         | < 10 seconds                    | < 10 seconds                                                                                                    |  |
| Stop time            | < 3 seconds                     | < 3 seconds                                                                                                    |  |
|                      |                                 |                                                                                                    |  |

### **Specification information in Device Manager**

Device Manager allows you to view and control the hardware attached to the computer, as well as provides hardware specification information.

You can also add hardware or modify device configurations using Device Manager.

NOTE: Windows 7 and Windows Vista include the User Account Control feature to improve the security of your computer. You may be prompted for your permission or password for tasks such as installing software, running utilities, or changing Windows settings. Refer to Windows Help and Support for more information.

After you open Device Manager, drill-down to a device and double-click it to access its properties.

#### To access Device Manager in Windows 7:

- Select Start > Computer > System properties.
- In the left pane, click Device Manager.

#### To access Device Manager in Windows Vista:

- Select Start > Computer > System properties.
- In the left pane, click **Device Manager**.

#### To access Device Manager in Windows XP:

- Select Start > My Computer.
- 2. In the left pane of the System Tasks window, select View system information.
- 3. Select Hardware tab > Device Manager.

# 7 Backup and recovery

#### Windows 7

- Backing up your information
- Performing a system recovery

To protect your information, use Windows Backup and Restore to back up individual files and folders, back up your entire hard drive (select models only), create system repair discs (select models only) by using the installed optical drive (select models only) or an optional external optical drive, or create system restore points. In case of system failure, you can use the backup files to restore the contents of your computer.

Windows Backup and Restore provides the following options:

- Creating a system repair disc (select models only) by using the installed optical drive (select models only) or an optional external optical drive
- Backing up your information
- Creating a system image (select models only)
- Scheduling automatic backups (select models only)
- Creating system restore points
- Recovering individual files
- Restoring the computer to a previous state
- Recovering information using recovery tools

NOTE: For detailed instructions, perform a search for these topics in Help and Support.

In case of system instability, HP recommends that you print the recovery procedures and save them for later use.

NOTE: Windows includes the User Account Control feature to improve the security of your computer. You may be prompted for your permission or password for tasks such as installing software, running utilities, or changing Windows settings. Refer to Help and Support for more information.

### **Backing up your information**

Recovery after a system failure is as good as your most recent backup. You should create system repair discs (select models only) by using the installed optical drive (select models only) or an optional external optical drive, and your initial backup immediately after software setup. As you add

new software and data files, you should continue to back up your system on a regular basis to maintain a reasonably current backup. The system repair discs (select models only) are used to start up (boot) the computer and repair the operating system in case of system instability or failure. Your initial and subsequent backups allow you to restore your data and settings if a failure occurs.

You can back up your information to an optional external hard drive, a network drive, or discs.

Note the following when backing up:

- Store personal files in the Documents library, and back it up regularly.
- Back up templates that are stored in their associated programs.
- Save customized settings that appear in a window, toolbar, or menu bar by taking a screen shot
  of your settings. The screen shot can be a time-saver if you have to reset your preferences.
- When backing up to discs, use any of the following types of discs (purchased separately): CD-R, CD-RW, DVD+R, DVD+R DL, DVD-R, DVD-R DL, or DVD±RW. The discs you use will depend on the type of external optical drive you are using.
- NOTE: DVDs and DVDs with double-layer (DL) support store more information than CDs, so using them for backup reduces the number of recovery discs required.
- When backing up to discs, number each disc before inserting it into the external drive.

To create a backup using Backup and Restore:

- NOTE: Be sure that the computer is connected to AC power before you start the backup process.
- NOTE: The backup process may take over an hour, depending on file size and the speed of the computer.
  - Select Start > All Programs > Maintenance > Backup and Restore.
  - 2. Follow the on-screen instructions to set up your backup, create a system image (select models only), or create a system repair disc (select models only).

### Performing a system recovery

In case of system failure or instability, the computer provides the following tools to recover your files:

- Windows recovery tools: You can use Windows Backup and Restore to recover information you
  have previously backed up. You can also use Windows Startup Repair to fix problems that might
  prevent Windows from starting correctly.
- f11 recovery tools: You can use the f11 recovery tools to recover your original hard drive image.
   The image includes the Windows operating system and software programs installed at the factory.

NOTE: If you are unable to boot (start up) your computer and you cannot use the system repair discs you previously created (select models only), you must purchase a Windows 7 operating system DVD to reboot the computer and repair the operating system. For additional information, refer to Using a Windows 7 operating system DVD (purchased separately) on page 113.

#### Using the Windows recovery tools

To recover information you previously backed up:

- Select Start > All Programs > Maintenance > Backup and Restore.
- Follow the on-screen instructions to recover your system settings, your computer (select models only), or your files.

To recover your information using Startup Repair, follow these steps:

- A CAUTION: Using Startup Repair completely erases hard drive contents and reformats the hard drive. All files you have created and any software installed on the computer are permanently removed. When reformatting is complete, the recovery process restores the operating system, as well as the drivers, software, and utilities from the backup used for recovery.
  - If possible, back up all personal files. 1.
  - If possible, check for the presence of the Windows partition and the HP Recovery partition.

To check for the Windows partition, select **Start > Computer**.

To check for the HP Recovery partition, click Start, right-click Computer, click Manage, and then click Disk Management.

- NOTE: If the Windows partition and the HP Recovery partition are not listed, you must recover your operating system and programs using the Windows 7 operating system DVD and the Driver Recovery disc (both purchased separately). For additional information, refer to Using a Windows 7 operating system DVD (purchased separately) on page 113.
- If the Windows partition and the HP Recovery partition are listed, restart the computer, and then press f8 before the Windows operating system loads.
- Select **Startup Repair**.
- Follow the on-screen instructions.

NOTE: For additional information on recovering information using the Windows tools, perform a search for these topics in Help and Support.

#### Using f11 recovery tools

↑ CAUTION: Using f11 completely erases hard drive contents and reformats the hard drive. All files you have created and any software installed on the computer are permanently removed. The f11 recovery tool reinstalls the operating system and HP programs and drivers that were installed at the factory. Software not installed at the factory must be reinstalled.

To recover the original hard drive image using f11:

- If possible, back up all personal files.
- If possible, check for the presence of the HP Recovery partition: click Start, right-click Computer, click Manage, and then click Disk Management.
  - NOTE: If the HP Recovery partition is not listed, you must recover your operating system and programs using the Windows 7 operating system DVD and the *Driver Recovery* disc (both purchased separately). For additional information, refer to Using a Windows 7 operating system DVD (purchased separately) on page 113.

- 3. If the HP Recovery partition is listed, restart the computer, and then press esc while the "Press the ESC key for Startup Menu" message is displayed at the bottom of the screen.
- **4.** Press f11 while the "Press <F11> for recovery" message is displayed on the screen.
- 5. Follow the on-screen instructions.

#### Using a Windows 7 operating system DVD (purchased separately)

To order a Windows 7 operating system DVD, go to <a href="http://www.hp.com/support">http://www.hp.com/support</a>, select your country or region, and follow the on-screen instructions. You can also order the DVD by calling technical support. For contact information, refer to the *Worldwide Telephone Numbers* booklet included with the computer.

CAUTION: Using a Windows 7 operating system DVD completely erases hard drive contents and reformats the hard drive. All files you have created and any software installed on the computer are permanently removed. When reformatting is complete, the recovery process helps you restore the operating system, as well as drivers, software, and utilities.

To initiate recovery using a Windows 7 operating system DVD:

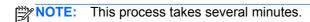

- 1. If possible, back up all personal files.
- 2. Restart the computer, and then insert the Windows 7 operating system DVD into the optical drive before the Windows operating system loads.
- 3. When prompted, press any keyboard key.
- Follow the on-screen instructions.
- Click Next.
- 6. Select Repair your computer.
- Follow the on-screen instructions.

After the repair is completed:

- 1. Eject the Windows 7 operating system DVD, and then insert the *Driver Recovery* disc.
- Install the Hardware Enabling Drivers first, and then install Recommended Applications.

#### **Windows Vista**

To protect your information, use the Backup and Restore Center to back up individual files and folders, back up your entire hard drive (select models only), or create system restore points. In case of system failure, you can use the backup files to restore the contents of your computer.

The Backup and Restore Center provides the following options:

- Backing up individual files and folders
- Backing up the entire hard drive (select models only)
- Scheduling automatic backups (select models only)
- Creating system restore points
- Recovering individual files
- Restoring the computer to a previous state
- Recovering information using recovery tools

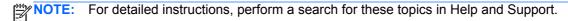

NOTE: In case of system instability, HP recommends that you print the recovery procedures and save them for later use.

NOTE: Windows® includes the User Account Control feature to improve the security of your computer. You may be prompted for your permission or password for tasks such as installing software, running utilities, or changing Windows settings. Refer to Help and Support for more information.

### **Backing up your information**

Recovery after a system failure is as complete as your most current backup. You should create your initial backup immediately after software setup. As you add new software and data files, you should continue to back up your system on a regular basis to maintain a reasonably current backup.

You can back up your information to an optional external hard drive, a network drive, or discs.

Note the following when backing up:

- Store personal files in the Documents folder, and back it up regularly.
- Back up templates that are stored in their associated programs.
- Save customized settings that appear in a window, toolbar, or menu bar by taking a screen shot of your settings. The screen shot can be a time-saver if you have to reset your preferences.
- When backing up to discs, use any of the following types of discs (purchased separately): CD-R, CD-RW, DVD+R, DVD+R DL, DVD-R, DVD-R DL, or DVD±RW. The discs you use will depend on the type of optical drive installed in your computer.
- NOTE: DVDs and DVDs with double-layer (DL) support store more information than CDs, so using them for backup reduces the number of recovery discs required.
- When backing up to discs, number each disc before inserting it into the optical drive of the computer.

To create a backup using Backup and Restore Center:

Be sure that the computer is connected to AC power before you start the backup process.

NOTE: The backup process may take over an hour, depending on file size and the speed of the computer.

- Select Start > All Programs > Maintenance > Backup and Restore Center.
- 2. Follow the on-screen instructions to back up your entire computer (select models only) or your

#### Performing a recovery

In case of system failure or instability, the computer provides the following tools to recover your files:

- Windows recovery tools: You can use the Backup and Restore Center to recover information you have previously backed up. You can also use Windows Startup Repair to fix problems that might prevent Windows from starting correctly.
- f11 recovery tools: You can use the f11 recovery tools to recover your original hard drive image. The image includes the Windows operating system and software programs installed at the factory.

NOTE: If you are unable to boot (start up) your computer, you must purchase a Windows Vista® operating system DVD to reboot the computer and repair the operating system. For additional information, refer to Using a Windows Vista operating system DVD (purchased separately) on page 116.

#### **Using the Windows recovery tools**

To recover information you previously backed up:

- Select Start > All Programs > Maintenance > Backup and Restore Center. 1.
- Follow the on-screen instructions to recover your entire computer (select models only) or your 2.

To recover your information using Startup Repair, follow these steps:

- ↑ CAUTION: Using Startup Repair completely erases hard drive contents and reformats the hard drive. All files you have created and any software installed on the computer are permanently removed. When reformatting is complete, the recovery process restores the operating system, as well as the drivers, software, and utilities from the backup used for recovery.
  - 1. If possible, back up all personal files.
  - If possible, check for the presence of the Windows partition and the HP Recovery partition. To find the partitions, select **Start > Computer**.
    - NOTE: If the Windows partition and the HP Recovery partition have been deleted, you must recover your operating system and programs using the Windows Vista operating system DVD and the Driver Recovery disc (both purchased separately). For additional information, refer to Using a Windows Vista operating system DVD (purchased separately) on page 116.
  - Restart the computer, and then press f8 before the Windows operating system loads.

- Select Repair your computer.
- Follow the on-screen instructions.

NOTE: For additional information on recovering information using the Windows tools, perform a search for these topics in Help and Support.

#### Using f11 recovery tools

↑ CAUTION: Using f11 completely erases hard drive contents and reformats the hard drive. All files you have created and any software installed on the computer are permanently removed. The f11 recovery tool reinstalls the operating system and HP programs and drivers that were installed at the factory. Software not installed at the factory must be reinstalled. Personal files must be restored from a backup.

NOTE: If your computer includes a solid-state drive (SSD), you may not have a recovery partition. Recovery discs have been included for computers that do not have a partition. Use these discs to recover your operating system and software. To check for the presence of a recovery partition, select Start > Computer. If the partition is present, an HP Recovery drive is listed in the Hard Disk Drives section of the window.

To recover the original hard drive image using f11, follow these steps:

- If possible, back up all personal files.
- If possible, check for the presence of the HP Recovery partition. To find the partition, select Start > Computer.
  - NOTE: If the HP Recovery partition has been deleted, you must recover your operating system and programs using the Windows Vista operating system DVD and the Driver Recovery disc (both purchased separately). For additional information, refer to Using a Windows Vista operating system DVD (purchased separately) on page 116.
- Turn on or restart the computer, and then press esc while the "Press the ESC key for Startup Menu" message is displayed at the bottom of the screen.
- Press f11 while the "Press <F11> for recovery" message is displayed on the screen.
- Follow the on-screen instructions.

#### Using a Windows Vista operating system DVD (purchased separately)

To order a Windows Vista operating system DVD, go to http://www.hp.com/support, select your country or region, and follow the on-screen instructions. You can also order the DVD by calling technical support. For contact information, refer to the Worldwide Telephone Numbers booklet included with the computer.

↑ CAUTION: Using a Windows Vista operating system DVD completely erases hard drive contents and reformats the hard drive. All files you have created and any software installed on the computer are permanently removed. When reformatting is complete, the recovery process helps you restore the operating system, as well as drivers, software, and utilities.

To initiate recovery using a Windows Vista operating system DVD:

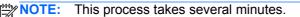

- 1. If possible, back up all personal files.
- 2. Restart the computer, and then insert the Windows Vista operating system DVD into the optical drive before the Windows operating system loads.
- 3. When prompted, press any keyboard key.
- Follow the on-screen instructions.
- 5. Click Next.
- 6. Select Repair your computer.
- 7. Follow the on-screen instructions.

#### After the repair is completed:

- Eject the Windows Vista operating system DVD, and then insert the *Driver Recovery* disc.
- 2. Install the Hardware Enabling Drivers first, and then install Recommended Applications.

# **Power cord set requirements**

The wide range input feature of the computer permits it to operate from any line voltage from 100 to 120 volts AC, or from 220 to 240 volts AC.

The 3-conductor power cord set included with the computer meets the requirements for use in the country or region where the equipment is purchased.

Power cord sets for use in other countries and regions must meet the requirements of the country or region where the computer is used.

### Requirements for all countries and regions

The requirements listed below are applicable to all countries and regions:

- The length of the power cord set must be at least 1.5 m (5.0 ft) and no more than 2.0 m (6.5 ft).
- All power cord sets must be approved by an acceptable accredited agency responsible for evaluation in the country or region where the power cord set will be used.
- The power cord sets must have a minimum current capacity of 10 amps and a nominal voltage rating of 125 or 250 V AC, as required by the power system of each country or region.
- The appliance coupler must meet the mechanical configuration of an EN 60 320/IEC 320 Standard Sheet C13 connector for mating with the appliance inlet on the back of the computer.

### Requirements for specific countries and regions

| Country/region                 | Accredited agency | Applicable note number |
|--------------------------------|-------------------|------------------------|
| Australia                      | EANSW             | 1                      |
| Austria                        | OVE               | 1                      |
| Belgium                        | CEBC              | 1                      |
| Canada                         | CSA               | 2                      |
| Denmark                        | DEMKO             | 1                      |
| Finland                        | FIMKO             | 1                      |
| France                         | UTE               | 1                      |
| Germany                        | VDE               | 1                      |
| Italy                          | IMQ               | 1                      |
| Japan                          | METI              | 3                      |
| The Netherlands                | KEMA              | 1                      |
| Norway                         | NEMKO             | 1                      |
| The People's Republic of China | CCC               | 5                      |
| South Korea                    | EK                | 4                      |
| Sweden                         | SEMKO             | 1                      |
| Switzerland                    | SEV               | 1                      |
| Taiwan                         | BSMI              | 4                      |
| The United Kingdom             | BSI               | 1                      |
| The United States              | UL                | 2                      |

- 1. The flexible cord must be Type HO5VV-F, 3-conductor, 1.0-mm² conductor size. Power cord set fittings (appliance coupler and wall plug) must bear the certification mark of the agency responsible for evaluation in the country or region where it will be used.
- 2. The flexible cord must be Type SPT-3 or equivalent, No. 18 AWG, 3-conductor. The wall plug must be a two-pole grounding type with a NEMA 5-15P (15 A, 125 V) or NEMA 6-15P (15 A, 250 V) configuration.
- 3. The appliance coupler, flexible cord, and wall plug must bear a "T" mark and registration number in accordance with the Japanese Dentori Law. The flexible cord must be Type VCT or VCTF, 3-conductor, 1.00-mm² conductor size. The wall plug must be a two-pole grounding type with a Japanese Industrial Standard C8303 (7 A, 125 V) configuration.
- 4. The flexible cord must be Type RVV, 3-conductor, 0.75-mm² conductor size. Power cord set fittings (appliance coupler and wall plug) must bear the certification mark of the agency responsible for evaluation in the country or region where it will be used.
- 5. The flexible cord must be Type VCTF, 3-conductor, 0.75-mm<sup>2</sup> conductor size. Power cord set fittings (appliance coupler and wall plug) must bear the certification mark of the agency responsible for evaluation in the country or region where it will be used.

# Recycling

### **Battery**

When a battery has reached the end of its useful life, do not dispose of the battery in general household waste. Follow the local laws and regulations in your area for computer battery disposal.

### **Display**

- NARNING! The backlight contains mercury. Exercise caution when removing and handling the backlight to avoid damaging this component and causing exposure to the mercury.
- A CAUTION: The procedures in this chapter can result in damage to display components. The only components intended for recycling purposes are the LCD panel and the backlight. When you remove these components, handle them carefully.
- NOTE: Materials Disposal. This HP product contains mercury in the backlight in the display assembly that might require special handling at end-of-life. Disposal of mercury may be regulated because of environmental considerations. For disposal or recycling information, contact your local authorities, or see the Electronic Industries Alliance (EIA) Web site at http://www.eiae.org.

This section provides disassembly instructions for the display assembly. The display assembly must be disassembled to gain access to the backlight (1) and the liquid crystal display (LCD) panel (2).

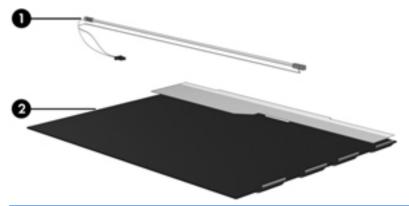

NOTE: The procedures provided in this chapter are general disassembly instructions. Specific details, such as screw sizes, quantities, and locations, and component shapes and sizes, can vary from one computer model to another.

Perform the following steps to disassemble the display assembly:

1. Remove all screw covers (1) and screws (2) that secure the display bezel to the display assembly.

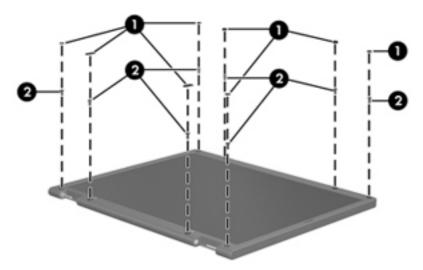

- 2. Lift up and out on the left and right inside edges (1) and the top and bottom inside edges (2) of the display bezel until the bezel disengages from the display assembly.
- 3. Remove the display bezel (3).

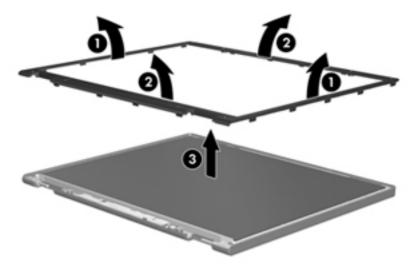

Disconnect all display panel cables (1) from the display inverter and remove the inverter (2).

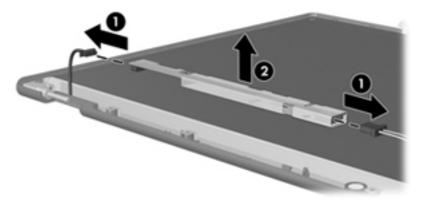

- Remove all screws (1) that secure the display panel assembly to the display enclosure. **5**.
- Remove the display panel assembly (2) from the display enclosure.

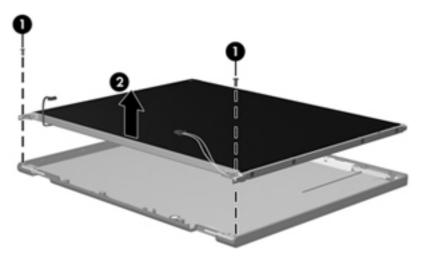

- Position the display panel assembly upside-down. 7.
- 8. Remove all screws that secure the display panel frame to the display panel.

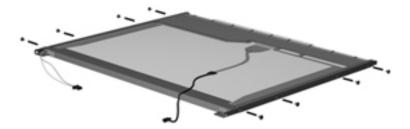

Use a sharp-edged tool to cut the tape (1) that secures the sides of the display panel to the display panel frame.

**10.** Remove the display panel frame **(2)** from the display panel.

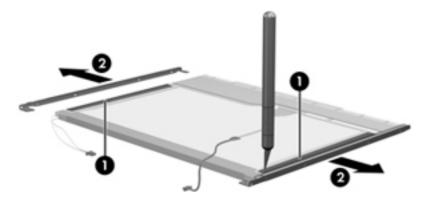

- **11.** Remove the screws **(1)** that secure the backlight cover to the display panel.
- 12. Lift the top edge of the backlight cover (2) and swing it outward.

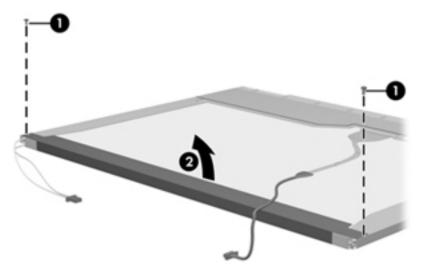

- **13.** Remove the backlight cover.
- **14.** Position the display panel right-side up.

15. Remove the backlight cables (1) from the clip (2) in the display panel.

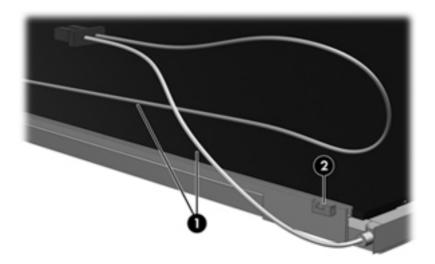

- **16.** Position the display panel upside-down.
- WARNING! The backlight contains mercury. Exercise caution when removing and handling the backlight to avoid damaging this component and causing exposure to the mercury.
- 17. Remove the backlight frame from the display panel.

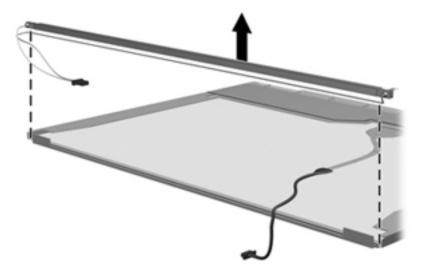

**18.** Remove the backlight from the backlight frame.

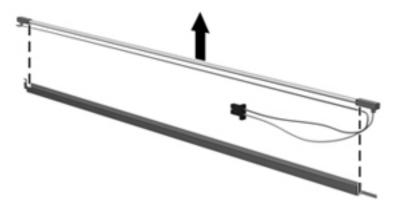

- **19.** Disconnect the display panel cable **(1)** from the LCD panel.
- **20.** Remove the screws **(2)** that secure the LCD panel to the display rear panel.
- **21.** Release the LCD panel **(3)** from the display rear panel.
- 22. Release the tape (4) that secures the LCD panel to the display rear panel.

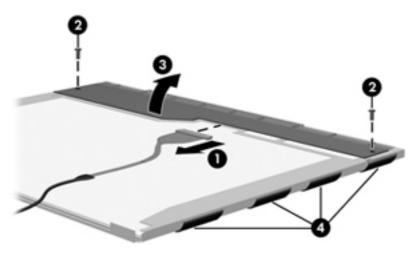

23. Remove the LCD panel.

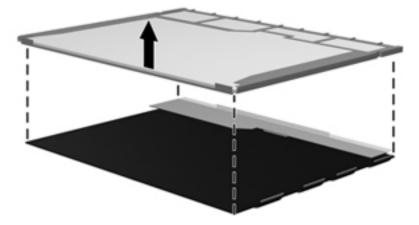

24. Recycle the LCD panel and backlight.

# Index

| Symbols/Numerics                | Blu-ray Disc ROM with SuperMulti  | computer specifications 101     |
|---------------------------------|-----------------------------------|---------------------------------|
| 6-in-1 Media Card Reader 14     | DVD±R/RW DL Drive                 | connectors, service             |
|                                 | spare part number 23, 27, 32,     | considerations 35               |
| A                               | 42                                |                                 |
| AC adapter, spare part numbers  | specifications 106                | D                               |
| 28, 29                          | Bluetooth card, spare part        | diskette drive, precautions 35  |
| access cover release latches 17 | number 49                         | display assembly                |
| antennas                        | bottom door                       | removal 89                      |
| disconnecting 52                | removal 41                        | spare part numbers 89           |
| audio board                     | spare part number 24, 31, 41      | display bezel                   |
| removal 71                      | buttons                           | removal 92                      |
| spare part number 20, 32, 71    | left TouchPad 8                   | spare part number 25, 31        |
| audio, product description 3    | optical drive eject 16            | display component recycling 120 |
| audio-in (microphone) jack 14   | power 10                          | display components, spare part  |
| audio-out (headphone) jack 14   | QuickWeb 11                       | numbers 25                      |
|                                 | right TouchPad 8                  | display enclosure, spare part   |
| В                               | TouchPad on/off 8                 | number 26                       |
| Backup and Restore 111          | wireless 11                       | display hinge                   |
| Backup and Restore Center 114,  |                                   | removal 94                      |
| 115                             | C                                 | display hinge cover             |
| base enclosure, spare part      | Cable Kit                         | spare part numbers 25, 32       |
| number 23                       | contents 27                       | Display Hinge Kit               |
| battery                         | spare part number 27, 32          | spare part number 25, 32        |
| removal 40                      | cables, service considerations 35 | display panel                   |
| spare part number 24, 40        | caps lock light, identifying 9    | product description 2           |
| battery bay 17                  | card reader board                 | removal 93                      |
| battery connector cable,        | removal 73                        | spare part number 25            |
| illustrated 27                  | spare part number 20, 32, 73      | display specifications 102      |
| Battery light 15                | chipset, product description 1    | drives                          |
| battery release latches 17      | components                        | optical 16                      |
| BIOS                            | bottom 17                         | preventing damage 35            |
| determining version 99          | display 7                         | DVD-ROM Drive                   |
| downloading an update 99        | front 14                          | precautions 35                  |
| updating 99                     | left side 15                      | removal 42                      |
| Blu-ray BD-R/RE DVD±RW          | right side 16                     | spare part number 23, 27, 32,   |
| SuperMulti DL Drive 104         | top 8                             | 42                              |
| spare part number 23, 27, 32,   | Computer Setup                    | specifications 108              |
| 42                              | navigating and selecting 97       |                                 |
| specifications 107              | restoring factory settings 98     |                                 |

| DVD±RW and CD-RW SuperMulti             | heat sink                         | M                                |
|-----------------------------------------|-----------------------------------|----------------------------------|
| DL Combo Drive                          | removal 57                        | mass storage devices, spare part |
| precautions 35                          | spare part number 23, 32, 57      | numbers 27                       |
| removal 42                              | hinge                             | Media Card Reader 14             |
| spare part number 23, 27, 32,           | removal 94                        | memory module                    |
| 42                                      |                                   | product description 2            |
|                                         | T.                                | removal 47                       |
| E                                       | integrated numeric keypad,        | spare part numbers 23, 47        |
| electrostatic discharge 36              | identifying 13                    | memory module compartment,       |
| embedded numeric keypad,                | integrated webcam light,          | identifying 17                   |
| identifying 12                          | identifying 7                     | microphone (audio-in) jack       |
| esc key, identifying 12, 13             | internal display switch 7         | product description 3            |
| Ethernet, product description 3         | internal microphones, identifying | microphone module                |
| ExpressCard slot insert, illustrated    | 7                                 | spare part number 31             |
| illustrated 26                          |                                   | model name 1                     |
| ExpressCard slot, identifying 15        | J                                 | modem module                     |
| external media cards, product           | jacks                             | product description 3            |
| description 4                           | audio-in (microphone) 14          | removal 54                       |
| external monitor port 15                | audio-out (headphone) 14          | spare part number 23, 30, 54     |
| post post post post post post post post | network 15                        | oparo part nambor 20, 00, 01     |
| F                                       | RJ-11 (modem) 16                  | N                                |
| f11 recovery 112, 116                   | RJ-45 (network) 15                | network jack, identifying 15     |
| fan                                     | , , ,                             | num lk key, identifying 12, 13   |
| removal 56                              | K                                 | nam meney, raemaryang 12, 10     |
| spare part number 23, 32, 56            | keyboard                          | 0                                |
| fingerprint reader, identifying 11      | product description 4             | operating system, product        |
| fn key, identifying 12, 13              | removal 61                        | description 5                    |
| function keys                           | spare part numbers 20, 32, 61     | optical drive 16                 |
| identifying 12, 13                      | keypad, embedded numeric 12       | precautions 35                   |
| , , , , , , , , , , , , , , , , , , ,   | keypad, integrated numeric 13     | product description 3            |
| G                                       | keys                              | removal 42                       |
| graphics, product description 1         | esc 12, 13                        | spare part numbers 23, 27, 42    |
| grounding equipment and                 | fn 12, 13                         | specifications 104, 105, 106,    |
| methods 38                              | function 12, 13                   | 107, 108                         |
|                                         | num lk 12, 13                     | optical drive connector          |
| H                                       | Windows Applications 12, 13       | removal 87                       |
| hard drive                              | Windows logo 12, 13               | spare part number 22, 32, 87     |
| precautions 35                          |                                   | optical drive eject button 16    |
| product description 2                   | L                                 | optical drive light 16           |
| removal 44                              | legacy support, USB 97            | optical drive protective insert  |
| spare part numbers 23, 27,              | lights                            | illustrated 26                   |
| 31, 44                                  | Battery 15                        | mastrated 25                     |
| specifications 103                      | caps lock 9                       | P                                |
| hard drive bay, identifying 17          | hard drive 14                     | packing guidelines 37            |
| hard drive bracket, removal 45          | optical drive 16                  | plastic parts 34                 |
| Hard Drive Hardware Kit, spare          | power 9                           | Plastics Kit, spare part number  |
| part number 28, 32, 44                  | QuickWeb 9                        | 26, 32                           |
| hard drive light 14                     | TouchPad 9                        | pointing device, product         |
| hard drive recovery 112, 116            | webcam 7                          | description 4                    |
| HDMI port, identifying 15               | wireless 9                        | ports                            |
| 1                                       |                                   | external monitor 15              |
|                                         |                                   | SAGINGI III III                  |

| HDMI 15                         | spare part number 20, 32                                  | speakers, identifying 7                                |
|---------------------------------|-----------------------------------------------------------|--------------------------------------------------------|
| product description 4 USB 16    | spare part numbers 77                                     | specifications                                         |
| power button, identifying 10    | QuickWeb button, identifying 11 QuickWeb light 9          | Blu-ray BD-R/RE DVD±RW SuperMulti DL Drive 104,        |
| power batton, identifying To    | QuickWeb light 9                                          | 107                                                    |
| removal 85                      | R                                                         | Blu-ray Disc ROM with                                  |
| spare part number 85            | recovery partition 112, 116                               | SuperMulti DVD±R/RW DL                                 |
| power connector cable,          | release latches                                           | Drive 106                                              |
| illustrated 27                  | access cover 17                                           | computer 101                                           |
| power connector, identifying 15 | battery 17                                                | display 102                                            |
| power cord                      | removal/replacement                                       | DVD-ROM Drive 108                                      |
| set requirements 118            | preliminaries 34                                          | DVD±RW and CD-RW                                       |
| spare part numbers 28           | procedures 39                                             | SuperMulti DL Combo                                    |
| power light 9                   | restoring the hard drive 112, 116                         | Drive 105                                              |
| power requirements, product     | RJ-11 (modem) jack, identifying                           | hard drive 103                                         |
| description 4                   | 16                                                        | optical drive 104, 105, 106,                           |
| processor                       | RJ-11 connector cable                                     | 107, 108                                               |
| product description 1           | illustrated 27                                            | static-shielding materials 38                          |
| removal 59                      | RJ-11 holder, illustrated                                 | system board                                           |
| spare part numbers 23, 32,      | illustrated 26                                            | removal 82                                             |
| 33, 59                          | RJ-11 jack cable                                          | spare part numbers 22, 32,                             |
| product description             | removal 75                                                | 82                                                     |
| audio 3                         | RJ-45 (network) jack, identifying                         | system repair disc 110                                 |
| chipset 1                       | 15                                                        | system restore points 110                              |
| display panel 2                 | RTC battery                                               |                                                        |
| Ethernet 3                      | removal 46                                                | Т                                                      |
| external media cards 4          | spare part number 23, 28, 46                              | thermal material, replacement                          |
| graphics 1                      |                                                           | 58, 59                                                 |
| hard drives 2                   | <b>S</b>                                                  | tools required 34                                      |
| keyboard 4                      | Screw Kit, spare part number 28,                          | top cover                                              |
| memory module 2                 | 32                                                        | removal 64                                             |
| microphone 3                    | Secure Digital card insert,                               | spare part number 20, 31, 33,                          |
| modem module 3                  | illustrated 26                                            | 64<br>Taxab Dark                                       |
| operating system 5              | security cable slot, identifying 15                       | TouchPad                                               |
| optical drives 3                | security, product description 4 service considerations 34 | buttons 8                                              |
| pointing devices 4              | service tag 18, 39                                        | identifying 8                                          |
| ports 4                         | service tag 16, 39                                        | TouchPad light, identifying 9 TouchPad on/off button 8 |
| power requirements 4            | description 6                                             |                                                        |
| processors 1                    | setup utility                                             | transporting guidelines 37                             |
| product name 1                  | navigating and selecting 97                               | U                                                      |
| security 4 serviceability 6     | restoring factory settings 98                             | USB board                                              |
| webcam 3                        | SIM slot, identifying 17                                  | removal 81                                             |
| wireless 3                      | slots                                                     | spare part number 23, 81                               |
| product name 1                  | ExpressCard 15                                            | USB legacy support 97                                  |
| product name i                  | security cable 15                                         | USB ports, identifying 16                              |
| Q                               | SIM 17                                                    | , ,                                                    |
| Quick Launch board              | speaker assembly                                          | V                                                      |
| removal 77                      | removal 78                                                | vents, identifying 15, 17                              |
|                                 | spare part number 23, 32, 78                              |                                                        |

#### W

webcam 8 product description 3 spare part number 25, 31 webcam light, identifying 7 webcam, identifying 8 Windows 7 operating system **DVD** 113 Windows Applications key, identifying 12, 13 Windows Backup and Restore Windows logo key, identifying 12, Windows Vista operating system **DVD** 116 wireless antennas disconnecting 52 identifying 7 wireless button, identifying 11 wireless compartment, identifying 17 wireless light 9 wireless, product description 3 WLAN antennas identifying 7 spare part number 26, 32 WLAN/Bluetooth combo card removal 49 spare part numbers 20, 29, 49 workstation guidelines 37 WWAN antennas, identifying 7

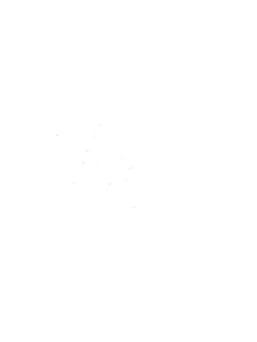